# **ЭЛЕКТРОТЕХНИЧЕСКИЕ МАТЕРИАЛЫ**

## **Руководство по выполнению базовых экспериментов ЭТМ.003 РБЭ (975.4)**

Беглецов Н.Н., Красногорцев И.Л. Электротехнические материалы. Руководство по выполнению базовых экспериментов. ЭТМ.004 РБЭ (975.4) / под ред. П.Н. Сенигова. Челябинск: ИПЦ «Учебная техника», 2015. - 108 с.

Представлены перечни используемой при выполнении базовых экспериментов аппаратуры, схемы электрические соединений, описания методик исследования и указания по проведению базовых экспериментов.

Руководство предназначено для использования при подготовке к проведению лабораторных работ в учреждениях начального, среднего и высшего профессионального образования.

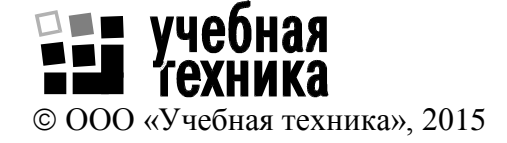

# **Содержание**

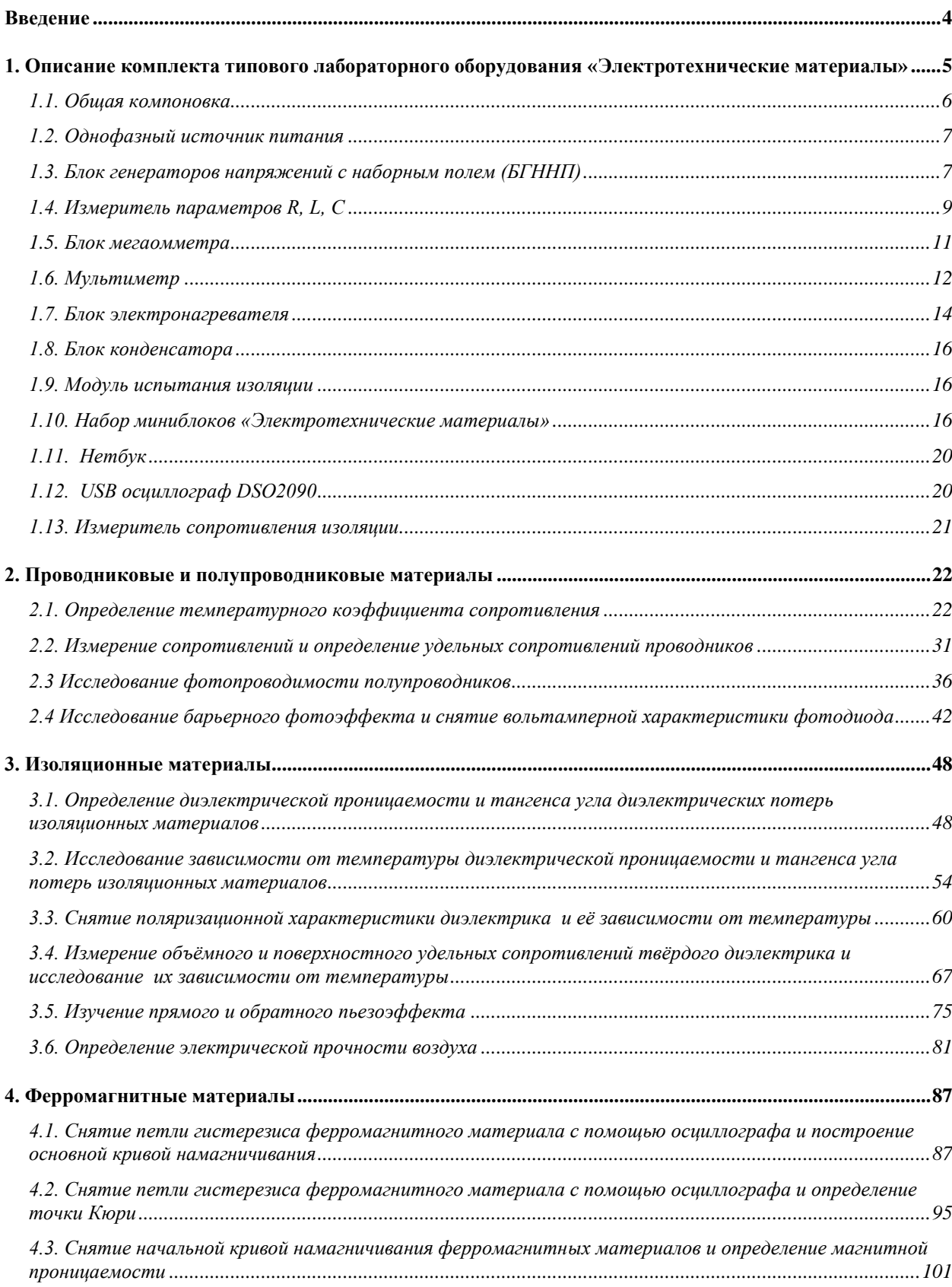

## **Введение**

<span id="page-3-0"></span>В настоящем руководстве описаны базовые эксперименты, выполняемые с использованием комплекта типового лабораторного оборудования «Электротехнические материалы».

Комплект предназначен для проведения лабораторных работ в учреждениях высшего и среднего профессионального образования.

Комплект может быть также использован на семинарах и курсах повышения квалификации электротехнического персонала предприятий и организаций.

Аппаратная часть комплекта выполнена по блочному (модульному) принципу и содержит:

- однофазный источник питания для безопасного подключения всех блоков данного комплекта к сети 220 В;
- блок генераторов напряжений с наборным полем, содержащий регулируемые и нерегулируемые источники постоянного и переменного тока пониженного напряжения;
- электронагреватель для нагревания испытываемых образцов материалов (изделий);
- блок конденсатора для испытания образцов диэлектриков;
- модуль испытания изоляции для исследования зависимости от температуры диэлектрической проницаемости, тангенса потерь и удельных объёмных и поверхностных сопротивлений;
- набор миниблоков «Электротехнические материалы», содержащих как образцы испытываемых изделий, так и некоторые вспомогательные элементы, используемые в ходе испытаний;
- наборы резисторов из разных материалов и пластин из различных диэлектриков;
- измеритель R L C и мультиметр;
- блок мегаомметра;
- нетбук и USB осциллограф для снятия динамических характеристик электротехнических материалов;
- соединительные провода, перемычки, кабели;
- лабораторный стол с двухуровневой рамой для установки необходимых в экспериментах функциональных блоков и ящиком для хранения принадлежностей.

Питание комплекта осуществляется от однофазной электрической сети напряжением 220 В с нейтральным и защитным проводниками.

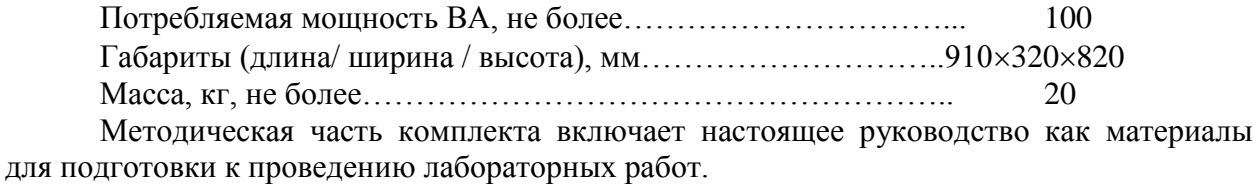

Описания экспериментов содержат перечень используемого оборудования, описание лабораторной установки, метода измерений и электрической схемы соединения, методические указания к проведению эксперимента.

## <span id="page-4-0"></span>**1. Описание комплекта типового лабораторного оборудования «Электротехнические материалы»**

-Общая компоновка

- -Однофазный источник питания
- -Блок генераторов напряжений с наборным полем

-Измеритель параметров R, L, C

-Блок мегаоммктра

-Мультиметр

-Электронагреватель

-Блок конденсатора

-Модуль испытания изоляции

-Набор миниблоков «Электротехнические материалы

-Ноутбук

-USB осциллограф DSO2090

-Измеритель сопротивления изоляции

### *1.1. Общая компоновка*

<span id="page-5-0"></span>Общая компоновка типового лабораторного оборудования «Электротехнические материалы показаны на рис. 1.1.1.

Аппаратная часть комплекта выполнена по блочному (модульному) принципу и включает в себя лабораторный стол с выдвижным ящиком и одноуровневой рамой, в которую устанавливаются источник питания, измерительные приборы и функциональные блоки, спроектированные для выполнения различных учебных задач. Блоки легко переставляются в раме с целью получения оптимального их расположения в каждой лабораторной работе.

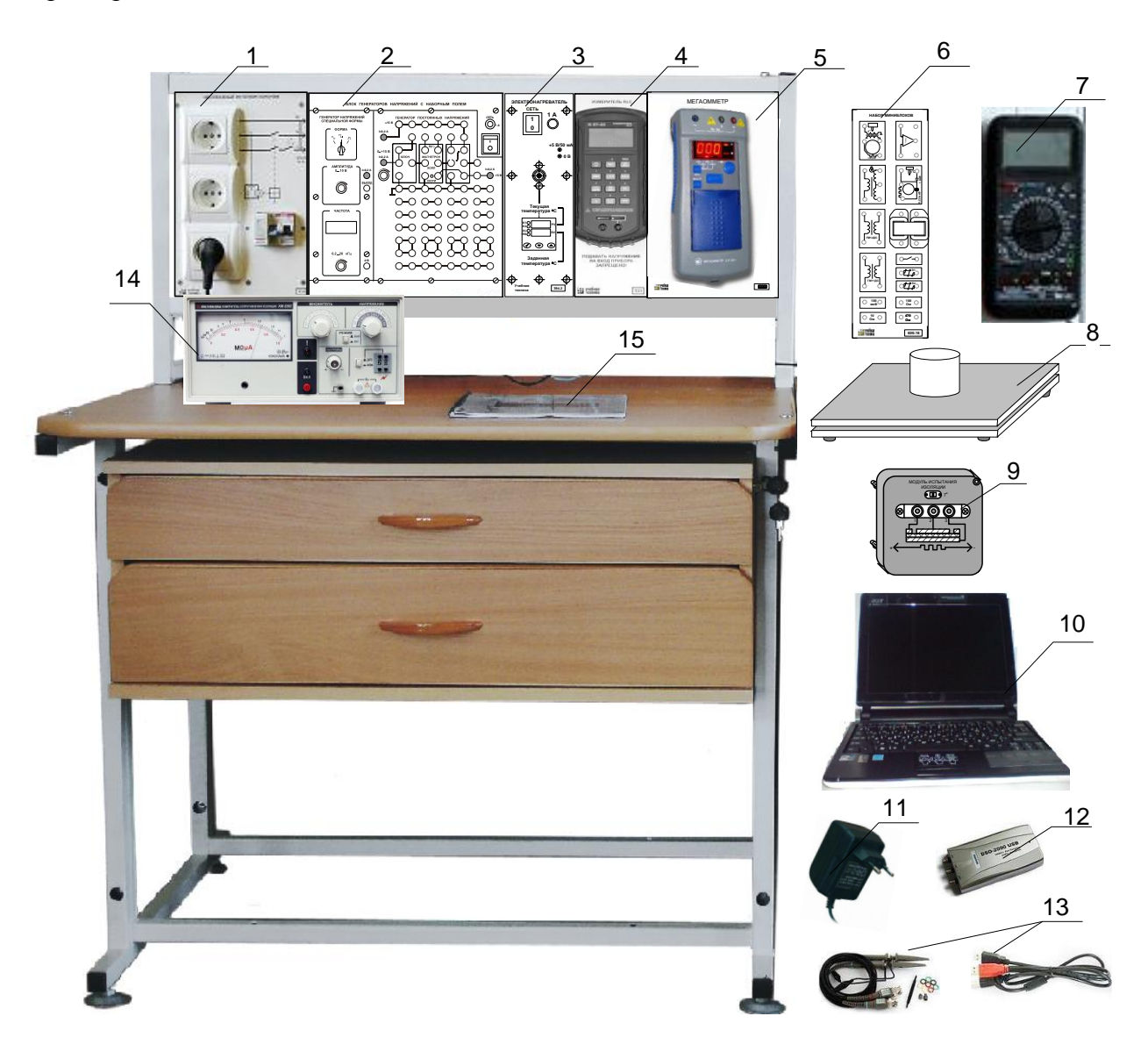

Рис. 1.1.1. Общая компоновка типового лабораторного оборудования «Электротехнические материалы»

В настольной раме установлены следующие блоки:

- 1. однофазный источник питания; для присоединения всех блоков к сети  $\sim$ 220 B;
- 2. блок генераторов напряжений с наборным полем для питания отдельных блоков переменным и постоянным током пониженного напряжения и сборки электрических цепей;
- 3. электронагреватель для нагрева испытываемых образцов;
- 4. измеритель R L C;
- 5. блок мегаомметра.

В выдвижных ящиках стола, а, при использовании в лабораторной работе непосредственно на столе, находятся:

- 6. набор миниблоков, содержащих испытываемые образцы и некоторые вспомогательные элементы;
- 7. мультиметр для измерения тока, напряжения, сопротивления и температуры;
- 8. Блок конденсатора для определения диэлектрической проницаемости и тангенса потерь различных диэлектриков;
- 9. Модуль испытания изоляции для определения зависимости от температуры диэлектрической проницаемости, тангенса потерь и удельных объёмных и поверхностных сопротивления диэлектрика;
- 10. ноутбук общего применения;
- 11. блок питания 12 В
- 12. USB осциллограф;
- 13. соединительные провода, кабели, испытываемые образцы проводников, резистров и диэлектриков и другие аксессуары;
- 14. измеритель сопротивления изоляции.
- 15. методические материалы.

#### *1.2. Однофазный источник питания*

<span id="page-6-0"></span>Однофазный источник питания служит для присоединения лабораторной установки к сети ~220 В.Источник питания имеет защиту от перегрузок и коротких замыканий, а также устройство защитного отключения. На лицевой панели нанесена электрическая мнемосхема соединений источника. На панели размещены: два однофазных автоматических выключателя и устройство защитного отключения, а также две розетки ~220 В. На кожухе с тыльной стороны расположены одна приборная однофазная вилка и три розетки.

#### *1.3. Блок генераторов напряжений с наборным полем (БГННП)*

<span id="page-6-1"></span>Блок генераторов напряжения с наборным полем БГННП7 (далее БГННП) предназначен для формирования однофазных регулируемых сигналов различной формы и постоянных напряжений для питания исследуемых схем. БГННП содержит наборное поле для сборки электрических схем с использованием набора миниблоков.

Общий вид БГННП показан на рис. 1.3.1. Он состоит из генератора напряжений специальной формы (синусоидальной, прямоугольной биполярной и прямоугольной однополярной) и генератора постоянных напряжений.

Синусоидальное, прямоугольное или импульсное напряжения на гнездах «0 В»- «ВЫХОД» задается переключателем «ФОРМА». Амплитуда выходного напряжения устанавливается ручкой «АМПЛИТУДА» в пределах от 0 до 12 В. Диапазон регулирования частоты генератора напряжений специальной формы - от 0,2 Гц до 200 кГц. Частота устанавливается ручкой энкодера-потенциометра. При горящем состоянии светодиода частота меняется по декадам. При мигающем состоянии светодиода, частота меняется с минимально возможным шагом. Переключение между режимами производится путем нажатия кнопки энкодера-потенциометра.

Генератор постоянных напряжений предназначен для получения стабилизированных напряжений +15 В, -15 В и регулируемого напряжения от 0 до 13 В. Эти три источника напряжения и генератор напряжений специальной формы имеют общую точку « $\perp$ ».

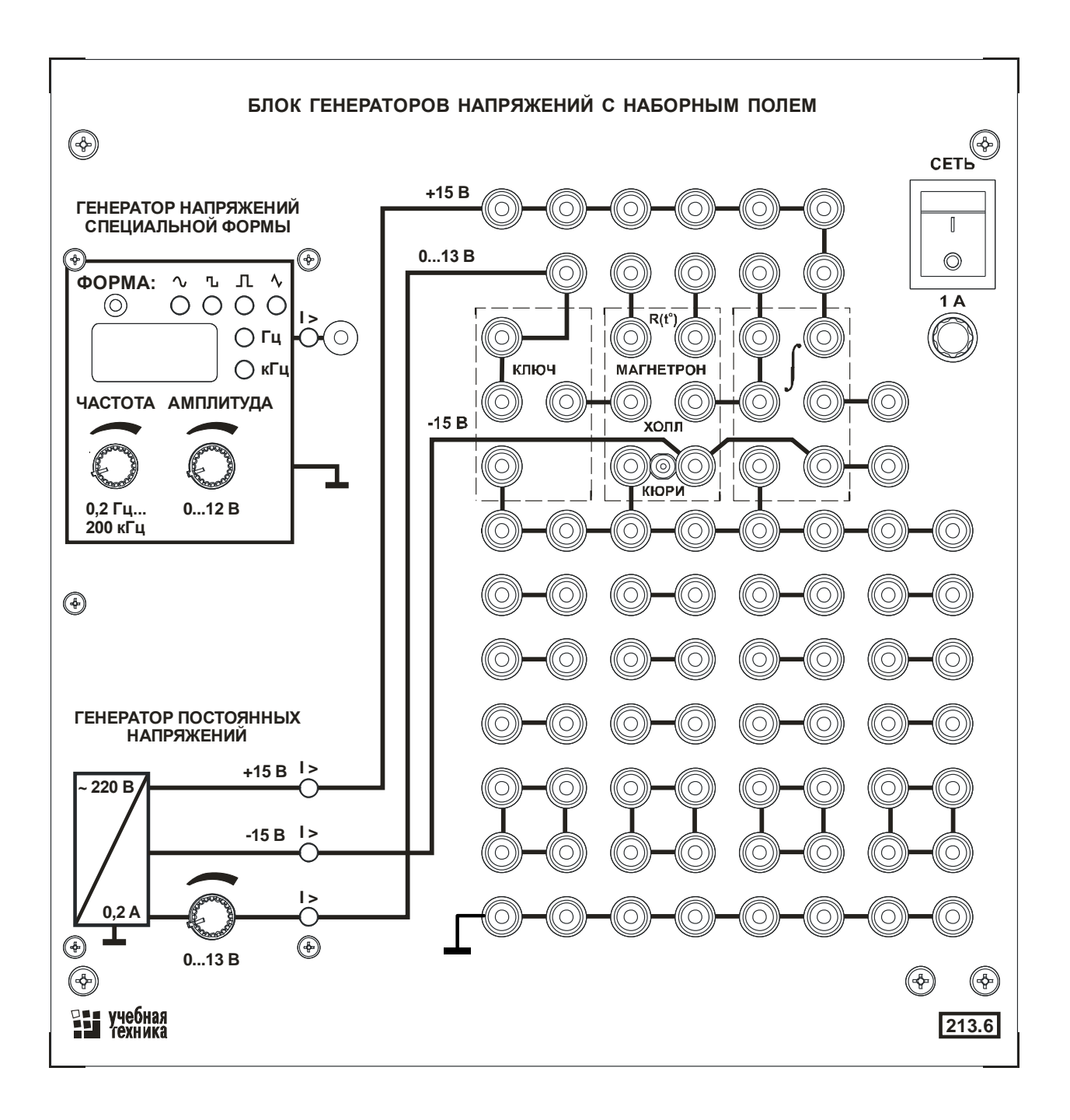

### Рис.1.3.1. Блок генераторов напряжений с наборным полем

Выходные зажимы генератора постоянных напряжений подключены к гнёздам наборного поля, которое предназначено для сборки электрических цепей. Сплошными линиями на наборном поле показаны соединения гнёзд между собой и с выходными зажимами генератора. Тонкими пунктирными линиями показаны места для установки некоторых специализированных миниблоков для упрощения сборки цепей. Остальная часть наборного поля служит для свободного размещения миниблоков и соединения их проводами и перемычками между собой, с измерительными приборами и источниками напряжения.

Максимальный допустимый ток (действующее значение) всех выходов БГННП – 0,2 А. При превышении этого значения, также как и при коротком замыкании, происходит отключение перегруженного выхода защитой и включается светодиод сигнализации пере-

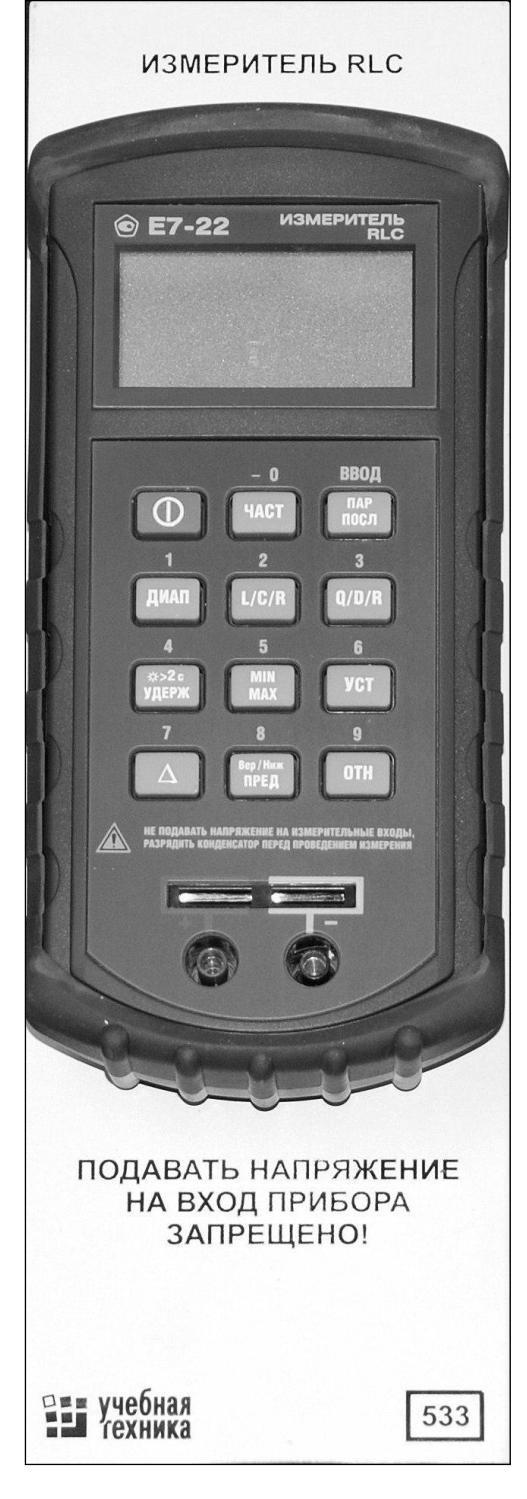

Рис. 1.4.1. Лицевая панель блока 533 с прибором Е7-22. грузки (I>0,2 А). Обратное включение происходит автоматически после устранения перегрузки.

БГННП подключается к однофазному источнику питания соединительным шнуром с тыльной стороны стенда.

Перед подключением любого из источников блока генераторов к испытываемой цепи необходимо убедиться, что выключатель питания «СЕТЬ» блока генераторов и всех других блоков, входящих в испытываемую цепь, отключены.

Ручки регулируемых источников («0…15 В», «АМПЛИТУДА») должны бать повернуты до упора против часовой стрелки – на выходе источников необходимо установить минимальное напряжение.

Включение питания бока генераторов и других блоков испытываемой цепи производится в соответствии с указаниями по выполнению эксперимента.

## <span id="page-8-0"></span>*1.4. Измеритель параметров R, L, C*

Прибор Е7-22 (блок 533) предназначен для измерения параметров элементов электрических цепей: электрического сопротивления, индуктивности и емкости.

Внешний вид лицевой панели прибора Е7-22 приведен на рис. 1.4.1.

Подробное описание порядка работы с прибором и расчета погрешности результата измерения приведены в руководстве по эксплуатации «Цифровой измеритель иммитанса Е7-22», входящем в комплект прибора. Ниже приведены лишь основные сведения, необходимые для выполнения измерений.

Включение прибора. Подключите блок питания 224.1 к разъему на верхней стороне корпуса прибора Е7-22. Вилку блока питания подключите к

свободной розетке однофазного источника питания (218). Если прибор не включился,

кратковременно нажмите левую верхнюю кнопку на лицевой панели прибора -  $\blacktriangledown$ . Схема электрическая соединений приведена на рис. 1.4.2. В качестве примера на рисунке показано подключение конденсатора при измерении емкости.

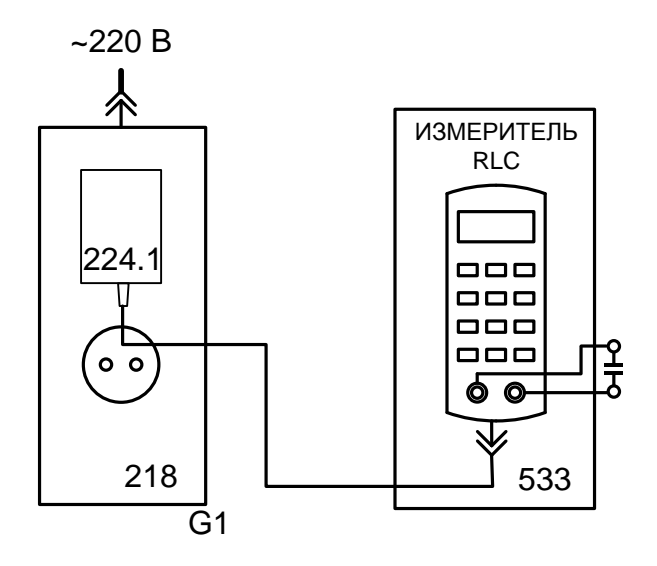

Рис. 1.4.2. Схема электрическая соединений для измерения параметров элементов электрических цепей прибором Е7-22.

Основные элементы управления прибором.

1. Кнопка «ЧАСТ» («Frequency») задает частоту, на которой будут выполняться измерения. Последовательные нажатия на кнопку переключают частоту 120 Гц или 1 кГц. Выбранное значение отображается на дисплее.

2. Кнопка «ПАР/ПОСЛ» выбирает схему замещения элемента: параллельную (PAR) или последовательную (SER). Соответствующий индикатор переключается на дисплее.

3. Кнопка «ДИАП» («Range») используется для фиксации диапазона измерения. При включении прибора устанавливается режим автоматического выбора предела измерения («Auto» на индикаторе). Кратковременное нажатие на кнопку переключает предел измерения. Нажатие и удержание кнопки в течении более 2 с возвращает режим автоматического выбора пределов.

4. Кнопка «L/C/R» переключает основной измеряемый параметр элемента: индуктивность, емкость или сопротивление.

5. Кнопка «Q/D/R» последовательно переключает вспомогательный измеряемый параметр: Q – добротность, D – тангенс угла потерь, R – сопротивление. На индикаторе отображаются только те вспомогательные параметры, которые совместимы с выбранным основным параметром.

6. Кнопка «УДЕРЖ» («Hold»). Кратковременное нажатие этой кнопки блокирует обновление результата измерения на индикаторе, повторное кратковременное нажатие снимает блокировку. В режиме блокировки на индикаторе отображается символ «Н». Нажатие и удержание этой кнопки более 2 с включает (или выключает) подсветку индикатора.

7. Кнопка «MIN/MAX» - включает режим фиксации экстремальных значений. По-

следовательные кратковременные нажатия переключают различные, доступные в этом режиме, параметры. Для выхода из режима эту кнопку необходимо нажать, и удерживать более 2 с.

8. Кнопка «УСТ» («Set») – задает программные установки прибора (здесь не рассматриваются).

9. Кнопка «Δ» («Relative») – задает режим относительных измерений. Для отключения режима необходимо нажать кнопку и удерживать её более 2 с.

10. Кнопка «Вер/Ниж ПРЕД» («HI/LO Limit») – включение верхнего и нижнего предела при контроле допуска.

11. Кнопка «ОТН» («TOL») – кнопка включения режима измерения относительных отклонений.

Выполнение измерений.

1. Если прибор включен, отключите и вновь включите его питание. Произойдет сброс некоторых установок в исходное состояние.

2. Выберите:

- вид измеряемого параметра (кнопка «L/C/R»);
- вспомогательный измеряемый параметр (кнопка «Q/D/R»);
- схему замещения элемента (кнопка «ПАР/ПОСЛ»);
- частоту измерения (кнопка «ЧАСТ»).
- 3. Измерьте параметры элемента.

Недопустима подача напряжения на вход прибора! Конденсаторы перед измерением необходимо разрядить, замкнув их выводы.

Подключите элемент к входу прибора и измерьте его параметры. Полярные конденсаторы необходимо подключать в соответствии с полярностью гнезд входа прибора.

Однофазный источник питания G1 предназначен для безопасного питания блока «Измеритель RLC» (533).

### *1.5. Блок мегаомметра*

<span id="page-10-0"></span>Блок мегаомметра представляет собой панель, на которой закреплён мегаомметр типа Е6-24, позволяющий измерять сопротивления изоляции от1 до 100 ГОм при испытательных напряжениях 500, 1000 и 2500 В. Он позволяет также измерять действующее значение синусоидального напряжения от 40 до 400 В при частоте 50 Гц. Передняя панель мегаомметра с наименованиями всех органов управления показана на рис. 1.5. Подробное описание прибора дано в заводской инструкции по эксплуатации, входящей в комплект прибора.

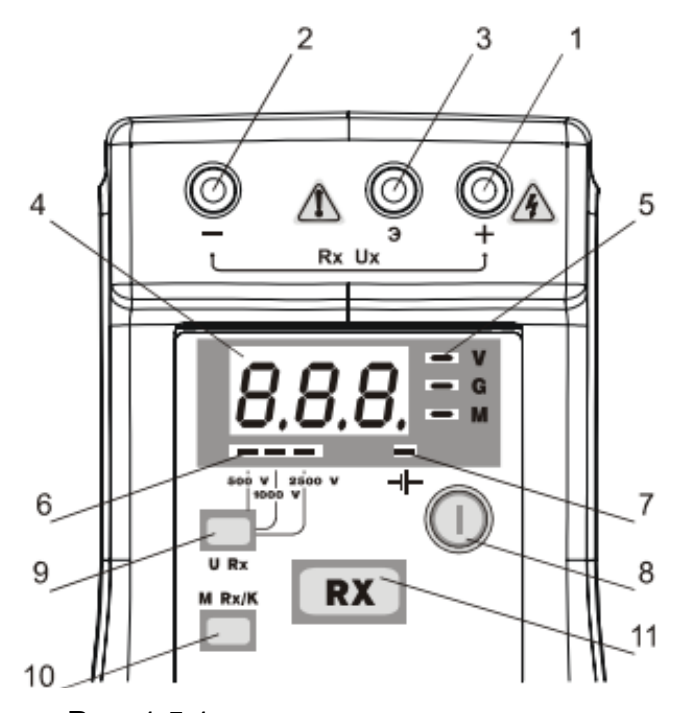

Рис. 1.5.1 • Передняя ганель мегаомметра Е6-24

1, 2, 3 - гнезда для подключения кабелей;

4 - индикатор;

5 - индикаторы единиц измерения (сверху вниз соответственно - «Volt», «GOm», «MOm»):

6 - индикаторы испытательных напряжений (спева направо соответственно - «500 V», «1000 V», «2500 V»);

7 - индикатор заряда аккумуляторной батареи « - + + »;

8 - переключатель « (1) » - включение и выключение мегаомметра;

9 - кнопка «U<sub>Rx</sub>» - установка испытательного напряжения;

10 - кнопка «М<sub>Rx</sub>/К» - вывод на индикацию результатов последнего измерения из

памяти мегаомметра и вычисление коэффициента абсорбции

11 - кнопка «Rx» - измерение сопротивления.

В данном комплекте лабораторного оборудования мегаомметр исползуется для пробоя воздушных промежутков, смонтированных в миниблоках «Искровые промежутки» – 1 и 2.

### *1.6. Мультиметр*

<span id="page-11-0"></span>Мультметр предназначен для измерения напряжений, токов, сопротивлений, температуры, а также для проверки диодов и транзисторов. Его общий вид представлен на рис. 1.6.1. Подробная техническая информация о мультиметрах и правила эксплуатации приводится в руководстве по эксплуатации изготовителя. Здесь приведём лишь основные сведения.

Для включения мультиметра необходимо нажать кнопку «ON/OFF», расположенную слева под индикатором.

В верхней части мультиметра расположено отсчетное устройство - цифровой индикатор. Ниже расположен механический переключатель режимов работы и пределов измерения приборов. Под переключателем расположены гнезда подключения проводников:

- гнездо «СОМ» - общее гнездо подключения прибора при любых измерениях. При измерении постоянного напряжения или тока гнездо соответствует «-» (минусу) прибора. При измерении сопротивления на гнездо «СОМ» подается «-» (минус) от внутреннего источника. Полярность внутренних источников необходимо учитывать, например, при проверке диодов;

- гнездо «VΩ» используется для подключения к прибору второго проводника на пределах измерения напряжения и сопротивления. При измерении постоянных напряжений и токов это гнездо соответствует «+» прибора. При измерении сопротивления это гнездо «+» внутреннего источника.

- гнездо «А» мультиметра MY60 предназначено для подключения цепи измерения тока на всех пределах измерения тока, кроме 10 А. Гнездо соответствует «+» прибора.

- гнездо «10 А» предназначено для подключения цепи измерения тока на пределе 10 А. Гнездо соответствует «+» прибора.

При измерении постоянного напряжения показания прибора положительны, если напряжение направлено от гнезда «V» (т. е. «+») к гнезду «СОМ» (т. е. «-»). Аналогично, ток считается положительным, если он протекает через прибор в направлении от гнезда

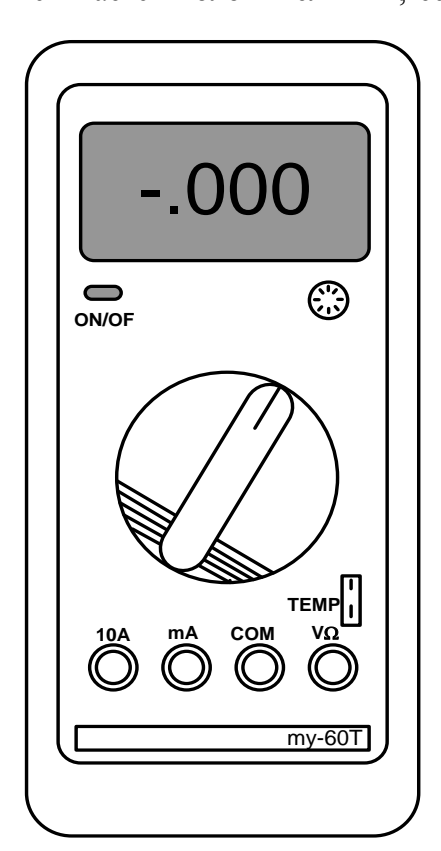

Рис. 1.6.1. Общий вид мультиметра

«+» (т.е. «mA», «А» или «10А») к гнезду «-» («СОМ»).

Пара гнёзд TEMP предназначена для подключения термопары, входящей в комплект прибора или специального кабеля, соединения этих гнёзд с термопарой, смонтированной внутри миниблока (о миниблоках см. жальше).

Последовательность работы с мультиметром:

1. В исходном состоянии прибор отключен от измеряемой цепи.

2. Установить переключателем род измеряемой величины и требуемый предел измерения. Если величина измеряемого напряжения или тока не известна заранее, необходимо установить наибольший предел измерения соответствующей величины, исключающий выход прибора из строя при подаче питания на испытываемую цепь. Подавать напряжение (ток) на входы мультиметров, можно, только если их переключатели установлены в положения измерения напряжения или тока.

3. Подключить прибор к обесточенной испытываемой цепи. Включить источники питания мультиметра и испытываемой цепи и выполнить измерения.

Допускается переход на меньший предел измерения измеряемой величины: переключатель пределов переводиться в соседнее с исходным положение.

Недопустимо при переключении предела, даже кратковременно, устанавливать переключатель в положения, соответствующие иным измеряемым величинам.

5. Для переключения прибора к другому участку испытываемой цепи, необходимо

отключить питание цепи, изменить подключение мультиметра, установить предел измерения, и вновь подать питание на испытываемую цепь.

6. При измерении параметров элементов электрических цепей: диодов, резисторов, конденсаторов недопустимо подавать на вход прибора напряжение от внешних источников (недопустимо измерять параметры элементов в цепи. находящейся под напряжением). Конденсатор перед измерением емкости необходимо разрядить, замкнув накоротко его выводы.

## *Для обеспечения надёжной длительной работы мультиметра соблюдайте следующие правила:*

Когда порядок измеряемой величины неизвестен, устанавливайте переключатель пределов измерения на наибольшую величину.

Недопустимо при переключении предела, даже кратковременно, устанавливать переключатель в положения, соответствующие иным измеряемым величинам.

Перед тем, как повернуть переключатель для смены рода работы (не для изменения предела измерения!), отключайте щупы от проверяемой цепи.

Не измеряйте сопротивление в цепи, к которой подведено напряжение.

### *1.7. Блок электронагревателя*

<span id="page-13-0"></span>Блок электронагревателя (рис. 1.7.1) используется для определения температурного коэффициента сопротивления различных материалов. Блок позволяет задать и автоматически поддерживать температуру нагревателя. В блоке установлен маломощный источник +5 В, используемый как дополнительный источник питания в некоторых экспериментах.

Слева от индикаторов 3 и 4 (рис. 1.7.1) на лицевой панели регулятора температуры установлены 4 светодиода

K1 – включен при нагреве;

K2 – не используется;

AL – индикатор превышения предельных значений (не используется).

RS – индикатор режима автоматического регулирования. Должен быть включен для нормальной работы блока в режиме автоматического регулирования. При выключении автоматического регулирования (см. ниже) прибор работает только как индикатор температуры нагревателя.

### **Задание температуры электронагревателя.**

1. Нажать одну из кнопок управления 5 или 6 регулятора температуры 2 (рис. 1.7.1).

Начинает мигать индикатор заданного значения температуры нагревателя (SV, зеленый индикатор 4).

2. Для изменения заданного значения температуры повторно нажать кнопки 5 (уменьшение) или 6 (увеличение температуры). Удержание кнопки в течение некоторого времени включает режим автоматического ускоренного изменения значения. В процессе установки индикатор продолжает мигать.

3. После установки требуемого значения температуры необходимо однократно нажать кнопку 7 (рис. 1.7.1). Мигание индикатора 4 прекращается. Температура задана.

При выполнении экспериментов рекомендуется начинать с низких значений температуры (на 5…10° выше комнатной) и постепенно повышать её величину до 100° С, т. к. остывание электронагревателя происходит гораздо медленнее его нагрева.

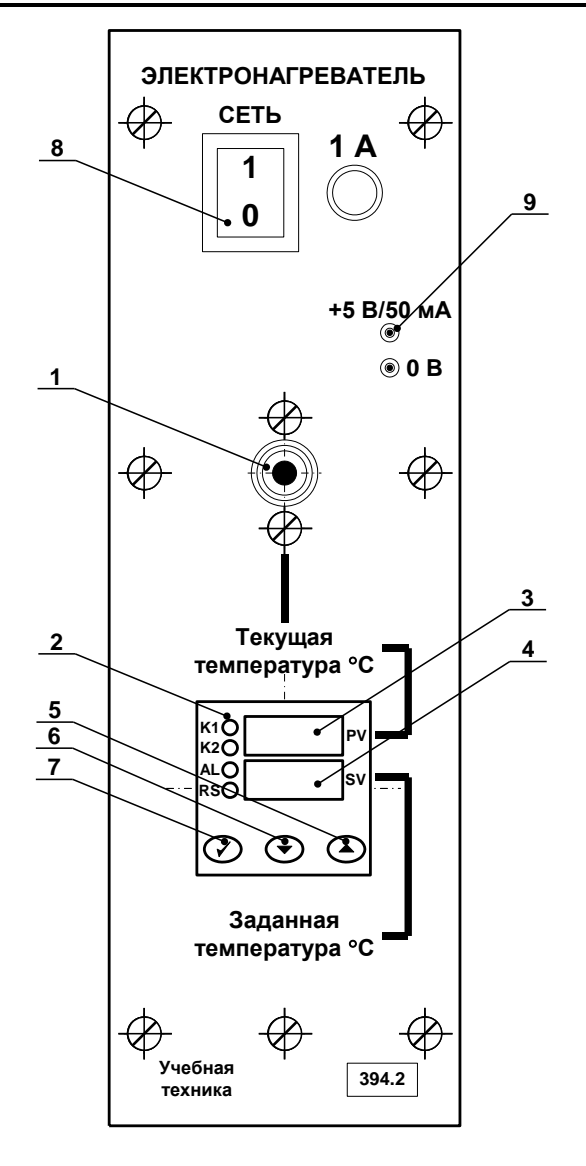

Рис. 1.7.1. Лицевая панель блока электронагревателя (394.2).

1 – отверстие нагревателя; 2 – измеритель-регулятор температуры; 3 – индикатор текущего значения температуры нагревателя (PV); 4 – индикатор заданного значения температуры нагревателя (SV); 5,6,7 – кнопки управления регулятором температуры; 8 – выключатель питания; 9 – гнезда источника питания +5 В.

#### **Включение (отключение) режима автоматического регулирования.**

При включении питания электронагревателя режим автоматического регулирования выключен. При выполнении экспериментов целесообразно задать начальное значение температуры и, после этого, включить режим автоматического регулирования.

Переключение режима автоматического регулирования:

1. Однократно нажать кнопку 7 (рис. 1.7.1) регулятора температуры. На индикаторе 3 (красный, PV) отобразиться надпись «r-S». На индикаторе 4 (зеленый, SV) текущее состояние регулятора «StoP» (СТОП) или «rUn» (РАБОТА).

2. Для изменения состояния регулятора нажать любую из кнопок 5 или 6 – индикатор 4 начнет мигать. Повторное нажатие кнопки 5 или 6 переключит режим («StoP» ↔ «rUn»).

3. Нажатие кнопки 7 фиксирует выбранное значение (индикатор 4 не мигает). Повторное нажатие кнопки 7 возвращает регулятор температуры в исходное состояние – на индикаторе отображаются текущее и заданное значения температуры. Светодиод RS сигнализирует о состоянии регулятора: включен – режим «rUn» (РАБОТА), выключен - «StoP» (СТОП).

Подробно режимы работы измерителя-регулятора температуры ТР441 и порядок его программирования описаны в литературе: «Измерители-регуляторы температуры ТР440 и ТР441. Руководство по эксплуатации» ТАЛС.405111.040 РЭ. (Файл TR440\_TR441\_doc\_020607.pdf записан на компакт-диске с документацией). *При выполнении экспериментов любые изменения параметров регулятора температуры, кроме указанных выше, не допускаются.*

## *1.8. Блок конденсатора*

<span id="page-15-0"></span>Блок конденсатора служит для определения таких характеристик диэлектриков как диэлектрическая проницаемость и тангенс потерь. Он представляет собой две металлических пластины, между которыми закладывается пластина испытываемого диэлектрика. Размер нижней пластины 285х297 мм<sup>2</sup>, размер верхней пластины 287х275 мм<sup>2</sup>. Ёмкость полученyого конденсатора измеряю измерителем параметров Е7-22. Через ёмкость вычисляется диэлектрическая проницаемость. Прибор измеряет также тангенс диэлектрических потерь.

#### *1.9. Модуль испытания изоляции*

<span id="page-15-1"></span>Модуль представляет собой коробку с маломощным нагревателем и хорошей теплоизоляцией. Внутри коробки .помещён плоский конденсатор, представляющий собой пластину стеклотекстолита, фольгированного с двух сторон. Пластина нагревается резисторами. Температура измеряется с помощью термопары и мультиметра с функцией измерения температуры.

При измерении сопротивлений образцов диэлектриков возникают две основные проблемы: во-первых, нужно измерять очень малые токи, протекающие через образец, и, во-вторых, требуется измерять раздельно токи по загрязненной поверхности и токи через толщу диэлектрика. Поэтому используется трехэлектродная система и плоский образец диэлектрика. Основных электродов два: измерительный и высоковольтный, а третий электрод называют охранным, или экраном. При измерении объёмных сопротивлений экран служит для отвода поверхностных токов, а при измерении поверхностных сопротивленй – для отвода токов, протекающих через объём диэлектрика. К высоковольтному электроду присоединяется вывод источника высокого напряжения, измерительный электрод соединяется с гальванометром (или с входом измерительного усилителя), а охранный электрод вместе со вторыми выводами источника и гальванометра заземляют.

#### *1.10. Набор миниблоков «Электротехнические материалы»*

<span id="page-15-2"></span>Миниблоки представляют собой отдельные элементы электрических цепей или функциональные блоки, из которых непосредственно в ходе лабораторной работы собирается исследуемая электрофизическая установка на наборном поле блока генераторов напряжений.

Все миниблоки хранятся в контейнере, общий вид которого представлен на рис. 1.8.1. На этикетках миниблоков изображены упрощённые электрические схемы соединения основных элементов, показано расположение выводов и приведены основные технические параметры.

Ниже приводятся краткие сведения о каждом миниблоке.

*1*. Миниблок *«Сегнетоэлектрик»* предназначен для снятия поляризационной кри-

вой сегнетоэлектрика и изучения её зависимости от температуры. Внутрь миниатюрной печки помещён конденсатор 1 мкФ типа Y5V вместе с термопарой и сигнальной лампочкой. Поляризация сегнетоэлектрика в нём достигает насыщения при напряжении 25…30 В. Максимальная амплитуда, которую может дать генератор напряжений специальной формы составляет 10 В. Поэтому, при снятии поляризационной кривой необходимо использовать повышающий трансформатор. Сегнетоэлектрик, используемый в данном типе конденсаторов, имеет точку Кюри при отрицательных температурах, При положительных температурах он ведёт себя как параэлектрик. С увеличением температуры диэлектрическая проницаемость и нелинейность поляризационной кривой уменьшаются. При температуре 70...80°С конденсатор становится практически линейным.

*2*. Миниблок *«Трансформатор тороидальный»* предназначен для исследования магнитных свойств ферромагнитных сердечников (без нагрева). Он выполнен на двух сердечниках М2000НМ диаметром 20 мм и имеет три обмотки – 100, 100 и 200 витков. На миниблоке имеется двухполюсный переключатель, при переключении которого изменяется направление тока в первичной обмотке. Трансформатор может быть также использован для повышения или понижения переменного напряжения.

*3, 4*. Миниблоки *«ГМ14ДС»* и *«ГМ11ДС»* также представляют собой торроидальные трансформаторы, предназначенные для изучения магнитных свойств ферромагнитных материалов. Они выполнены на кольцевых сердечниках из аморфной ленты толщиной 20…25 мкм, полученной на основе сплавов железа или кобальта. Магнитопровод ГМ11ДС имеет очень высокую относительную магнитную проницаемость (до 30000) и низкую магнитную индукцию насыщения (порядка 0,28 Тл). Магнитная проницаемость сплава ГМ14ДС порядка 10000, а индукция насыщения более 1 Тл.

*5*. Миниблок *«Интегратор»* предназначен для интегрирования входного сигнала  $u_{\text{bx}}(t)$  или  $i_{\text{bx}}$  по времени:

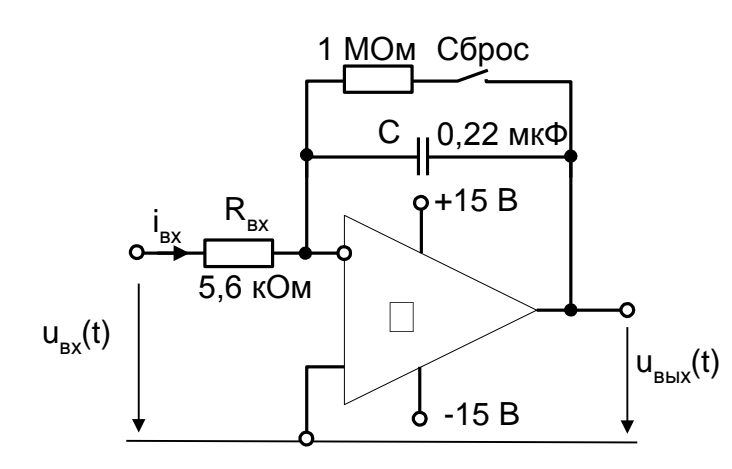

Рис.1.7.2. Принципиальная схема интегратора

$$
u_{\text{bblX}} = \frac{1}{R_{\text{ex}}C} \int u_{\text{ex}}(t)dt = \frac{1}{C} \int i_{\text{ex}}dt.
$$

Параметры R<sub>вх</sub> и С указаны на упрощенной принципиальной схеме интегратора (рис.1.7.2).

Интегратор имеет два режима работы. При разомкнутом состоянии выключателя «Сброс» (нижнее положение тумблера на миниблоке) происходит интегрирование входного сигнала. Напряжение на выходе в этом режиме медленно изменяется даже при отсутствии входного сигнала, поскольку всегда есть внутрен-

ние утечки схемы и помехи. Этот режим используется для интегрирования кратковременных одиночных импульсов тока или напряжения, например, для измерения заряда при включении конденсатора на постоянное напряжение или для измерения потоксцепления при включении и отключении катушки индуктивности. Перед началом интегрирования необходимо «обнулить» интегратор включив на 2…3 с выключатель «Сброс».

В магнитопроводах ГМ14ДС достигается относительная магнитная проницаемость 10000, а индукция насыщения 0,75 Тл. В обоих трансформаторах на сердечник диаметром 20 мм намотаны две обмотки по 100 витков.

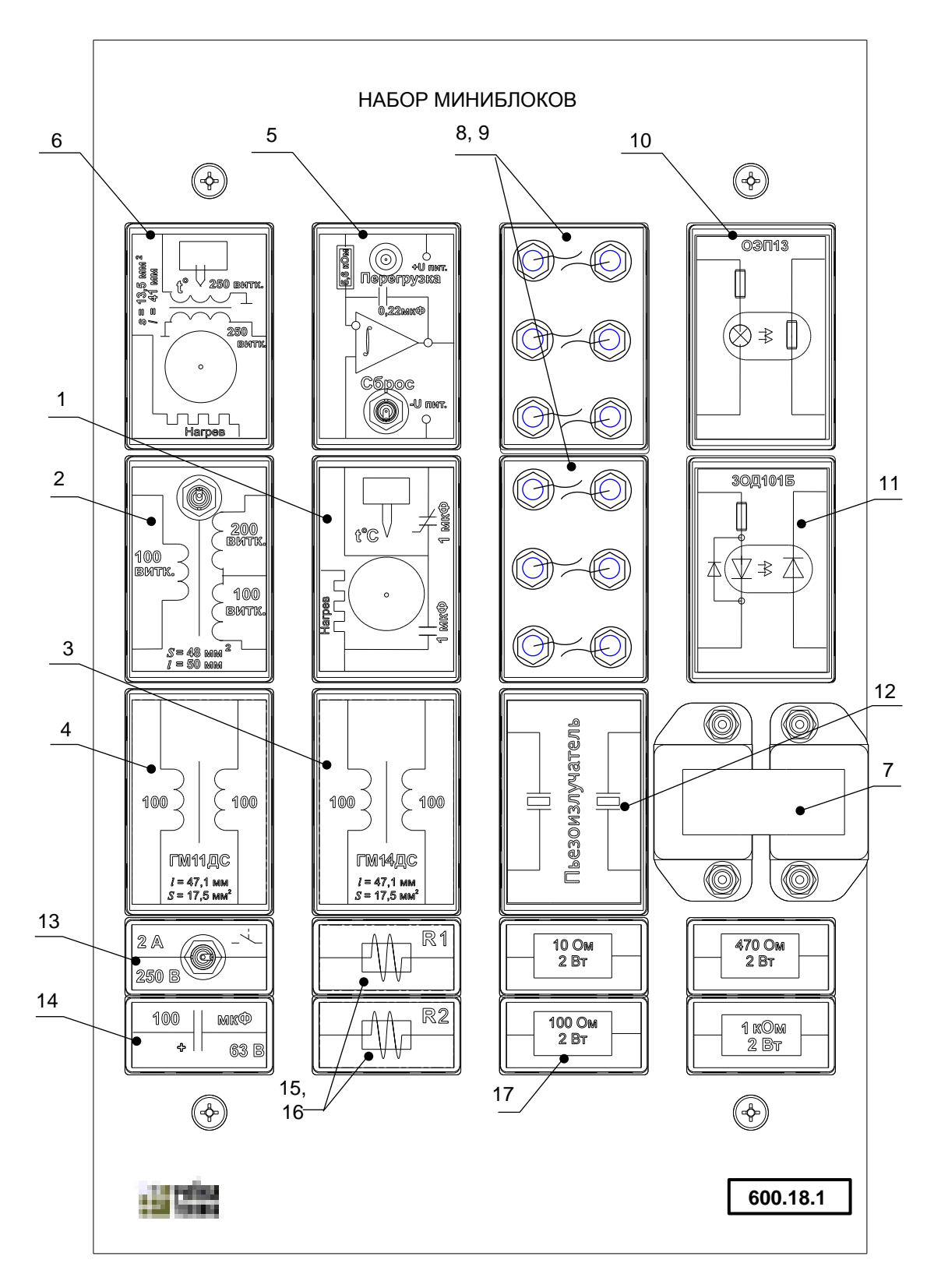

Рис. 1.7.1. Набор миниблоков

При включённом выключателе «Сброс» (верхнее положение тумблера на миниблоке) медленно изменяющаяся составляющая входного сигнала не интегрируется. Этот режим используется для возвращения интегратора в нулевое положение и для интегрирования периодических быстро протекающих процессов, например, при снятии петли гистерезиса.

Напряжение на выходе интегратора не может быть больше напряжения питания, поэтому, когда оно приближается к напряжению питания +15 В или –15 В, включается светодиод «Перегрузка».

Для удобства подключения интегратора к источникам питания, к входным и выходным цепям, он устанавливается на наборном поле всегда в отведённом для него месте (см. рис. 1.2.1). При этом к нему подводится напряжение питания + 15В относительно средней точки, обозначенной на наборном поле символом  $\perp$ .

*6.* Миниблок *«Точка Кюри»* предназначен для исследования магнитных свойств ферромагнетика. На кольцевой сердечник из феррита марки М6000НМ размещены две обмотки по 250 витков. Размеры сердечника: наружный диаметр – 16 мм, внутренний – 10 мм, толщина – 4,5 мм. На этикетке миниблока указаны сечение сердечника и длина средней линии. Сердечник с обмотками помещён в миниатюрную печь, вместе с термопарой и сигнальной лампочкой.

На нагревательный элемент подаётся напряжение от источников постоянного напряжения. Оно регулируется от 15 до 30 В. При напряжении 30 В нагрев до точки Кюри (паспортное значение  $110^{\circ}$ С) происходит примерно за  $20 - 25$  минут. Запрещается нагревать миниблок до температуры более $120^{\circ}$  и оставлять его нагретым выше  $70^{\circ}$  на длительное время.

*7*. Миниблок *«Трансформатор с разъёмным сердечником»* может использоваться как собственно трансформатор для повышения или понижения напряжения, как регулируемая индуктивность, если между подковами разъёмного сердечника вставлять неферромагнитные прокладки различной толщины (полоски бумаги или картона), как установка для изучения явления взаимной индукции (коэффициент связи можно изменять удаляя из катушек половинку или весь сердечник), как установку для изучения закона электромагнитной индукции (если при питании постоянным током из катушки быстро удалить сердечник, то с помощью интегратора можно зафиксировать изменение потокосцепления и возникновение ЭДС). Возможны и другие применения этого миниблока.

*8, 9*. Два миниблока *«Искровые промежутки»* позволяют наблюдать явление пробоя воздуха и изучать зависимость напряжения пробоя от расстояния между электродами. В этих миниблоках смонтированы проволочные электроды с различными зазорами между разнополярными выводами. Величины искровых промежутков указаны на этикетке.

*10.* Миниблок *«Оптопара резисторная»* служит для изучения внутреннего фотоэффекта и явления фотопроводимости.

*11*. Миниблок *«Оптопара диодная»* служит для изучения барьерного фотоэффекта и снятия вольтамперной характеристики фотодиода в генераторном и в фотодиодном режимах.

*12.* Миниблок *«Пьезоизлучатели»* служит для изучения прямого и обратного пьезоэффектов. В нём смонтированы два пьезоизлучателя. При подаче переменного напряжения звуковой частоты на один из них в нём возникают механические колебания и он излучает волны, т.е. является звукоизлучателем. Звуковые волны в воздухе вызывают колебания второго пьезоизлучателя и на нём появляетя переменное напряжение, который в данном случае является микрофоном.

*13.* Миниблок *«Выключатель»* представляет собой тумблер, служащий для включения и выключения какой либо цепи при выполнении эксперимента.

*14.* Одноэлементный миниблок *«Конденсатор»*, в котором смонтирован электролитический конденсатор ёмкостью 100 мкФ.

*15, 16.* Два одинаковых по конструкции миниблока *«R1»* и *«R2»*, в каждом из которых помещён отрезок проводника, известной длины и диаметра (проводник выполнен ввиде катушки). Миниблок служит для измерения сопротивления с помощью измерителя параметров R, L, C, определения удельного сопротивления проводника и определения материала, из которого он может быть выполнен.

*17…20*. Одноэлементные миниблоки *«Резистор»,* в каждый из которых помещён резистор, сопротивление которого указано на этикетке.

## *1.11. Нетбук*

<span id="page-19-0"></span>В данный комплект типового лабораторного оборудования входит нетбук общего применения. В описанных в Руководстве экспериментах нетбук совместно с USB приставкой используется в качестве осциллографа, хотя не исключены и другие его применения. Придерживайтесь следующего порядка его использования при выполнении экспериментов.

Подключите сетевой блок питания к компьютеру (нетбуку) и к одной из розеток на лицевой панели блока 218.

Включите выключатели на лицевой панели блока питания 218.

Включите нетбук, дождитесь загрузки Windows, запустите программы, необходимые для выполнения экспериментов. В конкретной лаборатории может быть установлен и иной порядок загрузки Windows (с вводом паролей и т. п.).

По окончании работы закройте все запущенные программы и выключите нетбук, например, следующей последовательностью нажатия кнопок и выбора пунктов меню:  $\langle A \rangle$ ичек»  $\rightarrow$  «Завершение работы»  $\rightarrow$  «Завершение работы»  $\rightarrow$  «ОК». Возможна и несколько иная последовательность в зависимости от настройки компьютера и установленной версии Windows.

При достаточном заряде возможно питание нетбука и от встроенной батареи, но необходимо помнить, что даже при полностью заряженной батарее, время автономной работы большинства нетбуков не превышает 1,5…2 часов.

## *1.12. USB осциллограф DSO2090*

<span id="page-19-1"></span>Перед первым использованием осциллографа необходимо установить на компьютер его драйвер и программное обеспечение. Установка программного обеспечения осциллографа и драйвера устройства подробно описана в «Руководстве по эксплуатации цифрового USB осциллографа DSO -2090» (файл DSO2090-manual.pdf на диске с программным обеспечением типового комплекта оборудования). При установке программы и драйверов на ноутбук без привода компакт дисков необходимо содержимое компакт диска из комплекта осциллографа перенести на жесткий диск ноутбука, например, использовать компьютер с приводом компакт дисков и накопитель USB flash.

Порядок работы с осциллографом при выполнении базовых экспериментов

1. Ознакомьтесь и строго следуйте рекомендациям по безопасному использованию осциллографа, изложенным в «Руководстве по эксплуатации цифрового USB осциллографа DSO -2090» (файл DSO2090-manual.pdf на диске с программным обеспечением типового комплекта оборудования).

2. Подключение осциллографа и запуск программного обеспечения.

Исходное состояние:

- блок осциллографа отключен от испытываемых установок – на входах осциллографа CH1 и CH2 нет напряжения;

- кабель USB подключен к осциллографу и к компьютеру (ноутбуку). При подключении к работающему компьютеру кабель USB подключите сначала к осциллографу, а затем – к компьютеру;

- запустите программу осциллографа двойным щелчком левой кнопки мыши на

значке «DSO -2090 USB» на рабочем столе Windows  $\vert$ 

или выберите пункт меню «ПУСК» → «Все программы» → «DSO -2090 USB» → «DSO -2090 USB» (для Windows XP).

Подробно работа программы описана в «Руководстве по эксплуатации цифрового USB осциллографа DSO -2090».

3. Работа с осциллографом.

- убедиться, что отключены источники питания всех блоков испытываемой цепи. Допустимость подачи напряжения на некоторые блоки может быть указана в руководстве по выполнению экспериментов.

- подключите щупы осциллографа к исследуемой цепи строго в соответствии с указаниями руководства по выполнению эксперимента. При использовании щупов с делителями напряжения установите переключатель делителя напряжения (х1-х10) в соответствии с требованиями руководства. Превышение допустимого напряжения на входе может вывести осциллограф (и компьютер) из строя.

- после проверки правильности сборки испытываемой цепи и подключения осциллографа включите питание экспериментальной установки и выполните необходимые измерения.

<span id="page-20-0"></span>- по окончании эксперимента отключите питание испытываемой цепи и компьютера.

### *1.13. Измеритель сопротивления изоляции*

В комплект оборудования входит измерительный прибор АМ-2082. Он предназначен для измерения очень больших сопротивлений в пределах от 100 кОм до 10 ТОм при испытательном напряжении от 10 до 1000 В. (Для *сведения: 1 ТОм (ТераОм)* =  $10^{12}$ Ом= $10^{9}$ *кОм(килоОм)= 10<sup>6</sup>МОм(МегаОм)=10<sup>3</sup> ГОм(ГигаОм*)).

Перед началом использования прибора внимательно ознакомьтесь с руководством по эксплуатации!

При проведении измерений пользуйтесь только прилагаемыми проводниками с защищёнными от прикосновения наконечниками.

Соблюдайте все меры предосторожности во избежание поражения электрическим током. Правильно выбирайте диапазон измерений.

При измерении больших сопротивлений через прибор протекают очень малые токи, соизмеримые с токами перезаряда входной ёмкости при перемещении людей вблизи прибора. Поэтому избегайте движений вблизи прибора. Для снятия показаний дождитесь успокоения стрелки прибора.

## **2. Проводниковые и полупроводниковые материалы**

## <span id="page-21-1"></span><span id="page-21-0"></span>*2.1. Определение температурного коэффициента сопротивления*

- Цель работы
- Лабораторная установка и схема электрическая соединений
- Перечень аппаратуры
- Указания по проведению эксперимента

## Цель работы

Определение температурных коэффициентов сопротивления различных проводников и полупроводников, а также прямого напряжения p-n перехода кремниевого диода.

### Лабораторная установка и электрическая схема соединений

В лабораторной работе определяются температурные коэффициенты:

1. Полупроводникового резистора с положительным температурным коэффициентом (PTC). Использованы резисторы КТ110, KTY81 или аналогичные. Маркировка: «600.13-1; PTC».

2. Металлической пленки резисторов типа MF, С2-33Н или аналогичных. Маркировка: «600.19-1; MF».

3. Углеродной пленки резисторов типа СF, С2-14 или аналогичных. Маркировка: «600.19-2; С».

4. Полупроводникового резистора с отрицательным температурным коэффициентом (NTC). Использованы резисторы В57861S, B57891M или аналогичные. Маркировка: «600.19-3; NTC».

5. Медного провода (термопреобразователь сопротивления медный типа дТС014- 50М.В3.20/0,2. Номинальное сопротивление при 0°С – 50 Ом). Маркировка: «600.19-4; Cu».

6. Прямого напряжения p-n перехода кремниевого диода при постоянном токе. Используются диоды КД522, 1N4148 или аналогичные. Маркировка: «600.19-5; диод Si».

При выполнении работы используется электронагреватель (394.2). В блок встроен нагреватель с измерителем-регулятором температуры. Испытываемый образец вставляется в отверстие на лицевой панели нагревателя и с помощью мультиметра измеряется его выходное сопротивление или напряжение.

#### **Блок электронагревателя**

Блок электронагревателя (рис. 2.1.1) используется для определения температурного коэффициента сопротивления различных материалов. Блок позволяет задать и автоматически поддерживать температуру нагревателя. В блоке установлен маломощный источник +5 В, используемый как дополнительный источник питания в некоторых экспериментах.

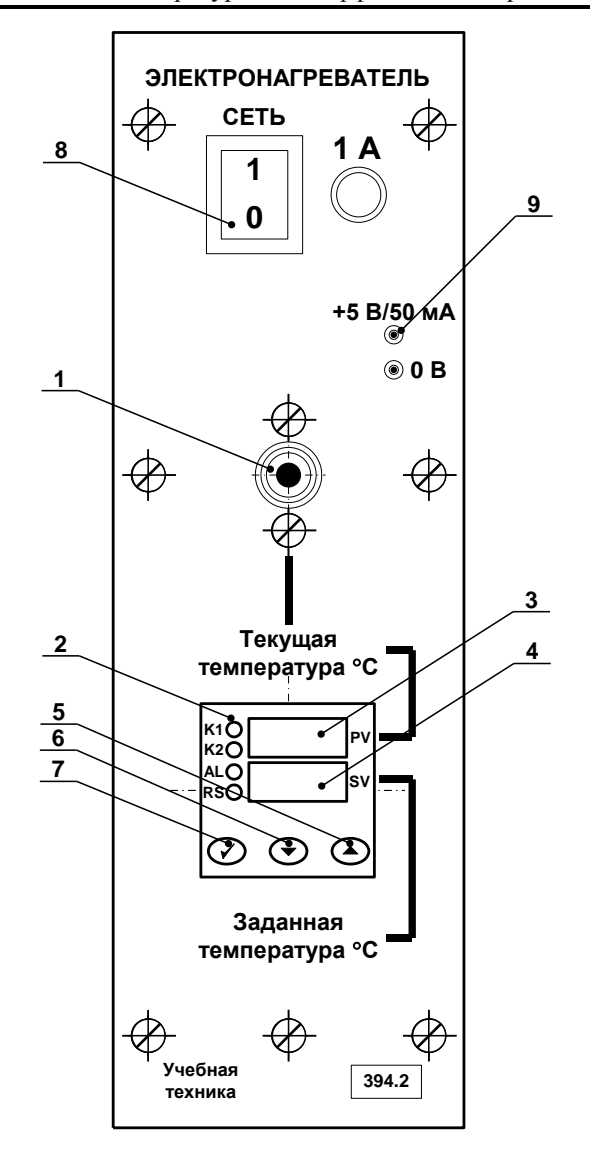

Рис. 2.1.1. Лицевая панель блока электронагревателя (394.2).

1 – отверстие нагревателя; 2 – измеритель-регулятор температуры; 3 – индикатор текущего значения температуры нагревателя (PV); 4 – индикатор заданного значения температуры нагревателя (SV); 5,6,7 – кнопки управления регулятором температуры; 8 – выключатель питания; 9 – гнезда источника питания +5 В.

Слева от индикаторов 3 и 4 (рис. 2.1.1) на лицевой панели регулятора температуры установлены 4 светодиода

K1 – включен при нагреве;

K2 – не используется;

AL – индикатор превышения предельных значений (не используется).

RS – индикатор режима автоматического регулирования. Должен быть включен для нормальной работы блока в режиме автоматического регулирования. При выключении автоматического регулирования (см. ниже) прибор работает только как индикатор температуры нагревателя.

#### **Задание температуры электронагревателя.**

1. Нажать одну из кнопок управления 5 или 6 регулятора температуры 2 (рис. 2.1.1).

Начинает мигать индикатор заданного значения температуры нагревателя (SV, зеленый индикатор 4).

2. Для изменения заданного значения температуры повторно нажать кнопки 5 (уменьшение) или 6 (увеличение температуры). Удержание кнопки в течение некоторого времени включает режим автоматического ускоренного изменения значения. В процессе установки индикатор продолжает мигать.

3. После установки требуемого значения температуры необходимо однократно нажать кнопку 7 (рис. 2.1.1). Мигание индикатора 4 прекращается. Температура задана.

При выполнении экспериментов рекомендуется начинать с низких значений температуры (на 5…10° выше комнатной) и постепенно повышать её величину до 100° С, т. к. остывание электронагревателя происходит гораздо медленнее его нагрева.

#### **Включение (отключение) режима автоматического регулирования.**

При включении питания электронагревателя режим автоматического регулирования выключен. При выполнении экспериментов целесообразно задать начальное значение температуры и, после этого, включить режим автоматического регулирования.

Переключение режима автоматического регулирования:

1. Однократно нажать кнопку 7 (рис. 2.1.1) регулятора температуры. На индикаторе 3 (красный, PV) отобразиться надпись «r-S». На индикаторе 4 (зеленый, SV) текущее состояние регулятора «StoP» (СТОП) или «rUn» (РАБОТА).

2. Для изменения состояния регулятора нажать любую из кнопок 5 или 6 – индикатор 4 начнет мигать. Повторное нажатие кнопки 5 или 6 переключит режим («StoP» $\leftrightarrow$ «rUn»).

3. Нажатие кнопки 7 фиксирует выбранное значение (индикатор 4 не мигает). Повторное нажатие кнопки 7 возвращает регулятор температуры в исходное состояние – на индикаторе отображаются текущее и заданное значения температуры. Светодиод RS сигнализирует о состоянии регулятора: включен – режим «rUn» (РАБОТА), выключен - «StoP» (СТОП).

Подробно режимы работы измерителя-регулятора температуры ТР441 и порядок его программирования описаны в литературе: «Измерители-регуляторы температуры ТР440 и ТР441. Руководство по эксплуатации» ТАЛС.405111.040 РЭ. (Файл TR440\_TR441\_doc\_020607.pdf записан на компакт-диске с документацией). *При выполнении экспериментов любые изменения параметров регулятора температуры, кроме указанных выше, не допускаются.*

Схема электрических соединений для определения температурных коэффициентов сопротивления показана на рис. 2.1.2.

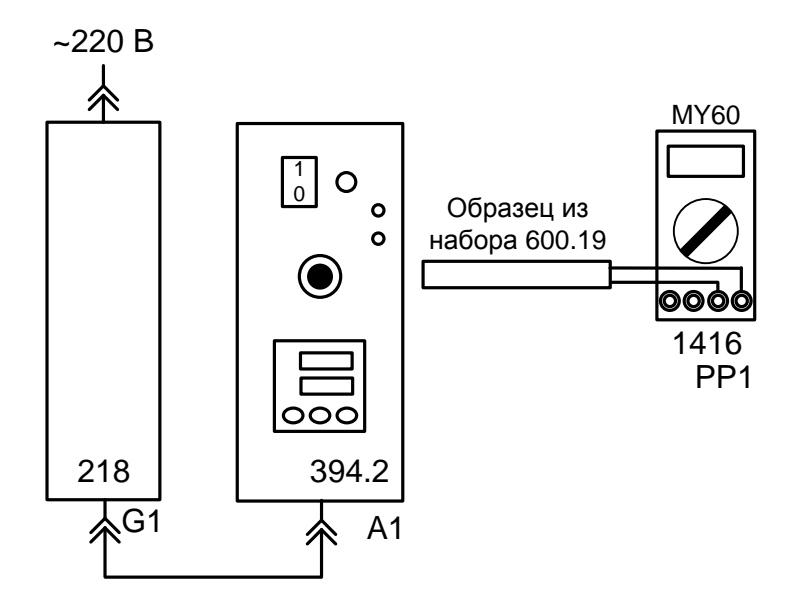

Рис. 2.1.2. Схема для определения температурного коэффициента сопротивления.

Все образцы подключаются к гнездам «VΩ» и «COM» мультиметра MY60Т (блок 1416) и устанавливается один из пределов измерения сопротивления, соответствующий сопротивлению образца. При подключении кремниевого диода (образец 600.19-5, диод Si) необходимо соблюдать полярность: анод (красный провод) подключается к гнезду «VΩ», а катод (черный или синий провод) – к гнезду «COM». Для определения прямого напряжения на диоде в милливольтах используется предел измерения « $\blacktriangleright$ ». В этом случае через диод протекает постоянный прямой ток в диапазоне 1…1,5 мА. Точное значение тока можно измерить дополнительным мультиметром, включенным последовательно с испытываемым диодом.

Однофазный источник питания G1 предназначен для безопасного питания блока электронагревателя 394.2.

# Перечень аппаратуры

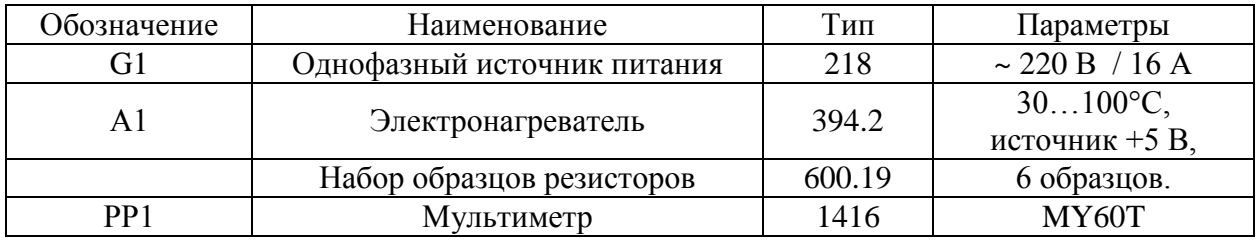

## Указания по проведению эксперимента

- Проверьте схему электропитания блоков электронагревателя (394.2) и источника питания G1 (218). Убедитесь, что выключатели «СЕТЬ» этих блоков отключены.
- Соедините блоки в соответствии со схемой электрической соединений рис. 2.1.2.
- Выберите значения температуры, при которых Вы хотите измерить сопротивления образцов. Из-за инерционности нагревателя целесообразно выбрать не более 5…7 точек в диапазоне температур до 100°С. Начальное значение – комнатная температура.
- Включите устройство защитного отключения и автоматический выключатель в однофазном источнике питания G1.
- Включите выключатель «СЕТЬ» блока электронагревателя (394.2).
- При включении питания автоматический режим регулятора температуры электронагревателя выключен. Установите требуемую температуру (см. раздел «Блок электронагревателя»). Включите автоматический режим регулятора температуры. Начнется разогрев нагревателя (включены светодиоды индикаторов K1 и RS).
- Измерьте сопротивление образцов при комнатной температуре. Для исключения нагрева образцов от рук их необходимо брать за корпус вблизи выводов.
- После стабилизации температуры нагревателя вблизи заданного значения поочередно вставьте каждый из образцов в отверстие нагревателя до упора. Выждите 2..3 минуты для стабилизации температуры и измерьте сопротивление образца.
- Задайте следующее значение температуры, дождитесь её стабилизации и повторите измерения сопротивления образцов. При высоких температурах образцов будьте осторожны: не касайтесь рабочей части образца, извлеченного из нагревателя.
- По результатам измерений постройте графики зависимостей сопротивления образцов (или напряжения для диода) от температуры.
- По завершении измерений отключите питание всех блоков.
- По результатам испытания отберите образцы, имеющих линейную зависимость сопротивления от температуры, и вычислите их температурный коэффициент сопротивления

$$
\alpha = \frac{R(t_2) - R(t_1)}{R(t_1) \cdot t_2 - R(t_2) \cdot t_1},
$$
\n<sup>(\*)</sup>

где  $R(t_2)$ ,  $R(t_1)$  - сопротивление образца, соответственно при температуре  $t_2$  и  $t_1$ .

 $\alpha$   $\left| \tilde{a} \delta \tilde{a} \tilde{a}^{-1} \right|$  - температурный коэффициент сопротивления образца.

Сопротивление образца при произвольной температуре *t* вычисляется по формуле

$$
R(t) = R(t_1) \cdot \frac{1 + \alpha \cdot t}{1 + \alpha \cdot t_1},
$$
\n<sup>(\*)</sup>

## *Примечание***.**

При определении сопротивления только одного образца порядок выполнения эксперимента можно изменить.

- Соберите схему рис.  $6.2$ .
- Установите испытываемый образец в отверстие нагревателя.
- Задайте температуру 100°С и включите автоматический режим регулятора температуры («rUn», режим «РАБОТА», индикатор RS включен). Дождитесь установления заданной температуры и выключите автоматический режим регулятора («StoP», режим «СТОП», индикатор RS выключен).
- По мере снижения температуры нагревателя измерьте сопротивление образца (или напряжение для диода) при нескольких значениях температуры в диапазоне 100…30°С. Ориентировочное время остывания датчика 15…30 мин.
- Обработайте результаты эксперимента в соответствии с приведенными выше рекомендациями.

## <span id="page-30-0"></span>*2.2. Измерение сопротивлений и определение удельных сопротивлений проводников*

Цель работы

.

- Лабораторная установка и схема электрическая соединений
- Перечень аппаратуры
- Указания по проведению эксперимента

## Цель работы

В учебных целях определить материал проводника путём измерения его сопротивления и вычисления удельного сопротивления

Лабораторная установка и электрическая схема соединений

Сопротивление проводника с известным сечением и длиной измеряется прибором Е7-22 и затем вычисляется удельное сопротивление о формуле:

$$
\rho = R \frac{S}{l} \left[ \frac{\text{OM} \cdot \text{MM}^2}{\text{M}} \right]
$$

Схема электрическая соединений приведена на рис. 2.2.1. Для удобства присоединения миниблока с испытываемым проводником к измерителю Е7-22 используется наборное поле блока генераторов напряжений (код 213.2)

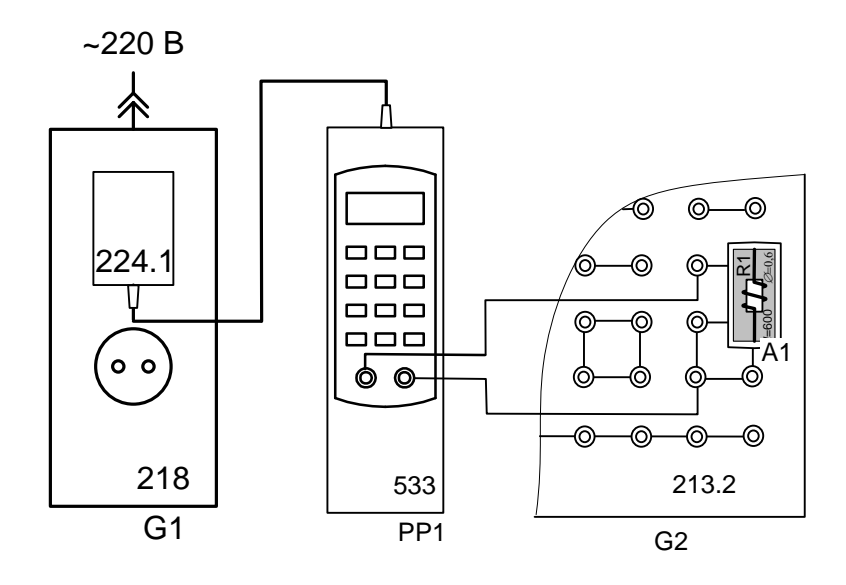

Рис. 2.2.1. Схема электрическая соединений для измерения сопротивлений образцов

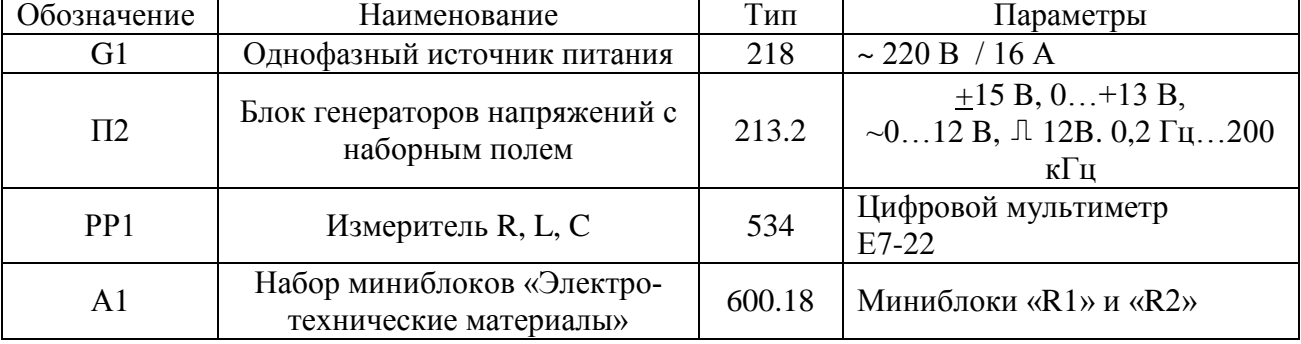

# Перечень аппаратуры

## Указания по проведению эксперимента

- Убедитесь, что переключатели «Сеть» блоков, используемых в эксперименте, выключены.
- Соедините аппаратуру в соответствии со схемой электрической соединений (рис. 2.2.1). При этом миниблок *«R1»* установите в наборную панель и подключите его к измерителю R, L, C. Подключите блок питания 224.1 к разъему на верхней стороне корпуса прибора Е7-22. Вилку блока питания подключите к свободной розетке однофазного источника питания (218).
- Включите устройство защитного отключения и автоматический выключатель в однофазном источнике питания G1.
- Если прибор Е7-22 (измеритель R, L, C) не включился, кратковременно нажмите левую верхнюю кнопку на лицевой панели прибора -  $\Phi$ .
- Выберите вид измеряемого параметра, нажимая кнопку «L/C/R» пока на дисплее слева не появится символ R. Запишите значение сопротивления, которое показывает прибор в табл.2.2.1.
- Измените частоту, нажимая кнопку «ЧАСТ», и убедитесь, что на обеих частотах прибор показывает одно и то же значение сопротивления.
- Замените миниблок *«R1»* миниблоком *«R2»* и аналогично измерьте сопротивление установленного в нём резистора.
- Вычислите удельные сопротивления испытываемых проводников по формуле:

$$
\rho = R \frac{S}{l} \left[ \frac{\hat{\mathbf{n}} \cdot \hat{\mathbf{n}}^2}{\hat{\mathbf{n}}} \right]
$$

Таблица 2.2.1

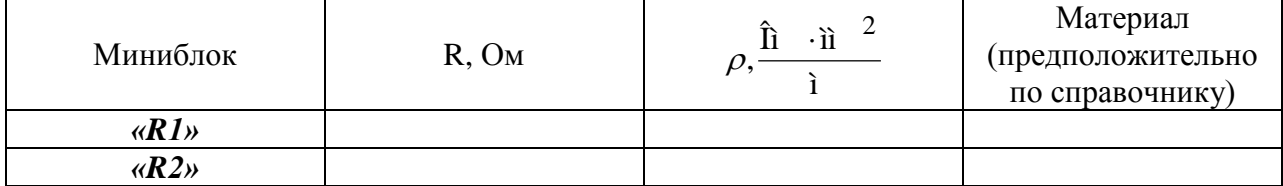

## <span id="page-35-0"></span>*2.3 Исследование фотопроводимости полупроводников*

Цель работы

.

- Общие сведения и описание лабораторной установки
- Перечень аппаратуры
- Указания по проведению эксперимента
Снять зависимость сопротивления и проводимости фоторезистора резисторной оптопары от входного тока (освещённости). Снять экспериментально вольт-амперные характеристики фотодиода диодной оптопары в генераторном и диодном режимах при нескольких значениях входного тока (освещённости).

#### Общие сведения и описание лабораторной установки

Явление фотопроводимости заключается в увеличении электропроводности полупроводников под воздействием видимого или инфракрасного света. Для экспериментального ознакомления с этим явлением в данной работе используется резисторная оптопара. Источником света в ней является миниатюрная лампочка накаливания, а приёмником полупроводниковый резистор (фоторезистор). В работе экспериментально снимаются зависимости сопротивления и проводимости фоторезистора от входного тока, с увеличением которого примерно пропорционально увеличивается и интенсивности облучения.

Принципиальная схема лабораторной установки показана на рис. 2.3.1, а схема соединений на рис. 2.3.2. Для изучения явления фотопроводимости в данной работе используется резисторная оптопара (миниблок ЭОТ13). Для питания источника облучения используется регулируемый источник постоянного напряжения из блока генераторов напряжений. Входной ток измеряется мультиметром. Сопротивление фоторезистора измеряется измерителем R-L-C.

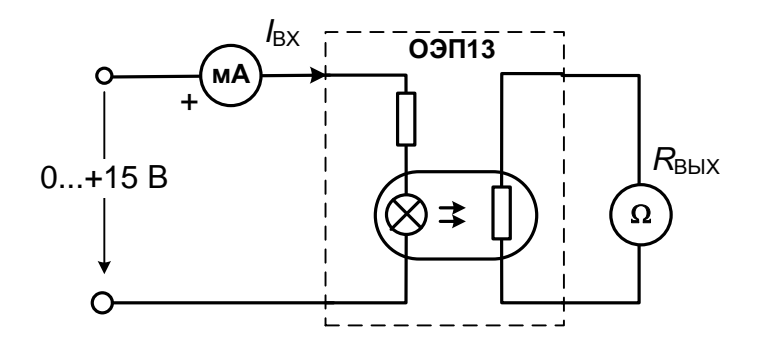

Рис. 2.3.1. Принципиальная схема для снятия передаточной характеристики резисторной оптопары  $R_{\text{BbX}}(I_{\text{BX}})$ 

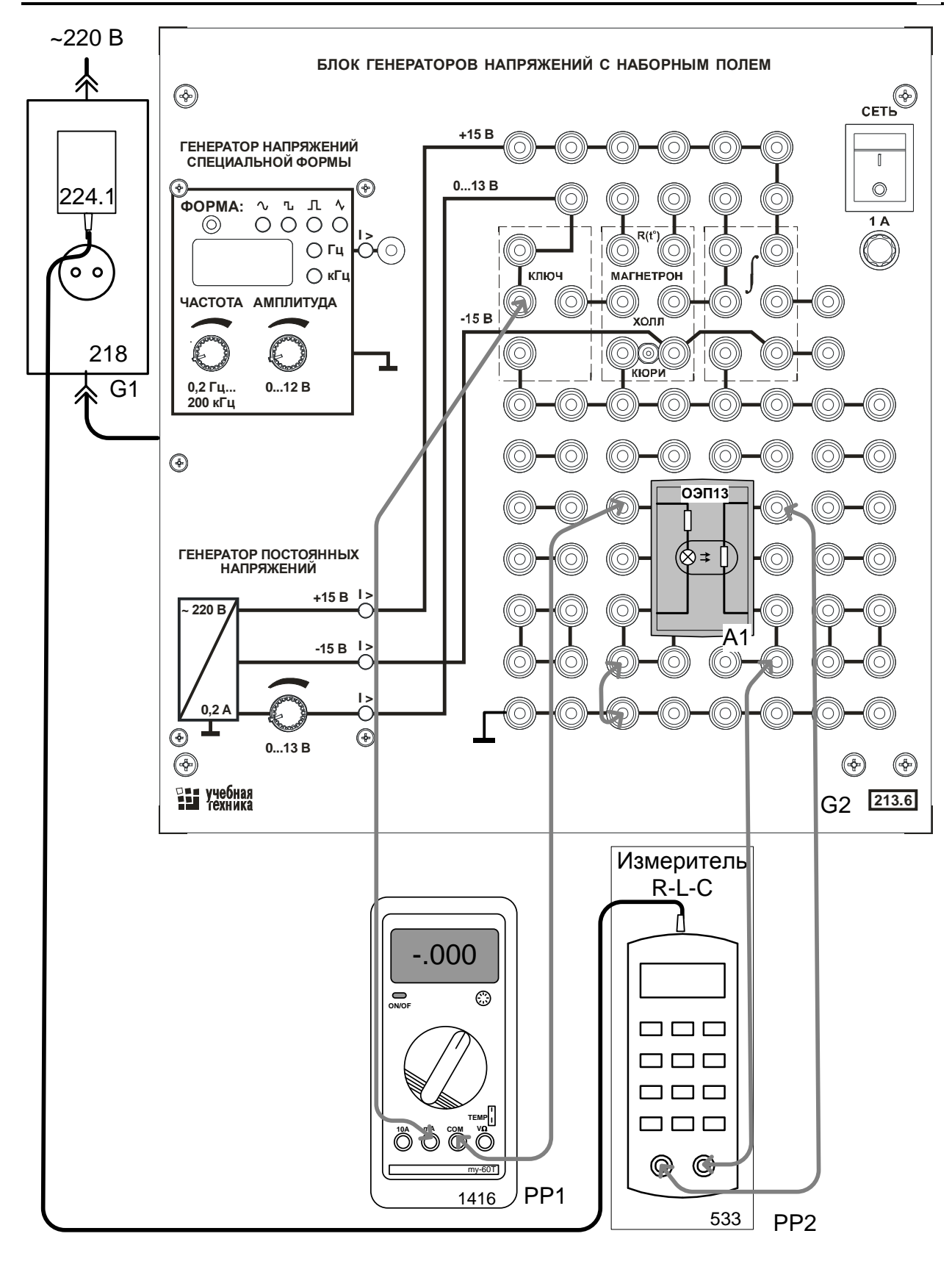

Рис. 2.3.2. Схема соединений для снятия передаточной характеристики резисторной оптопары *R*вых(*I*вх)

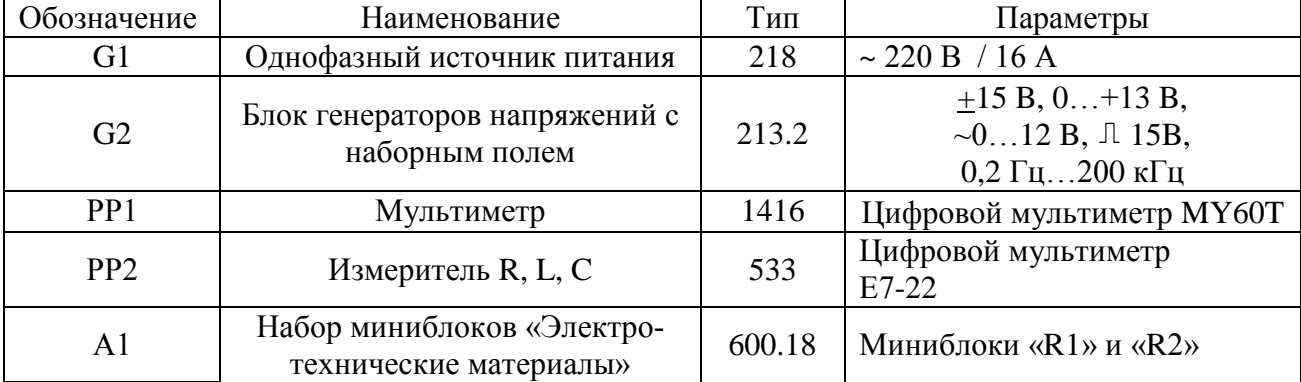

# Перечень аппаратуры

#### Указания по проведению эксперимента

- Убедитесь, что переключатели «Сеть» блоков, используемых в эксперименте, выключены.
- Соедините аппаратуру в соответствии со схемой электрической соединений (рис. 2.3.2). При этом миниблок *«ОЭП3»* установите в наборную панель и подключите его к измерителю R, L, C. Подключите блок питания 224.1 к разъему на верхней стороне корпуса прибора Е7-22. Вилку блока питания подключите к свободной розетке однофазного источника питания (218). На мультиметре выберите режим измерения постоянного тока 20 мА
- Включите устройство защитного отключения и автоматический выключатель в однофазном источнике питания G1.
- Если прибор Е7-22 (измеритель R, L, C) не включился, кратковременно нажмите левую верхнюю кнопку на лицевой панели прибора -  $\Phi$ .
- Выберите вид измеряемого параметра, нажимая кнопку «L/C/R» пока на дисплее слева не появится символ R.
- Включите блок генераторов напряжений и, вращая регулятор 0…15 В, убедитесь, что изменяется входной ток оптопары. Подберита такой ток при котором выходное сопротивление близко к 100 Мом. Запишите эти значения тока и сопротивления в первый столбец табл. 2.3.1.
- Увеличивая шаг за шагом ток до максимально возможного записывайте в таблицу значения токов и совпротивлений.
- На рис. 2.3.1 постройте график Rвых(Iвх), причём сопротивления откладывайте в логарифмическом масштабе.

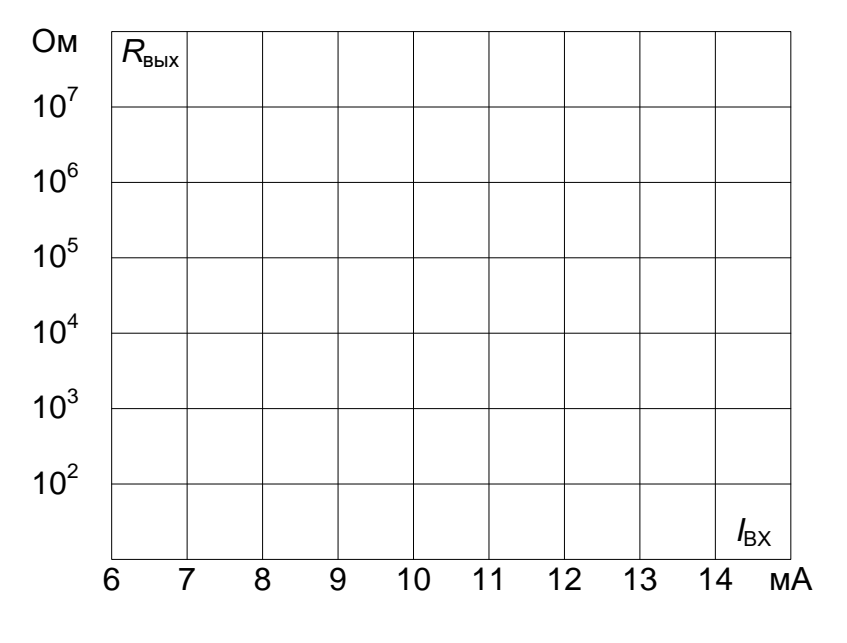

Рис. 2.3.1

## *2.4 Исследование барьерного фотоэффекта и снятие вольтамперной характеристики фотодиода*

- Цель работы
- Общие сведения и описание лабораторной установки
- Перечень аппаратуры
- Указания по проведению эксперимента
- .

## Цель работы

Снять экспериментально вольт-амперные характеристики фотодиода диодной оптопары в генераторном и диодном режимах при нескольких значениях входного тока (освещённости).

#### Общие сведения и описание лабораторной установки

Барьерный или вентильный фотоэффект заключается в возбуждении ЭДС на границе раздела двух разнородных полупроводников под действием света. Для иллюстрации этого явления в данной работе используется диодная оптопара.

Диодная оптопара может работать в генераторном и фотодиодном режиме. Семейство вольтамперных характеристик при различных освещённостях показано на рис. 2.4.1. В генераторном режиме при облучении оптронного фотодиода в нём возникает генерация неосновных носителей заряда – пар электронов и дырок. Свободные электроны и дырки

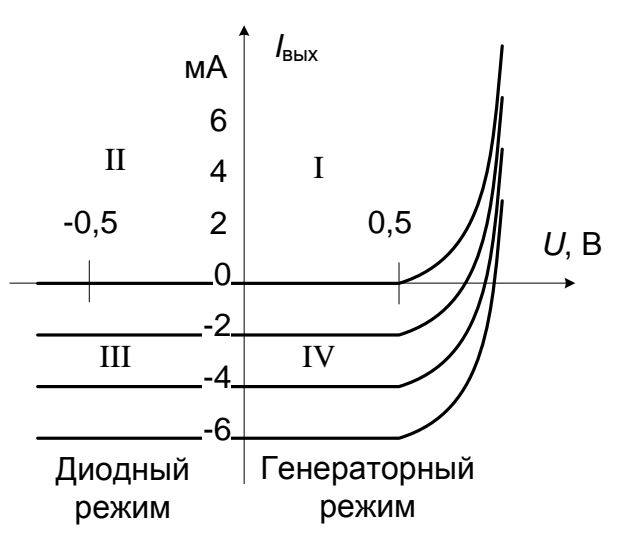

Рис. 2.4.1

разделяются электрическим полем перехода и заряжают р – область положительно, а n – область отрицательно. Потенциальный барьер p-n перехода уменьшается и на выходных зажимах оптрона появляется фото-ЭДС 0.7…0,8 В. В фотогенераторном режиме зависимость фото-ЭДС от интенсивности освещения (входного тока оптопары) нелинейна, так как фото-ЭДС не может превышать контактной разности потенциалов 0,5…0,8 В.

Если к фотодиоду приложено обратное напряжение больше 0,5 В, то электроны и дырки, генерированные излучением увеличивают обратный ток. Это фотодиодный режим. Величина обратного фототока практически линейно возрастает с увеличением си-

лы света излучающего диода. В работе снимаются экспериментально вольтамперные характеристики фотодиода в генераторном и фотодиодном режимах при нескольких значениях входного тока (освещённости).

Принципиальная схема лабораторной установки показана на рис. 2.4.2, а схема соединений на рис. 2.4.3. Для изучения явления барьерного (вентильного) фотофотоэффекта в данной работе используется диодная оптопара (миниблок 3ОД101Б). Для питания источника облучения используется регулируемый источник постоянного напряжения из блока генераторов напряжений. Для снятия вольтамперной характеристики используется USB осциллограф. Для этого к фотодиод через сопротивление 1 кОм подводится синусоидальное напряжение от генератора. На вертикальный вход осциллографа (Канал2,Y) подаётся сигнал с резистора 1 кОм, пропорциональный току, а на горизонтальный вход (Канал 1, Х)подаётся напряжение с фотодиода. Таким образом, на дисплее формируется кривая *I*(*U*). Для отображения вольтамперных характеристик как показано на рис. 2.4.1 сигнал горизонтального канала Х надо инвертировать.

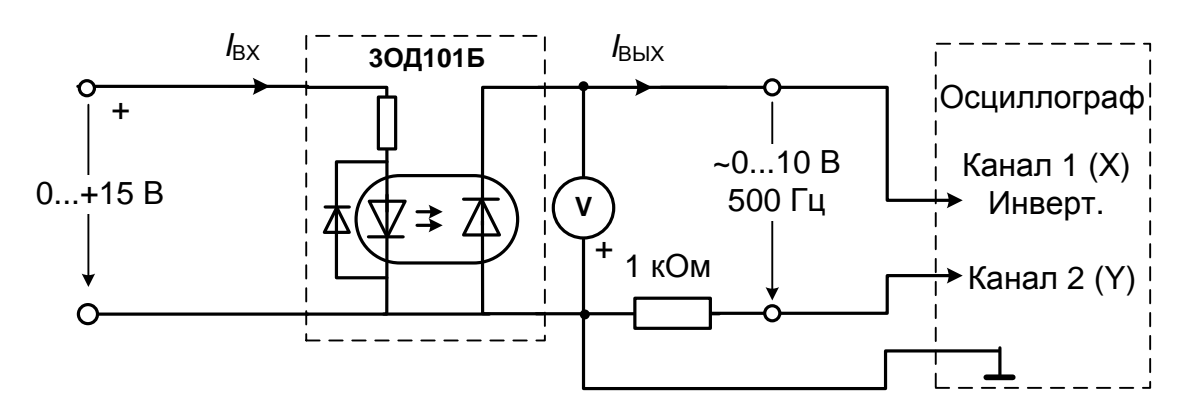

Рис. 2.4.2. Принципиальная схема для снятия вольтамперной характеристики фотодиода оптопары

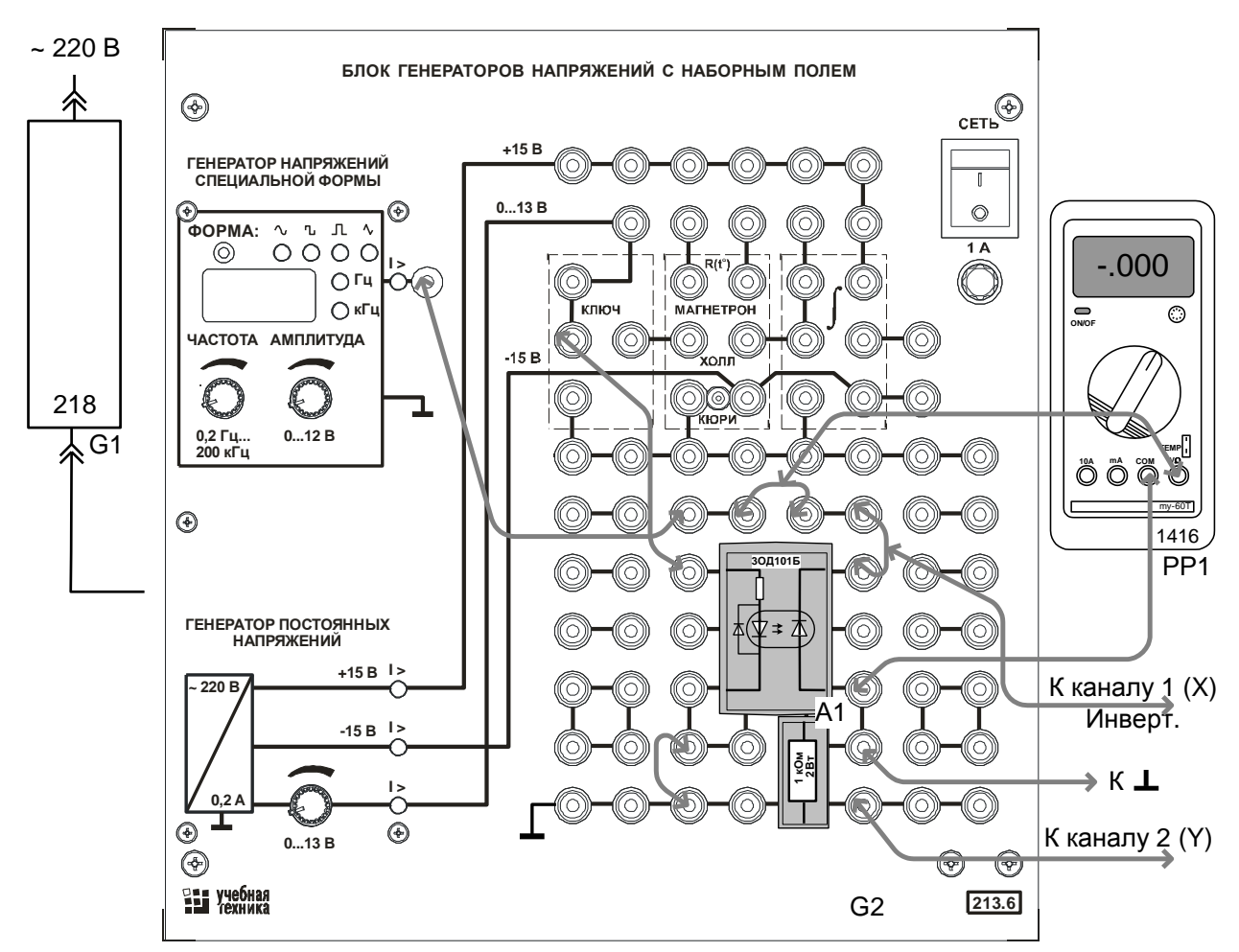

Рис. 2.4.3. Схема соединений для снятия вольтамперной характеристики фотодиода оптопары

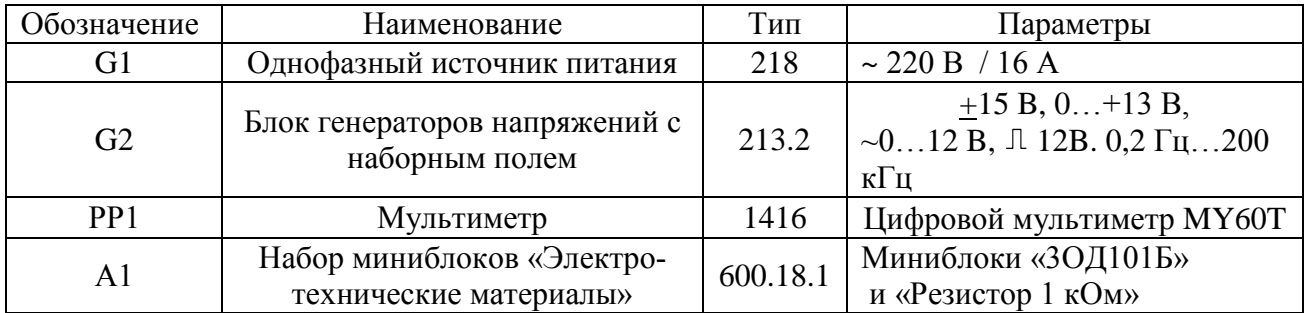

# Перечень аппаратуры

### Указания по проведению эксперимента

- Убедитесь, что переключатели «Сеть» блоков, используемых в эксперименте, выключены.
- Соедините аппаратуру в соответствии со схемой электрической соединений (рис. 2.4.3). *При подключении осциллографа аттенюаторы пробников-делителей установите в положение 1. Для подключения пробников-делителей к цепи испольхзуйте подпружиненные штыри из комплекта аксессуаров.*
- Ручку регулирования выходного напряжения 0…15 В генератора постоянного напряжения G2 (213.2) поверните против часовой стрелки до упора.
- На мультиметре выберите режим измерения постоянного напряжения 2 В.
- Включите устройство защитного отключения и автоматический выключатель в однофазном источнике питания G1.
- Подключите кабель USB к осциллографу и к ноутбуку. При работающем компьютере подключайте кабель USB **сначала** к осциллографу а, **затем**, к ноутбуку.

Включите ноутбук и активизируйте программу осциллограф. (Ярлык **ШИ**DSO-2090USB на рабочем столе).

- Включите выключатель «СЕТЬ» блока генераторов напряжений G2. Включите питание мультиметра.
- Осуществите холостой ход фотодиода в генераторном режиме. Для этого разомкните цепь фотодиода, вынув из гнёзд наборного поля имниблок «Резистор 1 кОм». Подайте ток в светодиод термопары, повернув ручку регулятора постоянного напряжения вправо. Пронаблюдайте на дисплее за появлением фотоЭДС по изменению показания вольтметра. Заметьте максимальное значение ЭДС при максимальном входном токе оптопары.
- Вставьте на место миниблок «Резистор 1 кОм».
- Установите частоту синусоидального сигнала 0,5 кГц и включите режим X-Y USBосциллографа, поставив метку в окне X-Y панели *«Easy Control»*. Выведите изображение точки (при отсутствии входных сигналов) в центр экрана осциллографа.
- Поверните регулятор амплитуды сигнала вправо до упора (максимальная амплитуда) и вращайте ручку регулятора мА *I*вых входного тока влево – вправо. На- $\overline{\phantom{a}}$ 6

блюдайте за изменением вольтамперной характеристики фотодиода. Три характеристики (при нулевом входном токе среднем и максимальном) перерисуйте по точкам в отчёт (рис. 2.4.4), либо сохраните соответствующие файлы.

- Закройте окно виртуального осциллографа, нажав на кнопку **.**
- Закройте все окна и выключите ноутбук, используя кнопку «ПУСК».
- Разберите цепь. Рис. 2.4.4

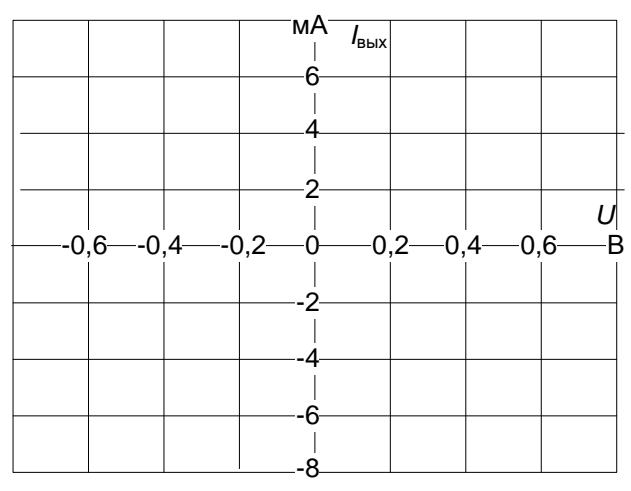

## **3. Изоляционные материалы**

## *3.1. Определение диэлектрической проницаемости и тангенса угла диэлектрических потерь изоляционных материалов*

- Цель работы
- Лабораторная установка и схема электрическая соединений
- Перечень аппаратуры
- Указания по проведению эксперимента

.

## Цель работы

Определение основных характеристик изоляционных материалов: относительной диэлектрической проницаемости (*ε*) и тангенса угла диэлектрических потерь ( $^{tg\delta}$  ). Приобретение навыков измерения параметров электрических цепей с помощью прибора Е7-22.

#### Лабораторная установка и электрическая схема соединений

Для определения относительной диэлектрической проницаемости и тангенса угла диэлектрических потерь различных изоляционных материалов измеряются параметры последовательной схемы замещения конденсатора (C и R) с диэлектриком из испытываемого материала. Схема электрическая соединений для измерения параметров конденсатора приведена на рис. 3.1.1. Плоский конденсатор (блок 2355), между пластинами которого помещен испытываемый диэлектрик, подключается к измерителю параметров RLC Е7-22 (блок 533). Блоки питания 218 и 224.1 обеспечивают напряжение питания +12В для Е7-22.

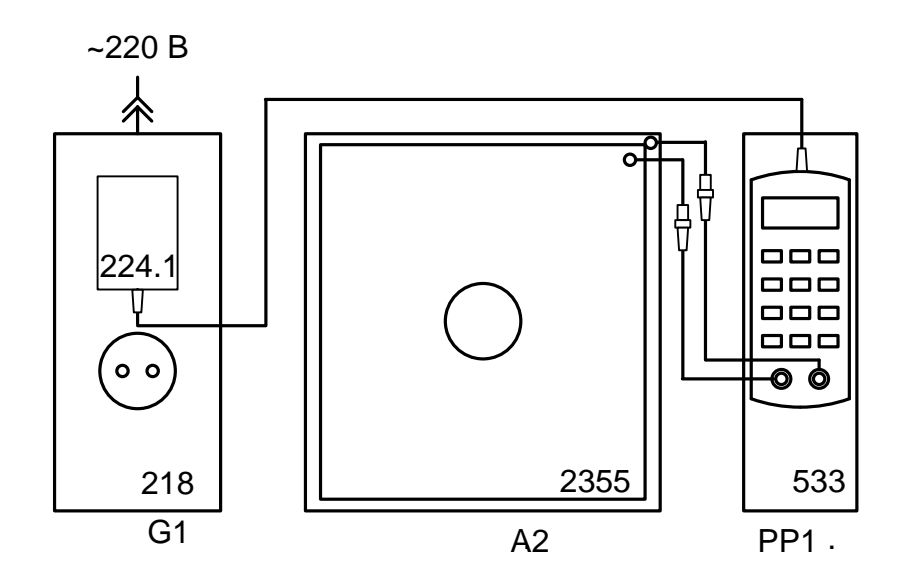

Рис.3.1.1. Схема электрическая соединений для измерения параметров конденсатора с испытываемым диэлектриком.

Емкость конденсатора с испытываемым диэлектриком определяется соотношением

$$
C = \mathcal{E}_0 \frac{S}{d},
$$

где

*ì*  $\varepsilon_0 \approx 8,854 \cdot 10^{-12} \frac{\hat{O}}{2}$ - электрическая постоянная (диэлектрическая

проницаемость вакуума);

- $\varepsilon$  относительная диэлектрическая проницаемость испытываемого диэлектрика;
- *S* площадь пластин конденсатора в кв. метрах. В эксперименте учитывается площадь верхней пластины конденсатора. Влиянием краевого эффекта пренебрегаем;
- *d* расстояние между пластинами конденсатора в метрах, равное толщине испытываемого диэлектрика.

Для вычисления относительной диэлектрической проницаемости испытываемого

диэлектрика измеренная емкость  $\,C\,$  сравнивается с расчетной емкостью конденсатора  $C_0$ с теми же геометрическими размерами, но без диэлектрика (среда между пластинами –

вакуум с диэлектрической проницаемостью  $\epsilon_0$ ). Величина  $\epsilon_0$  $C_0 = \varepsilon_0 \frac{S}{I}$ . Отношение емкостей

$$
\frac{C}{C_0} = \frac{\mathcal{L}_0 S/d}{\mathcal{E}_0 S/d} = \mathcal{E},
$$

т. е. равно относительной диэлектрической проницаемости испытываемого диэлектрика.

Тангенс угла диэлектрических потерь определяется для последовательной схемы замещения конденсатора, состоящей из идеального конденсатора с емкостью  $C$  и, включенного последовательно с ним, сопротивления  $R$  . При измерении на частоте  $\omega$ 

$$
tg\delta=\frac{R}{1/\omega C},
$$

т. е. тангенс диэлектрических потерь равен отношению активного ( *R* ) и емкостного  $(1/\omega C)$ сопротивлений цепи. Отсюда можно определить сопротивление R последовательной схемы замещения конденсатора:

$$
R=\frac{tg\delta}{\omega C}.
$$

## Перечень аппаратуры

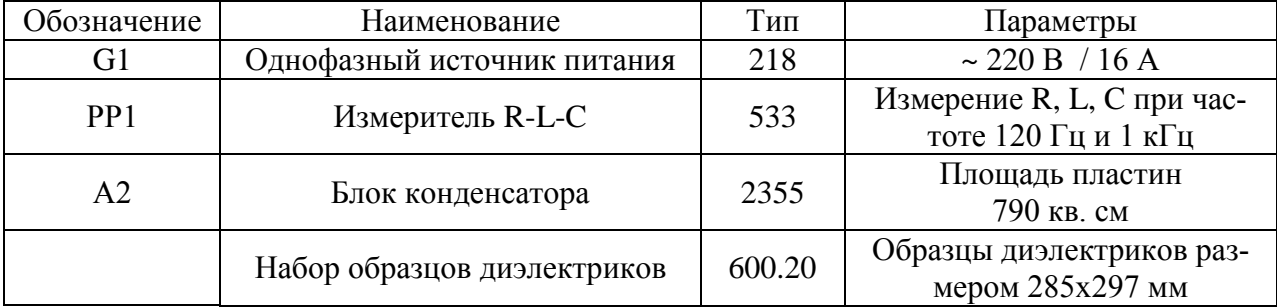

### Указания по проведению эксперимента

- Убедитесь, что переключатели «Сеть» блоков, используемых в эксперименте, выключены.
- Подключите блок питания 224.1 к блоку «Измеритель R-L-C» (533) и к розетке «220 В» однофазного источника питания G1 (блок 218) в соответствии со схемой 3.1.1.
- Включите устройство защитного отключения и автоматический выключатель в однофазном источнике питания G1.
- Включите выключатель  $\mathbf{\mathbf{U}}$  «Измерителя R-L-C» (533).
- Выберите:
	- вид измеряемого параметра емкость C (кнопка «L/C/R»);
	- вспомогательный измеряемый параметр тангенс дельта D (кнопка « $O/D/R$ »);
	- схему замещения элемента последовательную (кнопка «ПАР/ПОСЛ», «SER» на индикаторе);
	- частоту измерения 120 Гц (кнопка «ЧАСТ»).
- Вложите испытываемый образец диэлектрика между пластинами конденсатора и подключите конденсатор к измерителю RLC, как показано на рис. 6.1. Верхнюю пластину блока конденсатора 2355 необходимо установить примерно по центру нижней пластины с равномерным отступом от краев по всему периметру пластины.
- На расстоянии менее 10…15 см от блока конденсаторов 2355 не должно быть посторонних и электропроводных предметов. **Недопустима подача напряжения от внешних источников на вход прибора и пластины блока конденсатора!**
- **•** Измерьте емкость С и  $tg\delta$  (D) конденсатора 2355 с диэлектриком.
- Вычислите емкость конденсатора без диэлектрика *d*  $C_0 = \varepsilon_0 \frac{S}{I}$ . Площадь S указана

на верхней пластине конденсатора 2355, а расстояние между пластинами *d* равно толщине диэлектрика, указанной на испытываемом образце.

 Вычислите относительную диэлектрическую проницаемость испытываемого диэлектрика и сопротивление последовательной схемы замещения

$$
\varepsilon = \frac{\tilde{N}}{\tilde{N}_0}, R = \frac{tg\delta}{\omega C}
$$

- Занесите результаты измерений в табл. 3.1.1 и повторите измерения для других образцов диэлектриков.
- Выключите питание блока G1 (218).

Таблица 3.1.1

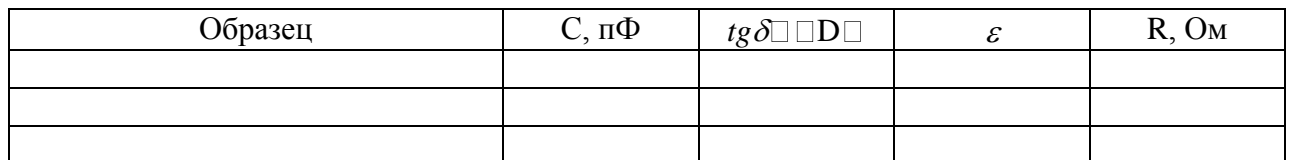

#### *3.2. Исследование зависимости от температуры диэлектрической проницаемости и тангенса угла потерь изоляционных материалов*

- Цель работы
- Метод исследования и электрическая схема соединений
- Перечень аппаратуры
- Указания по проведению эксперимента

.

## Цель работы

Определение основных характеристик изоляционного материала: относительной диэлектрической проницаемости и тангенса угла диэлектрических потерь. Изучение влияния температуры на эти характеристики.

#### Метод исследования и электрическая схема соединений

Основным, характерным для любого диэлектрика процессом, является поляризация – ограниченное смещение связанных зарядов или ориентация дипольных молекул под действием электрического поля.

Различают два основных вида поляризации: упругая поляризация и релаксационная. Каждая из них включает несколько подвидов. Упругая поляризация происходит под действием электрического поля практически мгновенно, без рассеяния энергии, т.е. без выделения теплоты. Релаксационная поляризация совершается замедленно. Она отстаёт от изменений электрического поля и сопровождается рассеянием энергии в диэлектрике, т.е. его нагревом

О процессах поляризации диэлектриков можно судить по значению диэлектрической проницаемости  $(\varepsilon)$ , а также тангенса угла диэлектрических потерь  $(tg\delta)$ . У всех диэлектриков  $\varepsilon$  и tg $\delta$  изменяются с изменением температуры и зависят от частоты. Характер этих зависимостей различен для диэлектриков с различными видами поляризации.

Зависимость диэлектрической проницаемости от температуры обычно характеризуют температурным коэффициентом диэлектрической проницаемости

$$
TK\varepsilon = \frac{1}{\varepsilon} \frac{d\varepsilon}{dT}.
$$

Обычно ТК в задают и измеряют в сотых долях (%), в тысячных долях (pm) или в миллионных долях (ppm) на градус изменения температуры.

В зависимости от преобладающего вида поляризации в данном диэлектрике *TK* может быть как положительным, так и отрицательным. Более того, он может изменять величину и знак с изменением температуры.

Величину tg б определяют как отношение мощности потерь в диэлектрике ( $P$ ) к реактивной мощности конденсатора.

$$
tg\delta = \frac{P}{U^2\omega C}.
$$

Величина потерь мощности в диэлектрике зависит не только от вида поляризации, но и от сквозного тока проводимости в диэлектрике, ионизации газовых пузырьков и наличия электропроводных включений. Поэтому зависимости tg $\delta$  от температуры различных диэлектриков могут быть весьма разнообразными.

Для определения относительной диэлектрической проницаемости различных изоляционных материалов в данной работе прибором Е7-22 (измеритель R-L-C) измеряется ёмкость (С) плоского конденсатора с диэлектриком из испытываемого материала и сравнивается с рассчитанной ёмкостью воздушного конденсатора (*С*0) с теми же электродами. Отношение этих ёмкостей равно относительной диэлектрической проницаемости:

$$
\varepsilon = \frac{C}{C_0} = \frac{Ch}{\varepsilon_0 S},\tag{3.2.1}
$$

где *С* – измеренная ёмкость конденсатора с диэлектриком;

*h*  $C_0 = \varepsilon_0 \frac{S}{L}$  - ёмкость воздушного плоского конденсатора с площадью

пластин  $S(\mu^2)$  и расстоянием между ними  $h(\mu)$ . (*В данном случае*,

 *учитывается площадь верхней пластины диаметром 69 мм, а расстояние*

 *h равно толщине испытываемого образца диэлектрика 1,5 мм*);

$$
\varepsilon_0 \approx 8,854 \cdot 10^{-12} \frac{\Phi}{M}
$$
 - дизлектрическая проницаемость вакуума;

Тангенс угла диэлектрических потерь (tg*)* измеряется непосредственно измерителем R-L-C, как дополнительный параметр (*D*) при измерении ёмкости.

Схема электрическая соединений для измерения параметров конденсатора приведена на рис. 3.2.1. Плоский конденсатор, находящийся в модуле испытания, представляет собой пластину стеклотекстолита, фольгированного с двух сторон. Пластина нагревается резисторами. Температура измеряется с помощью термопары и мультиметра с функцией измерения температуры.

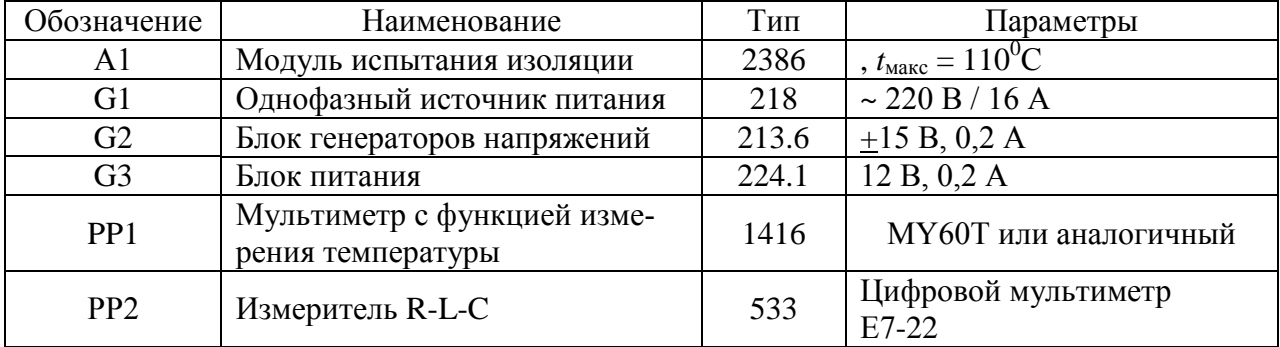

#### Перечень аппаратуры

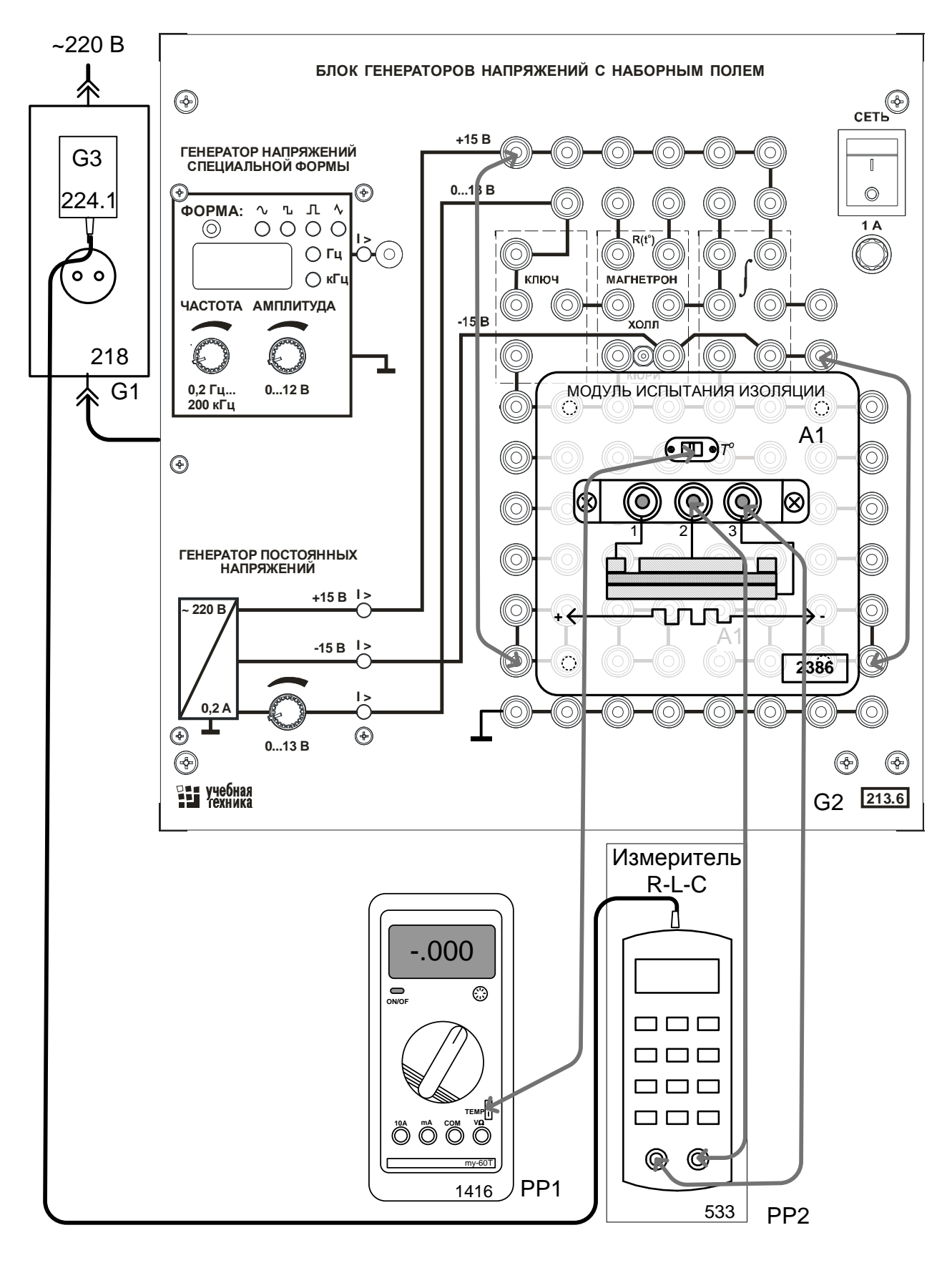

Рис. 3.2.1. Схема электрическая соединений для измерения емкости и тангенса потерь

## Указания по проведению эксперимента

- Убедитесь, что переключатели «Сеть» блоков, используемых в эксперименте, выключены.
- Вставьте модуль испытания изоляции в наборную панель, как показано на рис. 3.2.1..
- Соедините аппаратуру в соответствии со схемой соединений (рис. 3.2.1). При этом подключите блок питания 224.1 к разъему на верхней стороне корпуса прибора Е7- 22. Вилку блока питания включите в розетку однофазно источника питания (G1).
- Включите устройство защитного отключения и автоматический выключатель в однофазном источнике питания G1.
- Если прибор Е7-22 (измеритель R, L, C) не включился, кратковременно нажмите левую верхнюю кнопку на лицевой панели прибора -  $\Phi$ . Если прибор включился, то отключите и вновь включите его кнопкой  $\Phi$ , чтобы сбросить в исходное состояние установки, которые могли быть записаны ранее.
- Выберите
	- вид измеряемого параметра емкость *C* (кнопка «L/C/R»);
	- вспомогательный измеряемый параметр тангенс дельта *D* (кнопка «Q/D/R»);
	- схему замещения элемента параллельную (кнопка «ПАР/ПОСЛ», «Р» на индикаторе);
	- частоту измерения 1 кГц (кнопка «ЧАСТ»).
- Включите мультиметр и запишите температуру и значения ёмкости С и tg $\delta(\tau)$ . е. *D*), которые показывает измеритель R-L-C в табл.3.2.1.
- Включите нагрев (Блок генераторов напряжений) и убедитесь, что температура начинает повышаться.
- Записывайте значения *С* и tg $\delta$  через каждые 5...10 градусов повышения температуры до 105…110 градусов
- По завершении измерений отключите питание всех блоков.
- Вычислите относительную диэлектрическую проницаемость по формуле (3.2.1).
- Вычислите значения  $TK\varepsilon$  по соседним значениям  $\varepsilon$  и температуры  $T$ , заменяя производную конечными приращениями:

$$
TK\varepsilon = \frac{1}{\varepsilon} \frac{\Delta \varepsilon}{\Delta T}
$$

Постройте температурные зависимости  $\varepsilon(t)$ , tg $\delta(t)$ . и  $TK\epsilon(T)$ 

## Таблица 3.2.1

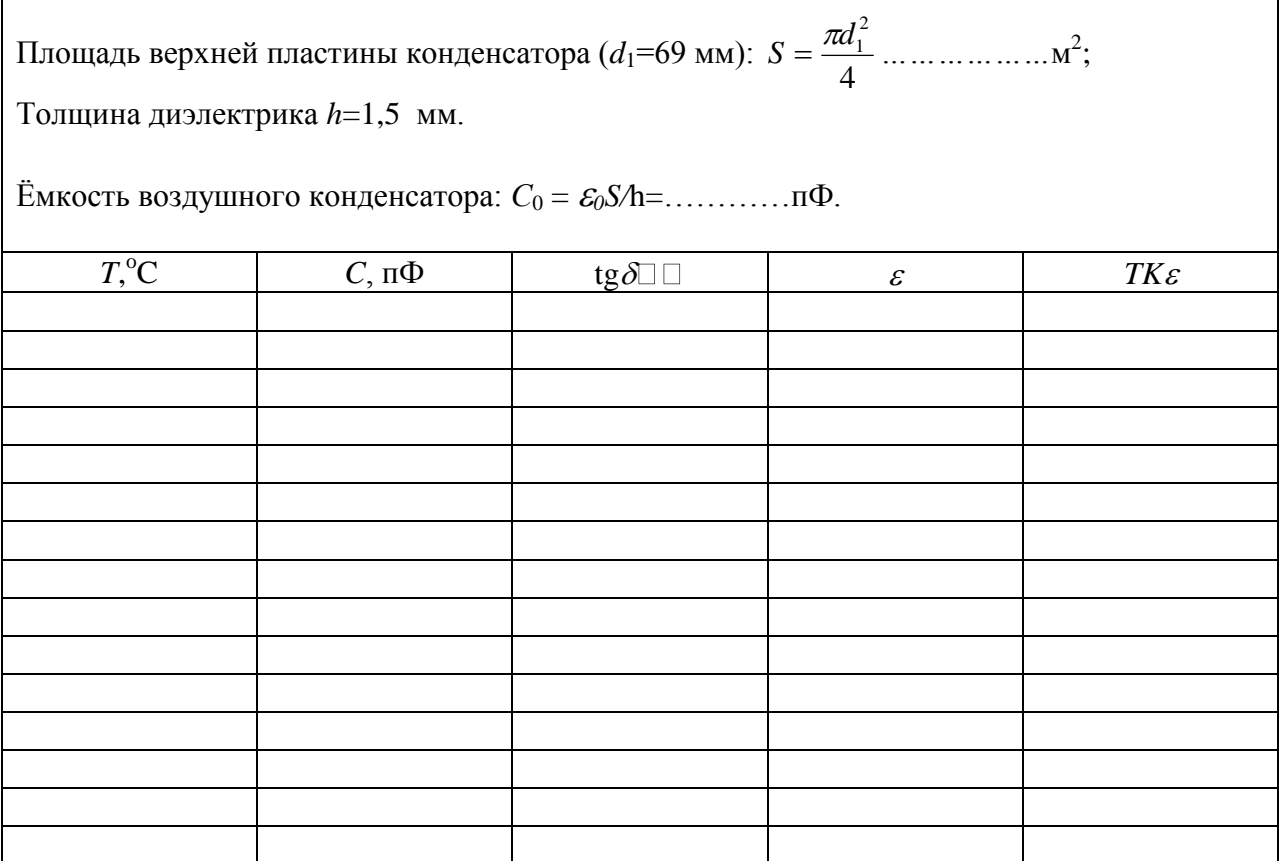

Графики  $\varepsilon(T)$ , tg $\delta(T)$  и  $TK\epsilon(T)$ .

 $\overline{\phantom{a}}$ 

## *3.3. Снятие поляризационной характеристики диэлектрика и её зависимости от температуры*

- Цель работы
- Лабораторная установка и схема электрическая соединений
- Перечень аппаратуры
- Указания по проведению эксперимента

## Цель работы

Снять экспериментально кулон-вольтовую характеристику нелинейного конденсатора q(u) при различных температурах. При одном из значений температуры рассчитать и построить поляризационную характеристику диэлектрика P(E), и зависимость относительной диэлектрически проницаемости от напряжённости электрического поля  $\varepsilon(E)$ , приняв площадь поверхности обкладки конденсатора S = 300мм2 и толщину изоляции  $d = 0.01$  MM.

## Лабораторная установка и электрическая схема соединений

Принципиальная схема опытной установки изображена на рис. 3.3.1.

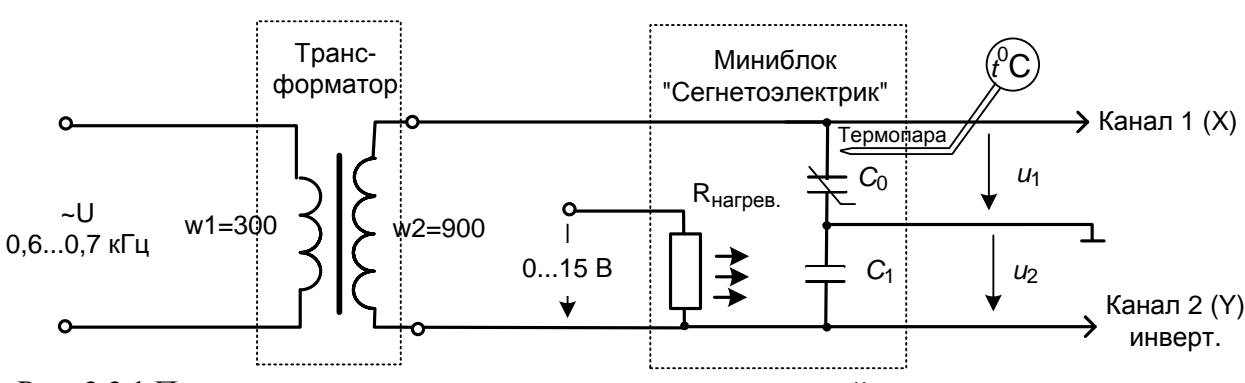

Рис. 3.3.1 Принципиальная схема для снятия кулон-вольтовой характеристики конденсатора

Синусоидальное напряжение подаётся через повышающий трансформатор на цепь, состоящую из последовательно соединённых линейного конденсатора  $C_1$  и нелинейного конденсатора  $C_0$  типа К10-17 с изоляцией из сегнетоэлектрика. (Повышающий трансформатор необходим для достижения насыщения диэлектрика.) Заряды на этих конденсаторах одинаковы и пропорциональны напряжению *u*1:

 $q = C_1 u_1$ .

Напряжение *u*<sub>1</sub> подаётся на вертикальный вход осциллографа, а *u*<sub>2</sub> - на горизонтальный. Сигнал *u*<sup>1</sup> на осциллографе необходимо инвертировать, чтобы положительному напряжению соответствовало отклонение луча на дисплее вверх. На экране осциллографа появляется зависимость *q(u)* для нелинейного конденсатора, примерный вид которой для разных температур показан на рис. 3.3.2. По ней можно рассчитать поляризационную характеристику P(E).

Напряжённость электрического поля:

*d*  $E = \frac{u_1}{u_2}$ , где *d* – толщина диэлектрика.

Вектор электрического смещения:

*S*  $D = \frac{C_1 u_2}{g}$ , где *S* – площадь обкладок

конденсатора.

Поляризованность:

 $P = D - \varepsilon_0 E$ , где  $\varepsilon_0 = 8,85\cdot 10^{-12} - \text{a}$ бсо-

лютная диэлектрическая проницаемость пустоты.

Нагревание конденсатора осуществляется специальным резистором *R*нагрев. от регулируемого источника постоянного напряжения. Измерение температуры производится с помощью термопары мультиметром MY60T.

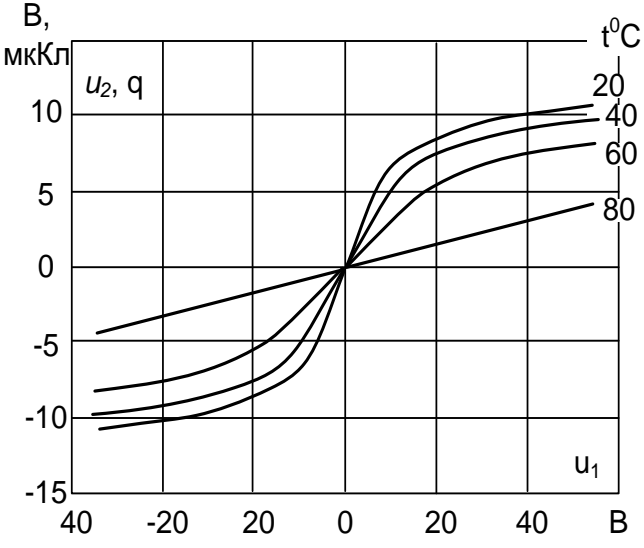

Рис. 3.3.2. Примерный вид кулонвольтовой характеристики нелинейного конденсатора при разных температурах

Точка Кюри диэлектрика конденсатора К10-17 лежит в области отрицательных температур, поэтому в данной работе она не определяется.

Для сборки схемы используется наборная панель блока генераторов напряжений, как показано на монтажной схеме (рис. 3.3.3).

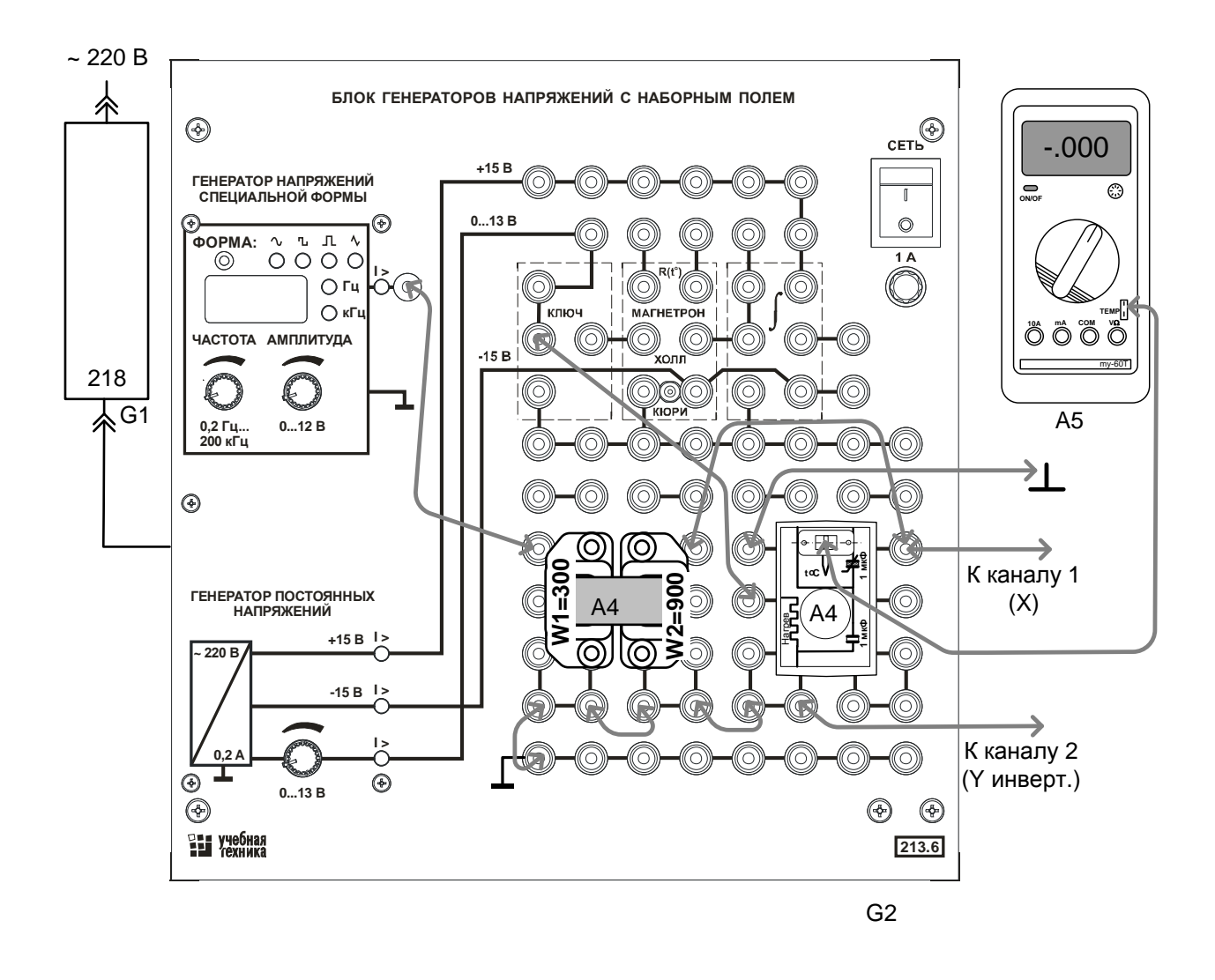

Рис. 3.3.3 Монтажная схема для снятия кулон-вольтовых характеристик нелинейного конденсатора при разных температурах

# Перечень аппаратуры

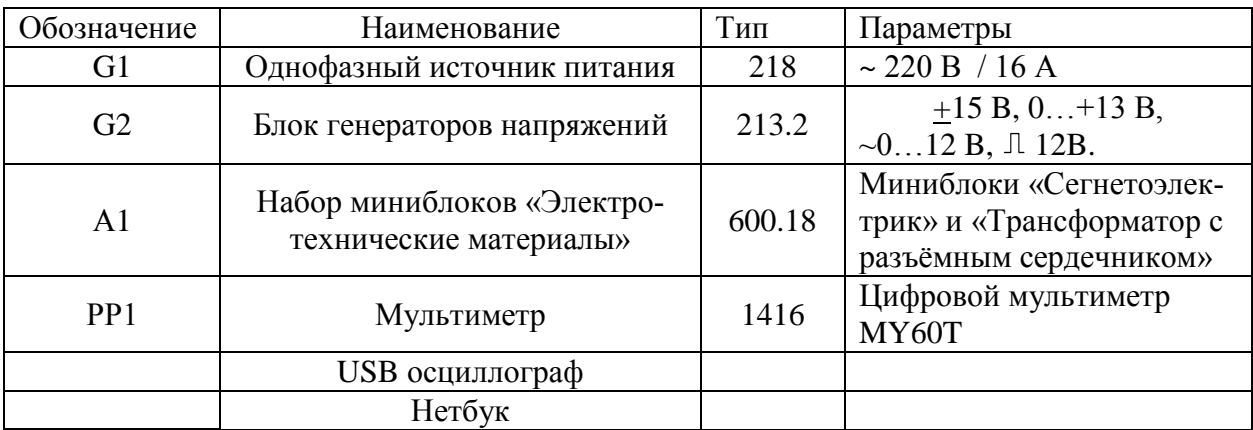

## Указания по проведению эксперимента

- Убедитесь, что переключатели «Сеть» блоков, используемых в эксперименте, выключены.
- Соедините аппаратуру в соответствии со схемой электрической соединений (рис. 3.3.3). *При подключении осциллографа аттенюаторы пробников-делителей установите в положение 10. Для подключения пробников-делителей к цепи испольхзуйте подпружиненные штыри из комплекта аксессуаров.*
- Ручку регулирования выходного напряжения 0…15В генератора постоянного напряжения G2 (213.2) поверните против часовой стрелки до упора.
- Подключите кабель USB к осциллографу и к ноутбуку. При работающем компьютере подключайте кабель USB **сначала** к осциллографу а, **затем**, к ноутбуку.

Включите ноутбук и активизируйте программу осциллограф. (Ярлык **PDI**DSO-2090USB на рабочем столе).

Установите на дисплее по каждому каналу осциллографа множители х10 и чувствительность 20 В/дел по первому каналу и 5 В/дел. – по второму.

- Активизируйте полный комплект инструментов настройки осциллографа, используя пункты меню: Wiew – Complete Tools и уберите верхние дополнительнительные линейки инструментов, щёлкнув на пунктах меню: Wiew –Toр Toolbar 1 и Toр Toolbar 2. (*Top Toolbar Left оставьте*).
- С помощью левой вертикальной линейки инструментов настройки «включите» измерение амплитуд напряжения по первому и второму каналам (пункты меню: Ch1 --  $\iiint_{R}$  Ch2 --  $\iiint_{R}$  Pesyльтат отображается в окне «Measurement» в виде надписей СН1: Тор=\*\*\*\* и СН1: Тор=\*\*\*\*. Появившиеся лишние позиции в этом окне сотрите*. (Тор – положительная средневзвешенная амплитуда периодического сигнала*).
- Включите устройство защитного отключения и автоматический выключатель в однофазном источнике питания G1.
- Включите выключатель «СЕТЬ» блока генераторов напряжений G2

Установите частоту синусоидального сигнала 0,6…0,7 кГц и, регулируя амплитуду сигнала, убедитесь, что на дисплее появилось изображение двух кривых.

Отрегулируйте развёртку так, чтобы на дисплее было изображение одного – двух периодов кривых. (Чувствительность по горизонтали 0,2 мс/дел.). Выведите кривые в центр экрана, сделайте инвертирование второго канала (пункты меню: Channel – CH2 Settting – Invert Off).

Убедитесь, что сигналы совпадают по фазе, что при регулировании подаваемого синусоидального напряжения они не выходят за пределы экрана, что измеряются «CH1 Top» и «CH2 Top».

 Включите режим X – Y и убедитесь, что на экране появилось изображение кулонвольтовой характеристики конденсатора (узкой петли гистерезиса).

Уменьшите синусоидальное напряжение до нуля и, увеличивая его шаг за шагом до максимально возможного напряжения генератора, записывайте в табл. 3.3.1 амплитуды напряжений на нелинейном конденсаторе - *U*1 (СН1) и на линейном - *U*2 (СН2).

Рассчитайте поляризационную характеристику диэлектрика *Р(Е)* и дифференциальную зависимость  $\varepsilon(E)$ . Выберите масштабы и постройте графики.

При максимальном значении амплитуды приложенного напряжения сохраните изображение в желаемом формате (пункт меню File), или перерисуйте её в отчёт.

Выберите значения температуры, при которых Вы хотите снять кулон-вольтовую характеристику. Рекомендуется, кроме комнатной температуры, снять характеристику при 40, 60, и 80<sup>°</sup>С.

Включите на мультиметре режим измерения температуры и, подайте напряжение нагрева 15 В на миниблок, повернув ручку регулятора 0…15 В вправо до упора. Убедитесь, что в миниблоке загорелась сигнальная лампочка и температура начала увеличиваться. Скорость нагрева можно регулировать, увеличивая и уменьшая напряжение нагрева.

По мере нагревания миниблока сохраняйте или перерисовывайте кривую в отчёт при выбранных значениях температуры.

- После достижения температуры  $80^{\circ}$ С отключите нагрев и выключите все используемые блоки.
- Закройте окно виртуального осциллографа, нажав на кнопку **.**
- Закройте все окна и выключите ноутбук, используя кнопку «ПУСК».
- Разберите цепь

Таблица 3.3.1

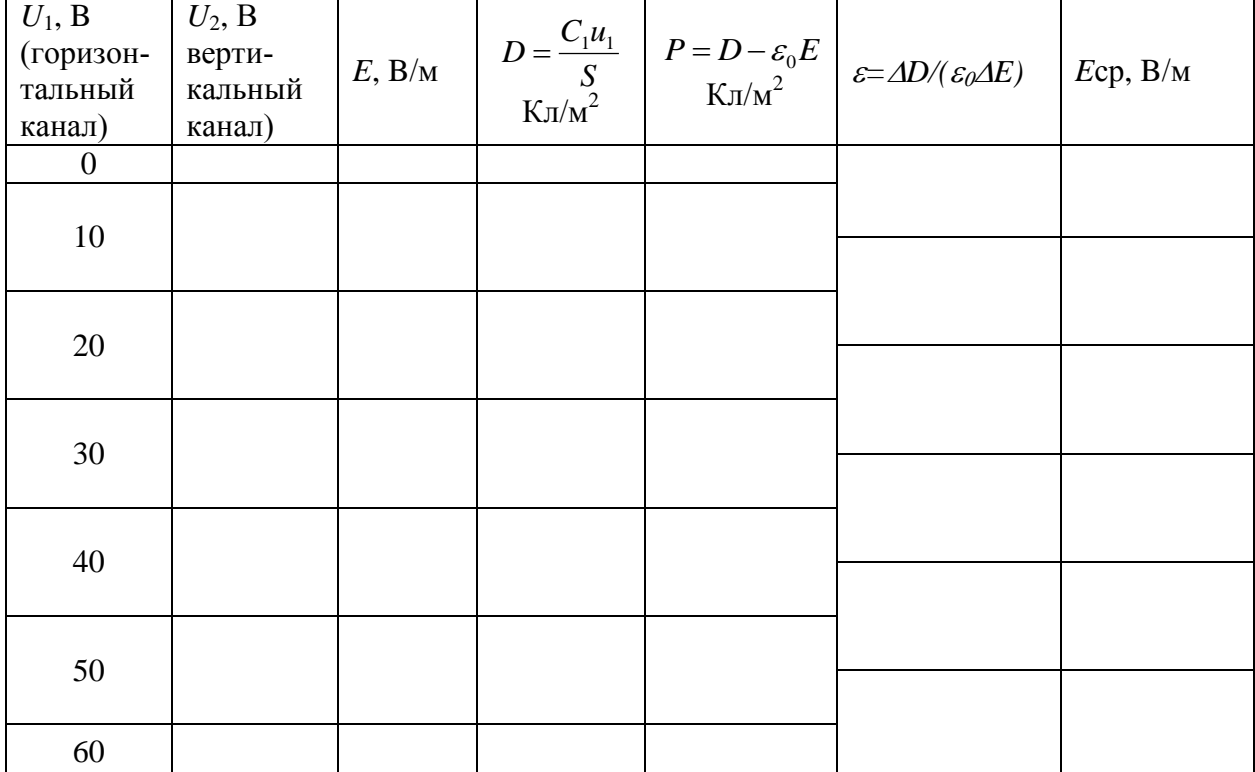

## *3.4. Измерение объёмного и поверхностного удельных сопротивлений твёрдого диэлектрика и исследование их зависимости от температуры*

- Цель работы
- Метод исследования и электрическая схема соединений
- Перечень аппаратуры
- Указания по проведению эксперимента

## Цель работы

Цель работы – изучение методов измерений объемных удельных и поверхностных удельных сопротивлений, знакомство с порядками этих величин и изучение их зависимости от температуры.

### Метод исследования и электрическая схема соединений

Проводимость твердых диэлектриков подразделяют на объемную (количественно определяющую возможность прохождения тока через толщу изоляции) и поверхностную. Это связано с тем, что изделия из диэлектриков обладают столь большим электрическим сопротивлением, что ток через загрязнённую поверхность диэлектрика может быть соизмерим и даже существенно превышать ток через объем изделия.

*Объёмное удельное сопротивление* диэлектрика определяется также как и у проводников:

$$
\rho = R \frac{S}{l} \ ,
$$

где *R* – сопротивление исследуемого образца, *l* – его длина в направлении протекания тока, *S* – поперечное сечение.

*Поверхностное удельное сопротивление* изделия из диэлектрика – это сопротивление квадрата любых размеров на поверхности диэлектрика, если металлические электроды приложены к противоположным сторонам квадрата. Оно не зависит от размеров квадрата.

Величина тока через образец диэлектрика при приложении к нему постоянного напряжения меняется во времени из-за явлений замедленной (релаксационной) поляризации. Поэтому для определения сопротивления измеряют ток сквозной проводимости, обычно через одну минуту после приложения напряжения. За это время падающая со временем составляющая тока, называемая током абсорбции, уменьшается практически до нуля.

Температурные зависимости удельных объёмных сопротивлений диэлектриков подобны температурным зависимостям сопротивлений полупроводников. При низкой температуре проводимость определяется в основном примесями, при высокой температуре преобладает собственная проводимость диэлектрика, в котором происходит интенсивная ионизация атомов, особенно, при наличии интенсивного электрического поля. Во всяком случае, при увеличении температуры проводимость изоляции растёт, а сопротивление уменьшается примерно по экспоненциальному закону:

$$
\rho = \rho_0 e^{-\alpha t}, \qquad (3.4.1)
$$

где  $\rho$  - объёмное удельное сопротивление при температуре, равной нулю,  $\alpha$  - температурный коэффициент сопротивления, который может быть различным в различных диапазонах изменения температуры, в зависимости от преобладающего вида проводимости в данном диапазоне изменения температуры.

Для анализа температурной зависимости сопротивлений часто строят график температурной зависимости в полулогарифмическом масштабе. На нём по оси ординат откладывают температуру (иногда величину, обратную температуре), а по оси ординат - логарифм сопротивлений или проводимости. Прологарифмировав выражение (3.4.1), получим:

$$
\ln \rho = \ln \rho_0 - \alpha t \,. \tag{3.4.2}
$$

По этому графику легко определить температурный коэффициент сопротивления  $\alpha$ , как угловой коэффициент отрезка прямой на рассматриваемом участке температурной зависимости.

Определение удельных сопротивлений материалов в данной работе производят путем измерений сопротивлений образца с помощью тераомметра АМ-2082 с последующим вычислением удельных сопротивлений. При измерении сопротивлений образцов диэлектриков возникают две основные проблемы: во-первых, нужно измерять очень малые токи, протекающие через образец, и, во-вторых, требуется измерять раздельно токи по загрязненной поверхности и токи через толщу диэлектрика.

Чтобы преодолеть эти трудности, в лабораторной работе используется трехэлектродная система и плоский образец диэлектрика (рис. 3.4.1). Основных электродов два: измерительный и высоковольтный, а третий электрод называют охранным, или экраном. Он служит для отвода «ненужной» составляющей тока. К высоковольтному электроду присоединяется вывод источника высокого напряжения, измерительный электрод соединяется с гальванометром (или с входом измерительного усилителя), а охранный электрод вместе со вторыми выводами источника и гальванометра заземляют.

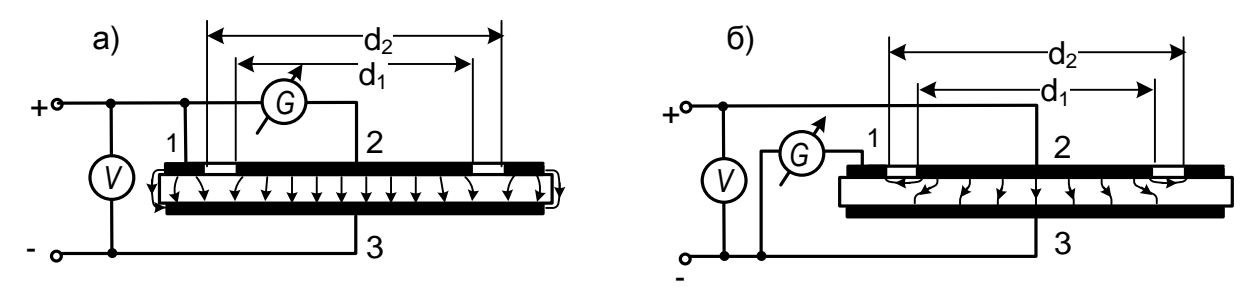

Рис. 3.4.1. Схемы измерения объёмных (а) и поверхностных (б) сопротивлений

При измерении объемного сопротивления образца измерительным электродом служит верхний металлический диск с выводом 2, высоковольтным – нижний диск 3, охранным – кольцо с выводом 1. С вторым выводом источника соединяется нижний диск 3 (рис. 3.4.1а). Токи по боковой поверхности образца будут перехватываться кольцом, и гальванометр, подключенный к верхнему диску, будет измерять только объемные токи, что позволит измерить объемное сопротивление *R* образца и пересчитать его в объемное удельное сопротивление:

$$
\rho = R \frac{\pi d^2}{4h} \quad \text{[MOM·M]}, \quad (3.4.3)
$$

где  $d_1 = 0.069$  м - диаметр нижнего диска; *h* - толщина образца в м;

При измерении поверхностного сопротивления образца высокое напряжение подаётся между верхним диском и кольцом, а нижний диск 3 является охранным. рис. 3.4.1б). При малости зазора между кольцом и нижним диском можно считать этот зазор прямоугольным. Длина прямоугольника в направлении линий тока будет равна  $l = (d_2-d_1)/2$ , где  $d_2 = 75$  мм,  $d_1 = 69$  мм, а ширина в направлении перпендикулярном линиям тока  $b = \pi(d_2 + d_1)/2$ . Удельное поверхностное сопротивление определится из поверхностного сопротивления *R<sup>S</sup>* по формуле:

$$
\rho_s = R_s \frac{b}{l} = \frac{\pi (d_2 + d_1)}{d_2 - d_1}
$$
 [MOM/κBaapar]. (3.4.4)

Принципиальная электрическая схема для измерения объёмных сопротивлений образцов представлена на рис. 3.4.2а, а изменения в схеме для измерения поверхностных сопротивлений – на рис. 3.4.2б.

Измеритель сопротивлений АМ-2082 включён в розетку блока источников питания, расположенную на лицевой панели. Термостат также подключён к блоку источников питания специальным шнуром с приборной вилкой и приборной розеткой со стороны кожухов блоков. Блок питания включён в сеть ~220 В.

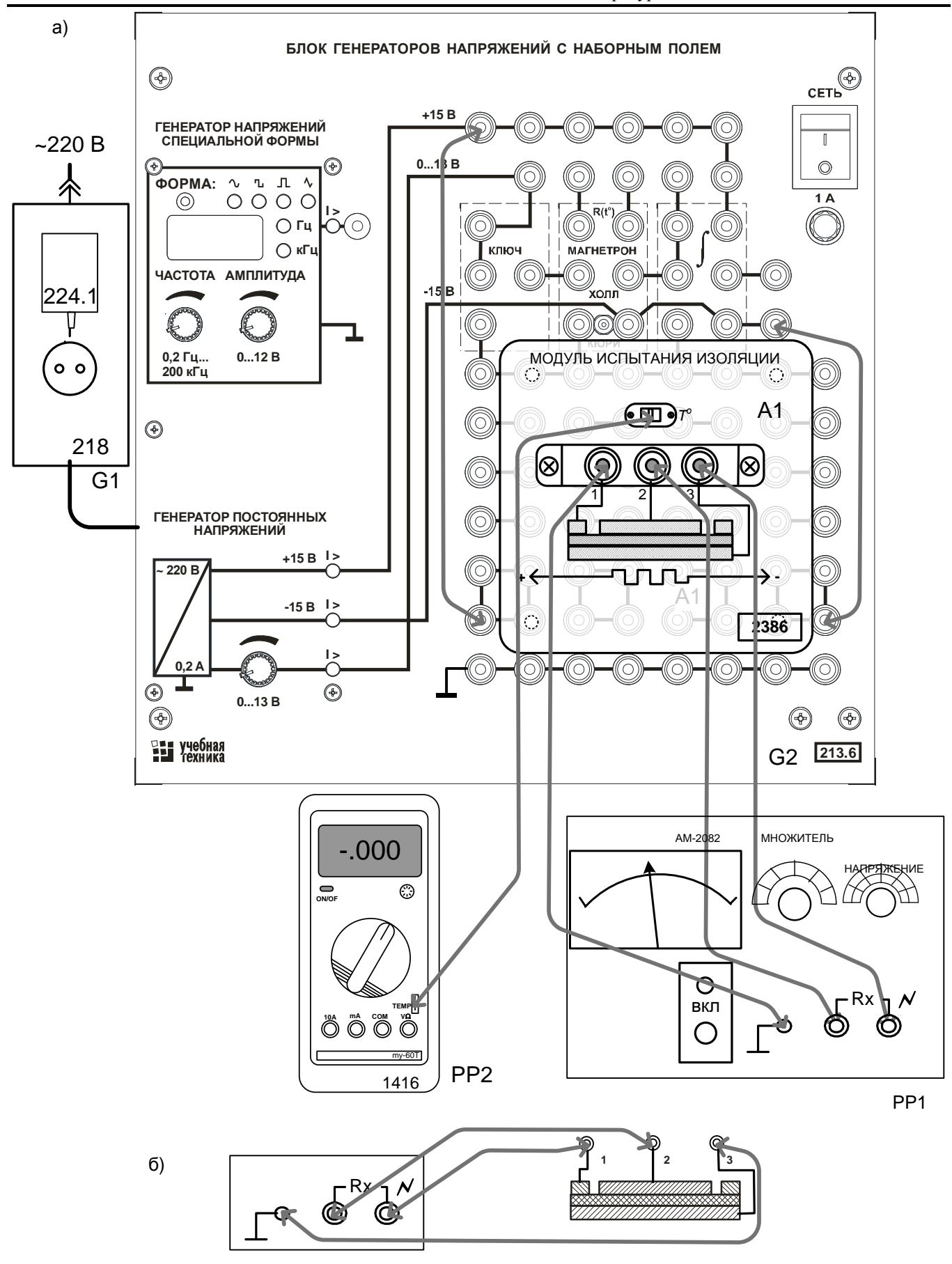

Рис. 3.4.2. Схема электрическая принципиальная для измерения объёмных (а) и поверхностных (б) сопротивлений

## Перечень аппаратуры

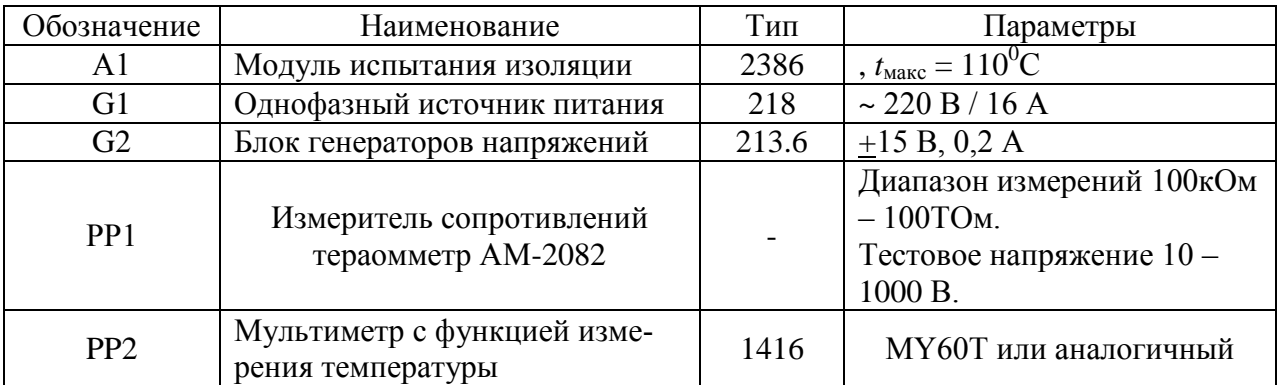

## Указания по проведению эксперимента

- Убедитесь, что переключатели «Сеть» блоков, используемых в эксперименте, выключены.
- Вставьте модуль испытания изоляции в наборную панель, как показано на рис. 3.4.2а.
- Соедините аппаратуру в соответствии со схемой соединений (рис. 3.4.2а).
- Проверьте положение ручек управления на приборе АМ-2082:
	- кнопка питания «ВКЛ» отжата;
	- кнопка переключения режима «УСТ/ИЗМ» нажата (режим измерение);
	- кнопка разрядки конденсатора «РЕЖИМ» отжата (положение выкл.);
	- на двухразрядном цифровом индикаторе установлены цифры 00;
	- переключатель тестового напряжения находится в положении 1000 В;
	- -переключатель множителя установлен в положение  $x10^5$ .

При этом диапазон измеряемых сопротивлений будет от 1 (правое положение стрелки) до 10 ТОм (1 Тераом= $10^{12}$  Ом= $109$  ГОм= $106$  МОм).

- Включите устройство защитного отключения и автоматический выключатель в блоке источников питания G1. Нажмите кнопку «ВКЛ» на приборе АМ-2082.
- Отсоедините один из измерительных проводов прибора АМ-2082 от самого прибора или от модуля испытания изоляции, чтобы разомкнуть цепь, и регулятором «НАСТРОЙКА» установите стрелку прибора на  $\infty$ . Восстановите цепь. Подождите несколько секунд, пока не закончится переходный процесс.
- Если стрелка прибора зашкаливает вправо или находится в левой нерабочей части шкалы, то подберите необходимый диапазон измеряемых сопротивлений. В первом случае уменьшайте значение множителя, во втором – увеличивайте.

#### **ВНИМАНИЕ!** *При переключениях на диапазонах измерения 10<sup>4</sup> …10<sup>5</sup> МОм возможно зашкаливание стрелки тераомметра. Время восстановления показания не более 30 с. Для ускорения возврата стрелки можно включить на несколько секунд разрядку конденсатора кнопкой «Режим». Не забудьте только затем кнопку вернуть в положение «Выкл». При измерении больших сопротивлений избегайте движений или перемещений вблизи прибора, так как он реагирует на изменение входной ёмкости, и после каждого возмущения необходимо ждать, когда стрелка успокоится.*

- Когда диапазон подобран, для максимально точного измерения ещё раз разомкните цепь и потенциометром (8) для подстройки шкалы установите стрелку прибора в положение « $\infty$ », затем восстановите цепь, дождитесь, когда стрелка остановится, и сделайте отсчёт.
- Запишите температуру и соответствующее ей значение объёмного сопротивления *R* в табл. 3.4.1.
- Включите нагрев (блок генераторов напряжений) дождитесь увеличения температуры на 5 или 10 градусов снова запишите значения температуры и сопротивления в табл. 3.4.1. Записывайте значения температуры и сопротивления через каждые  $5...10^0C$ , до температуры  $105...110^0C$ .
- По завершении измерений отключите питание всех блоков.
- Сделайте изменения в схеме для измерения поверхностных сопротивлений (рис. 3.4.2б). Включите питание всех блоков. Подберите диапазон для измерения сопротивлений, как описано выше.
- Если за время переключений температура изменилась, включите нагрев и дождитесь восстановления температуры  $105...110$ <sup>0</sup>С.
- Запишите значения температуры и поверхностного сопротивления в табл. 3.4.2.
- Отключите нагрев и записывайте в табл. 3.4.2 значения температуры и сопротивления через каждые  $5...10$ <sup>0</sup>С по мере снижения температуры.
• По формулам (3.2.3) и (3.2.4) вычислите удельные объёмные и поверхностные сопротивления, вычислите  $\ln \rho$  и постройте температурные зависимости  $\rho(t)$ ,  $\rho_s(t)$  и  $\ln \rho = f(t)$ . Последний график аппроксимируйте одним или несколькими отрезками прямых и определите температурный коэффициент сопротивления на каждом отрезке по формуле:

$$
\alpha = \frac{\Delta f}{\Delta t}.
$$

Таблица 3.4.1

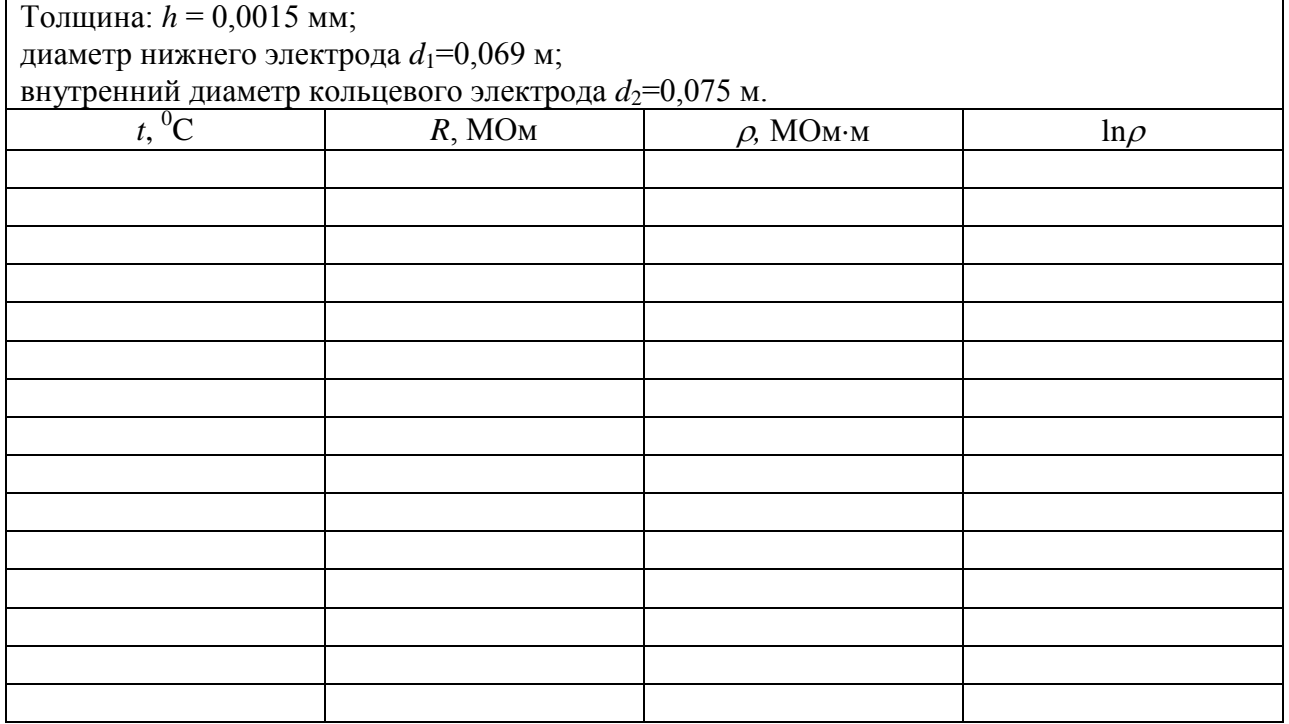

#### Таблица 3.4.2

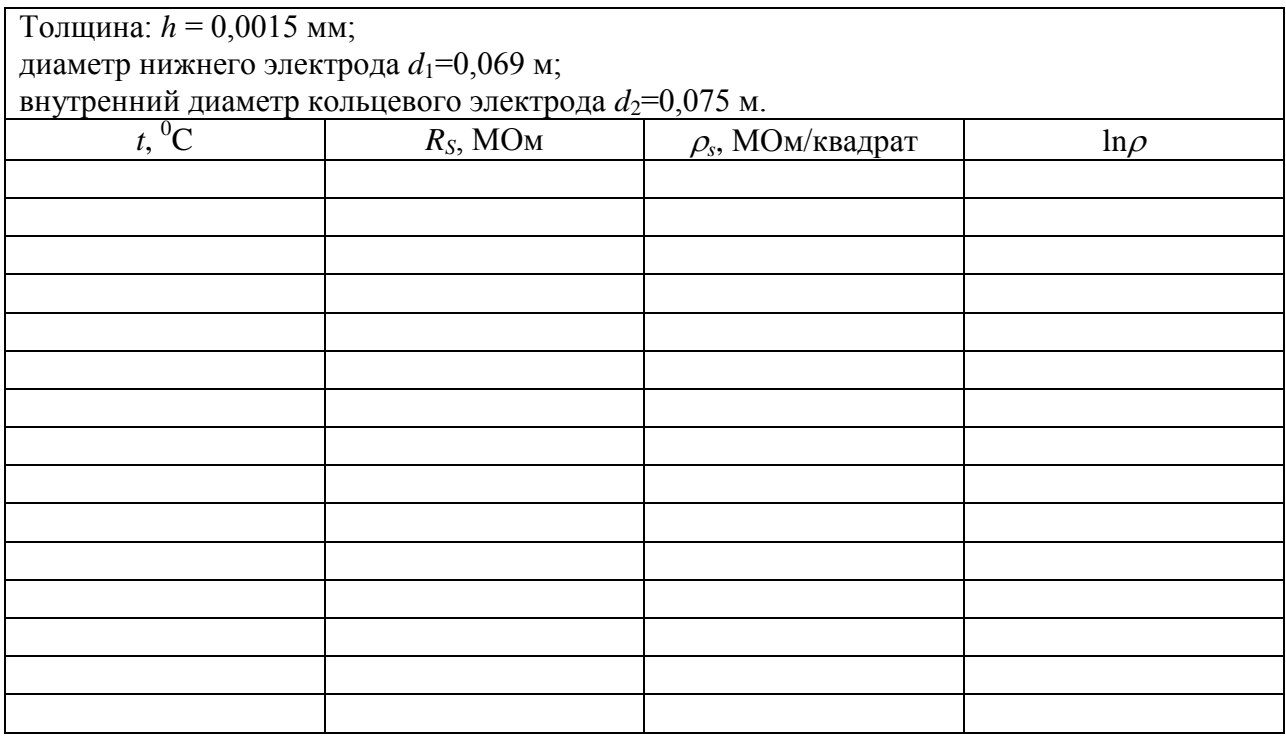

 $\Gamma$ **рафики**  $\rho$  (*t*),  $\rho_s$ (*t*) и  $\ln \rho = f(t)$ 

### *3.5. Изучение прямого и обратного пьезоэффекта*

- Цель работы
- Общие сведения и описание лабораторной установки
- Перечень аппаратуры
- Указания по проведению эксперимента

## Цель работы

На примере работы пьезоизлучателя звука ознакомиться с прямым и обратным пьезоэффектом. Определить ёмкость пьезоизлучателя и резонансную частоту.

#### Общие сведения и описание лабораторной установки

Прямой пьезоэлектрический эффект (пьезоэффект) состоит в том, что при механических деформации пьезоэлектриков в определённых направлениях, на их гранях появляются электрические заряды противоположных знаков.

Обратный пьезоэлектрический эффект заключается в изменении линейных размеров пьезоэлектриков под действием электрического поля. Изменение направления электрического поля вызывает изменение характера деформаций на противоположный.

В данной работе прямой и обратный пьезоэффекты изучаются на примере двух пьезоизлучателей звука. Один из них работает источником звука (обратный пьезоэффект), а другой - приёмником звука или микрофоном (прямой пьезоэффект).

Важными параметрами пьезоизлучателя являются его ёмкость и частота электромеханического резонанса.

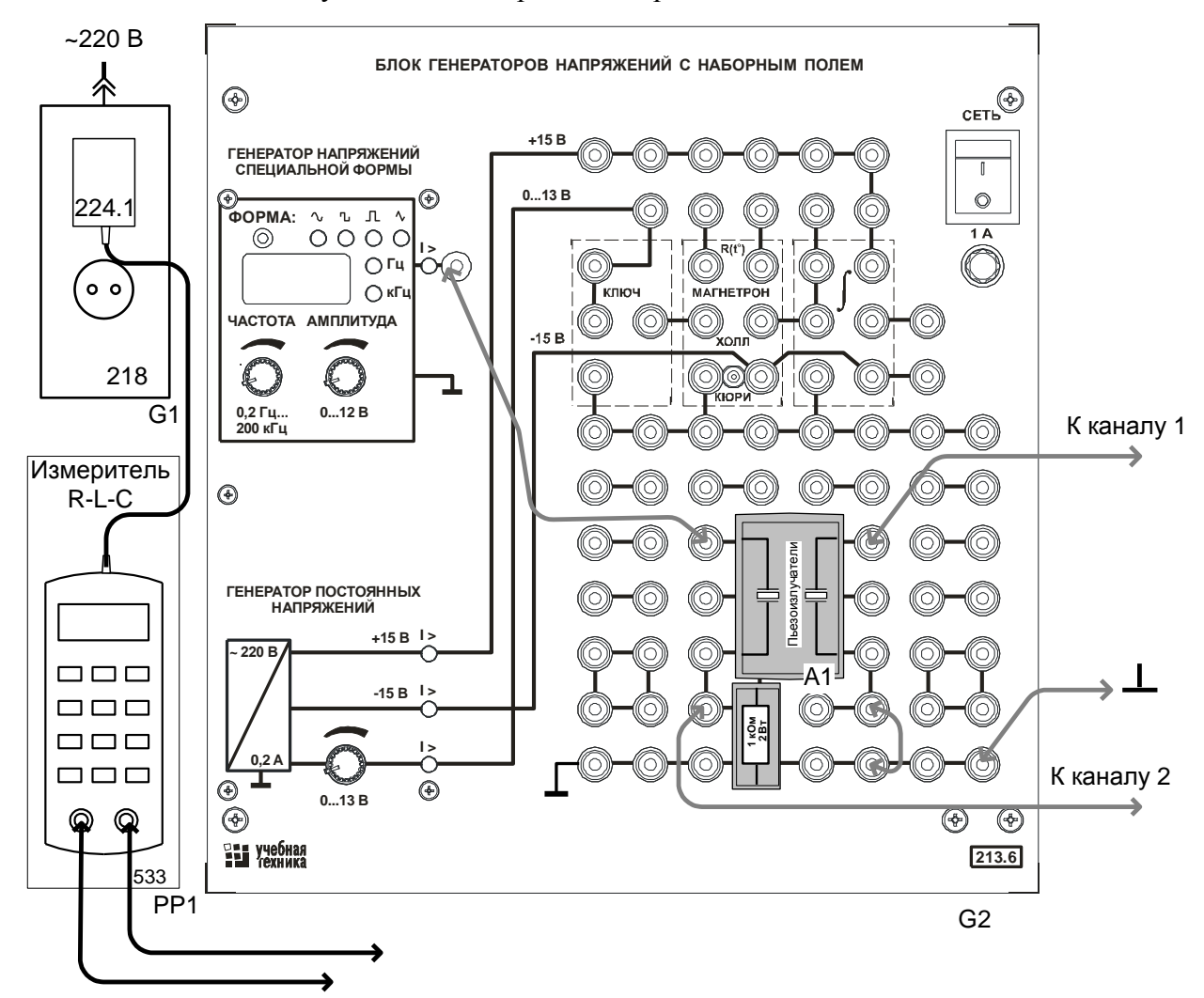

Схема опытной установки изображена на рис. 3.5.1.

Рис. 3.5.1 Схема соединений для демонстрации прямого и обратного пьезоэффекта

Синусоидальное напряжение переменной частоты подаётся на один из двух пьезоизлучателей, смонтированных в миниблоке. Под действием переменного электрического поля мембрана пьезоизлучателя начинает колебаться с частотой поданного напряжения (обратный пьезоэффект). Эти колебания обнаруживаются по издаваемому звуку. Звуковые волны заставляют колебаться с такой же частотой мембрану второго пьезоизлечателя, и на его электродах появляется переменное напряжение такой же частоты. Оно обнаруживается с помощьюо сциллографа (канал 1). Это прямой пьезоэффект.

Последовательно с первым пьезоизлучателем включен резистор 1 кОм для наблюденя на экране осциллографа кривой тока через пьезоизлучатель (канал 2). При изменении частоты амплитуда тока и интенсивность звучания меняются. Электромеханическому резонансу соответствует максимальная амплитуда колебаний мембраны и тока. Емкость пьезоизлучателя измеряется непосредственно прибором РР1 при разобранной схеме.

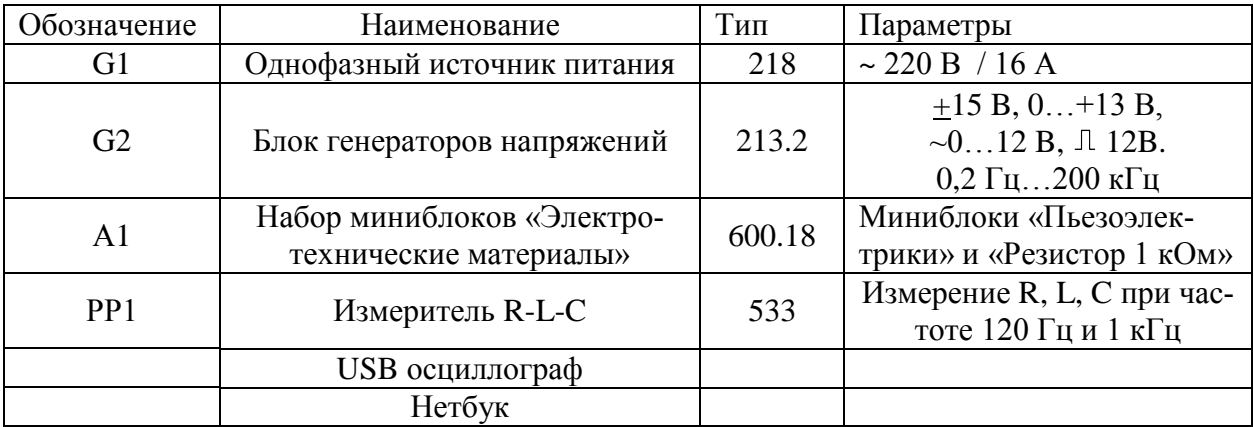

## Перечень аппаратуры

#### Указания по проведению эксперимента

- Убедитесь, что переключатели «Сеть» блоков, используемых в эксперименте, выключены.
- Установите миниблок «Пьезоэлектрики» в наборную панель, и подключите один из пьезоизлучателей к измерителю RLC.
- Подключите блок питания 224.1 к разъему на верхней стороне корпуса прибора Е7- 22. Вилку блока питания подключите к свободной розетке однофазного источника питания (218).
- Включите устройство защитного отключения и автоматический выключатель в однофазном источнике питания G1.
- Если прибор Е7-22 (измеритель R, L, C) не включился, кратковременно нажмите левую верхнюю кнопку на лицевой панели прибора -  $\mathbf 0$ .
- Выберите вид измеряемого параметра, нажимая кнопку «L/C/R» пока на дисплее слева не появится символ С. Установите частоту измерений 1 кГц, нажимая кнопку «ЧАСТ». Установите параллельную схему замещения, нажимая кнопку «ПАР ПОСЛ». Установите вспомогательный измеряемый параметр «D» - тангенс потерь.
- Запишите значения С и D для первого пьезоэлемента и повторите измерения для второго. Сравните полученные значения с паспортным значением ёмкости 9,5пФ+30%.
- Соедините аппаратуру в соответствии со схемой электрической соединений (рис. 3.5.1). *При подключении осциллографа аттенюаторы пробников-делителей установите в положение 1. Для подключения пробников-делителей к цепи используйте подпружиненные штыри из комплекта аксессуаров.*
- Ручку регулирования выходного напряжения «Амплитуда» генератора переменных напряжений поверните по часовой стрелки до упора, «множитель» устанвите в положение х10, регулятор частоты - в положение 100 (т.е. с учётом множителя 1 кГц). Переключатель формы сигнала установите в положение «синусоида».
- Подключите кабель USB к осциллографу и к ноутбуку. При работающем компьютере подключайте кабель USB **сначала** к осциллографу а, **затем**, к ноутбуку.
- Включите ноутбук и активизируйте программу осциллограф. (Ярлык DSO-2090USB на рабочем столе).
- Включите выключатель «СЕТЬ» блока генераторов напряжений G2.
- Изменяя частоту приложенного напряжения, убедитесь в наличии звука и изменении его громкости и тона при изменении частоты. Убедитесь также в наличии сигнала на втором пьезоэлементе и зависимости его амплитуды от частоты.
- Изменяя частоту и наблюдая по осциллографу за изменением тока (канал 2), определите резонансную частоту. Она примерно соответствует максимальной амплитуде тока и максимальному звуковому давлению. Запишите значение резонансной частоты и сравните её с паспортным значением 4+0,5 кГц.
- Закройте окно виртуального осциллографа, нажав на кнопку **.** Закройте все окна и выключите ноутбук, используя кнопку «ПУСК».
- Выключите все приборы и разберите цепь

### *3.6. Определение электрической прочности воздуха*

- Цель работы
- Общие сведения и описание лабораторной установки.
- Перечень аппаратуры
- Указания по проведению эксперимента

#### Цель работы

Цель работы - расчёт и экспериментальное определение пробивного напряжения воздушных промежутков.

### Общие сведения и описание лабораторной установки

Под воздействием электрического поля заряженные частицы (электроны, отрицательные и положительные ионы или другого газа) перемещаются в направлении поля или против него в зависимости от их знака и приобретают по длине свободного пробега дополнительную энергию.

Если эта энергия становится больше или равной энергии ионизации газовых молекул то при столкновении с молекулой газа происходит ударная ионизация, т.е. расщепление молекулы на электроны и положительные ионы. Освобожденные при этом «вторичные» электроны под действием поля, в свою очередь, ионизируют молекулы газа, образуя электронную лавину. При поддержании ионизации электрическим полем разряд становится самостоятельным, не зависящим от внешних ионизаторов.

Пробоем изоляции называют потерю изоляцией изоляционных свойств при превышении напряжением некоторого критического значения, называемого пробивным напряжением промежутка ( $U_{\text{m}}$ ). Соответствующая напряженность электрического поля (в однородном поле):

$$
E_{\rm i0} = \frac{U_{\rm i0}}{h},\,\,(3.6.1)
$$

где h - расстояние между электродами.

Напряженность поля  $E_{\text{np}}$  называется электрической прочностью газа.

При увеличении расстояния между электродами в однородном поле напряжение возрастает пропорционально расстоянию, тем не менее, реально электрическая прочность  $E_{\text{np}}$ , не остаётся постоянной. При  $h = 1...10$  см электрическая прочность воздуха составляет примерно 3 кВ/мм, а при  $h = 1$  мм возрастает до 4,2 кВ/мм (см. рис. 3.6.1). Это объясняется трудностью формирования лавинного разряда при малом расстоянии между электродами.

В данной работе рассчитывается пробивное напряжение между электродами при расстояниях между ними 0,2...0,7 мм и делается экспериментальная проверка результатов.

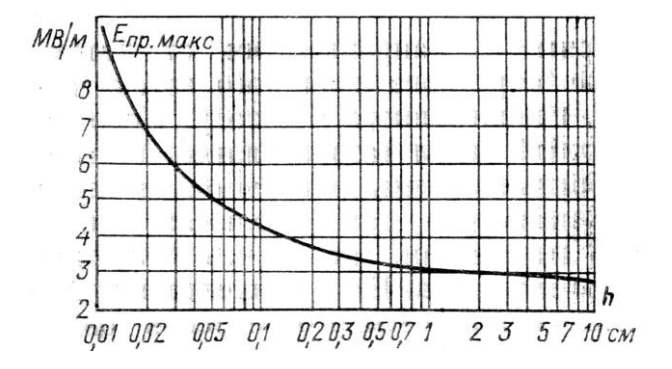

Рис. 3.6.1. Зависимость электрической прочности воздуха от расстояния между электродами в однородном поле при  $f = 50 \Gamma$ ц,  $t = 20 \degree$ С, р  $\approx 0.1 \text{ M}$ Па

Схема опытной установки приведена на рис. 3.6.2. Электроды с различными воздушными промежутками смонтированы в миниблоке. Они устананвливаются в наборную панель и на них подаётся напряжение от мегаомметра.

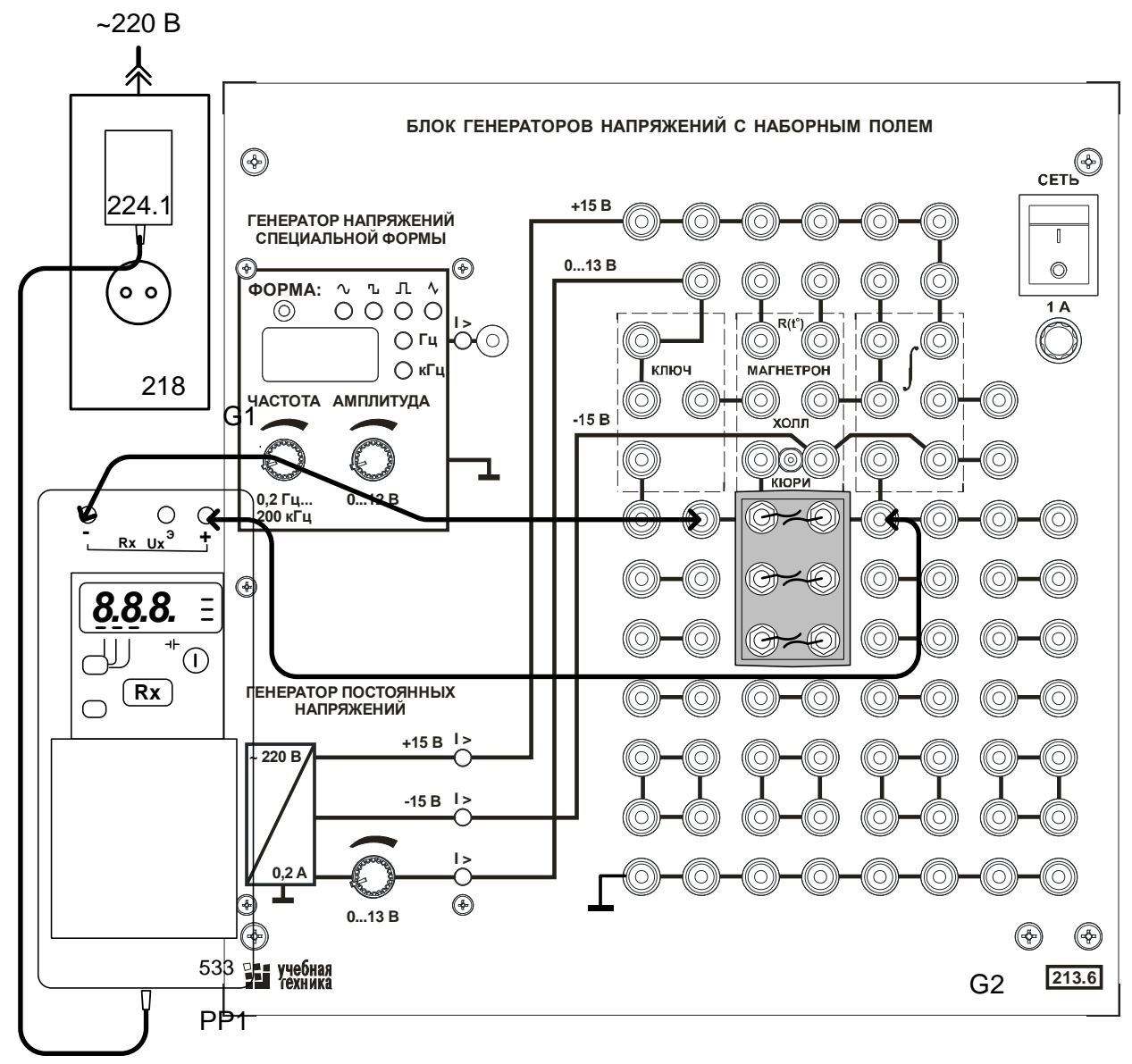

Рис.3.6.2. Схема соединений для пробоя воздушных промежутков

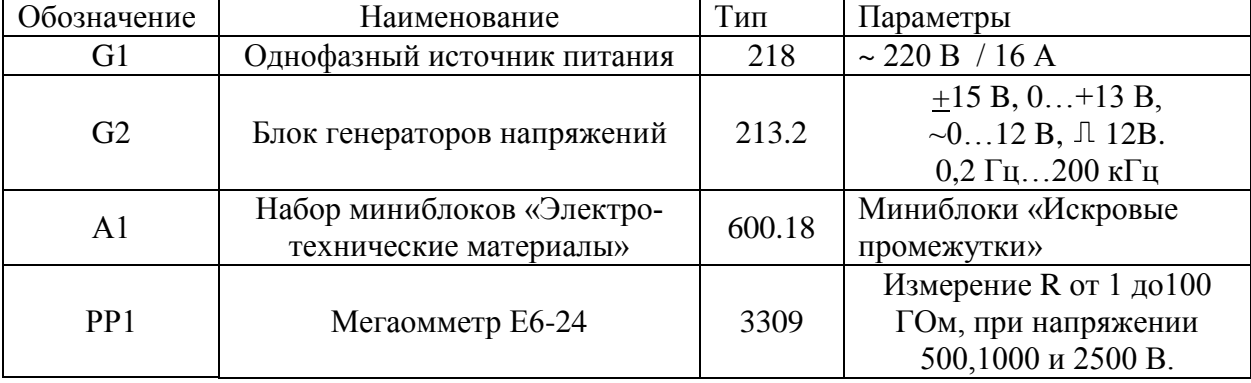

# Перечень аппаратуры

#### Указания по проведению эксперимента

- Используя кривую, приведённую на рис. 3.6.1, рассчитайте пробивное напряжение для каждого расстояния между электродами, смонтированными в миниблоках и занесите результаты в табл. 3.6.1.
- Убедитесь, что переключатели «Сеть» блоков, используемых в эксперименте, выключены.
- Установите миниблок «Искровые промежутки» с зазорами 0,2, 0,3 и 0,4 мм в наборную панель, и подключите электроды с зазором 0,2 мм к мегаомметру *специальными щупами, входящими в комплект мегаомметра*.

#### **ВНИМАНИЕ! ПРИ НАЖАТИИ НА КНОПКУ Rx МЕГАОММЕТРА НА ЕГО ГНЁЗ-ДАХ И ЩУПАХ ФОРМИРУЕТСЯ ВЫСОКОЕ НАПРЯЖЕНИЕ. СНИЖЕНИЕ ЭТО-ГО НАПРЯЖЕНИЯ ДО БЕЗОПАСНОГО УРОВНЯ ПРОИСХОДИТ ЧЕРЕЗ 5 СЕ-КУНД ПОСЛЕ ОТПУСКАНИЯ КНОПКИ.**

- Подключите блок питания МЕГАОММЕТРА к разъему на НИЖНЕЙ стороне корпуса прибора Е6-24. Вилку блока питания подключите к свободной розетке однофазного источника питания (218).
- Включите устройство защитного отключения и автоматический выключатель в однофазном источнике питания G1.
- Включите мегаомметр нажатием кнопки  $\Phi$ . После самотестирования прибор перейдёт в режим измерения напряжения. На его дисплее будет высвечиваться надпись 000 В, поскольку напряжения на электродах миниблока нет.
- Переведите прибор в режим, нажав кратковременно кнопку **Rx**.
- Установите испытательное напряжение 500 в, нажатием кнопки **U**-**Rx.** При каждом нажатии кнопки происходит смена напряжения 500-1000-2500 В с соответствующей индикацией на экране.
- Нажмите и удерживайте кнопку **Rx** до установления в старшем разряде индикатора символа *П* – перегрузка, либо до пробоя искрового промежутка (т.е до появления искры между электродами). Если искровой промежуток не был пробит данным напряжением, поставьте в соответствующей ячейке табл. 3.6.1 знак «-». В этом случае поставьте знак «-» и во всех последующих ячейках таблицы, соответствующих большему зазору, при данном напряжении.
- Если искровой промежуток был пробит данным напряжением, поставьте в соответвующей ячейке таблицы знак «+», переключите щупы к последующему искровому промежутку и попытайтесь его пробить этим напряжением, повторив все действия предыдущего и данного пункта.
- Затем увеличьте испытательное напряжения до 1000В и повторите попытки пробоя.
- Наконец, увеличьте испытательное напряжение до 2500 В и снова повторите попытки пробоя тех искровых промежутков, которые не были пробиты.
- Проанализируйте полученные результаты и сделайте вывод о соответствии или несоответствии их расчётам.

 $\bullet$ 

### Таблица 3.6.1

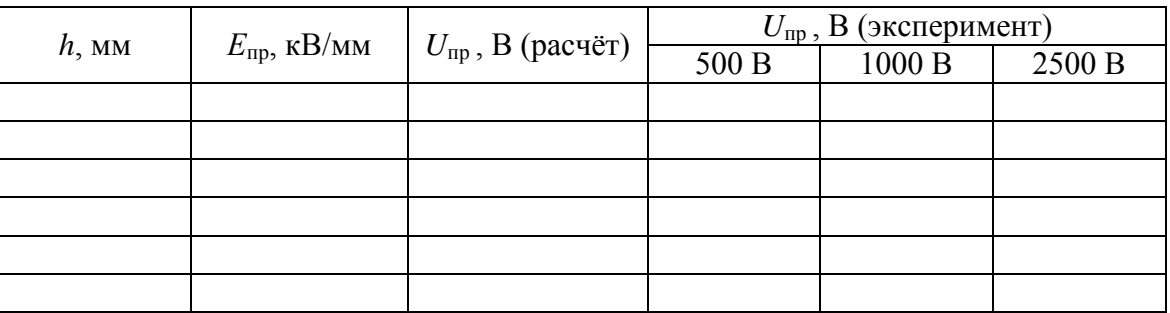

### **4. Ферромагнитные материалы**

### *4.1. Снятие петли гистерезиса ферромагнитного материала с помощью осциллографа и построение основной кривой намагничивания*

Цель работы

.

- Общие сведения и описание лабораторной установки
- Перечень аппаратуры
- Указания по проведению эксперимента

## Цель работы

Получить на осциллографе петлю гистерезиса ферромагнетика, снять экспериментально основную кривую намагничивания, рассчитать и построить зависимость относительной магнитной проницаемости от напряжённости магнитного поля.

#### Общие сведения и описание лабораторной установки

Зависимость В(H) - кривая намагничивания ферромагнитного материала при циклическом перемагничивании имеет вид петли. Она может быть снята с помощью осциллографа.

Принципиальная схема экспериментальной установки показана на рис. 4.1.1.

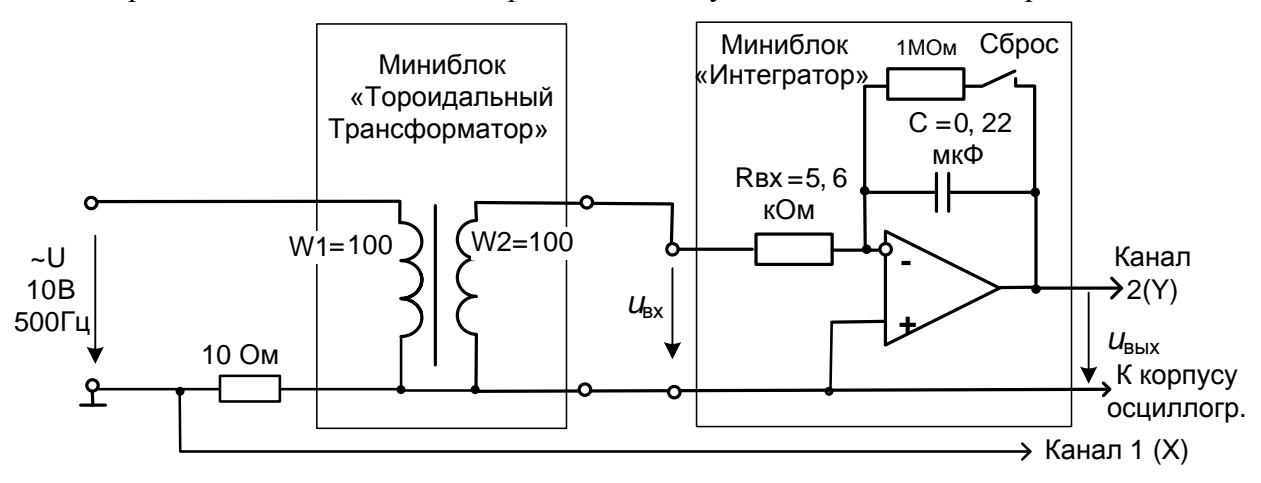

Рис. 4.1.1. Принципиальная схема для снятия петли гистерезиса

Исследуемые образцы ферромагнетиков представляют собой кольцевые сердечники, на которые намотаны по 2 обмотки 100 витков каждая. Они заключены в миниблоки: «Трансформатор торроидальный» (феррит М2000НМ), «ГМ14ДС» и «ГМ11ДС» (по обозначению марки ферромагетика). Аналогично может сниматься петля гистерезиса кольцевого сердечника из фаррита М6000НМ, который помещён в миниблое «Точка Кюри».Этот опыт с дополнительным определением точки Кюри описан в разделе 7. Сечение магнитопровода и длина средней линии указаны на этикетках миниблоков. Первичная обмотка подключается к источнику синусоидального напряжения и служит для создания переменного магнитного потока в сердечнике. К вторичной обмотке подключён интегратор для измерения магнитного потока.

Выходное напряжение интегратора:

$$
u_{\text{Boltz}} = \frac{1}{R_{\text{ex}}C} \int u_{\text{ex}}(t)dt = \frac{1}{R_{\text{ex}}C} \int w_2 \frac{d\Phi}{dt} dt = \frac{w_2}{R_{\text{ex}}C} \Phi = \frac{w_2}{R_{\text{ex}}C} BS,
$$

где *Rвх* и *С* – параметры интегратора,*. S* – сечение сердечника а *В* – магнитная индукция.

Для исключения интегрирования постоянной составляющей входного сигнала переключатель «Сброс» интегратора должен находиться в замкнутом состоянии.

Из рассмотренного выражения магнитная индукция в сердечнике:

$$
B = \frac{\Phi}{S} = \frac{R_{\text{ex}}C}{w_2S} u_{\text{bclx}}.
$$

Напряжённость магнитного поля в сердечнике вычисляется по закону полного то-

ка:

$$
H=\frac{i w}{l},
$$

где *l* – длина средней линии сердечника.

Напряжение с шунта 100 Ом через трансформатор гальванической развязки Т1 подаётся на горизонтальный вход осциллографа, а напряжение *u*вых с выхода интегратора подаётся на вертикальный вход. Поскольку первое пропорционально напряжённости магнитного поля, а второе - магнитной индукции, экране осциллографа отображается в определённом масштабе зависимость *В*(*Н*). Цепь собирается на наборном поле блока генераторов напряжений как показано на монтажной схеме (рис. 4.1.2). Причём, интегратор устанавливается в наборную панель точно на отведённое для него место. Тогда к нему автоматически подводятся напряжения питания «+» и «– » 15 В.

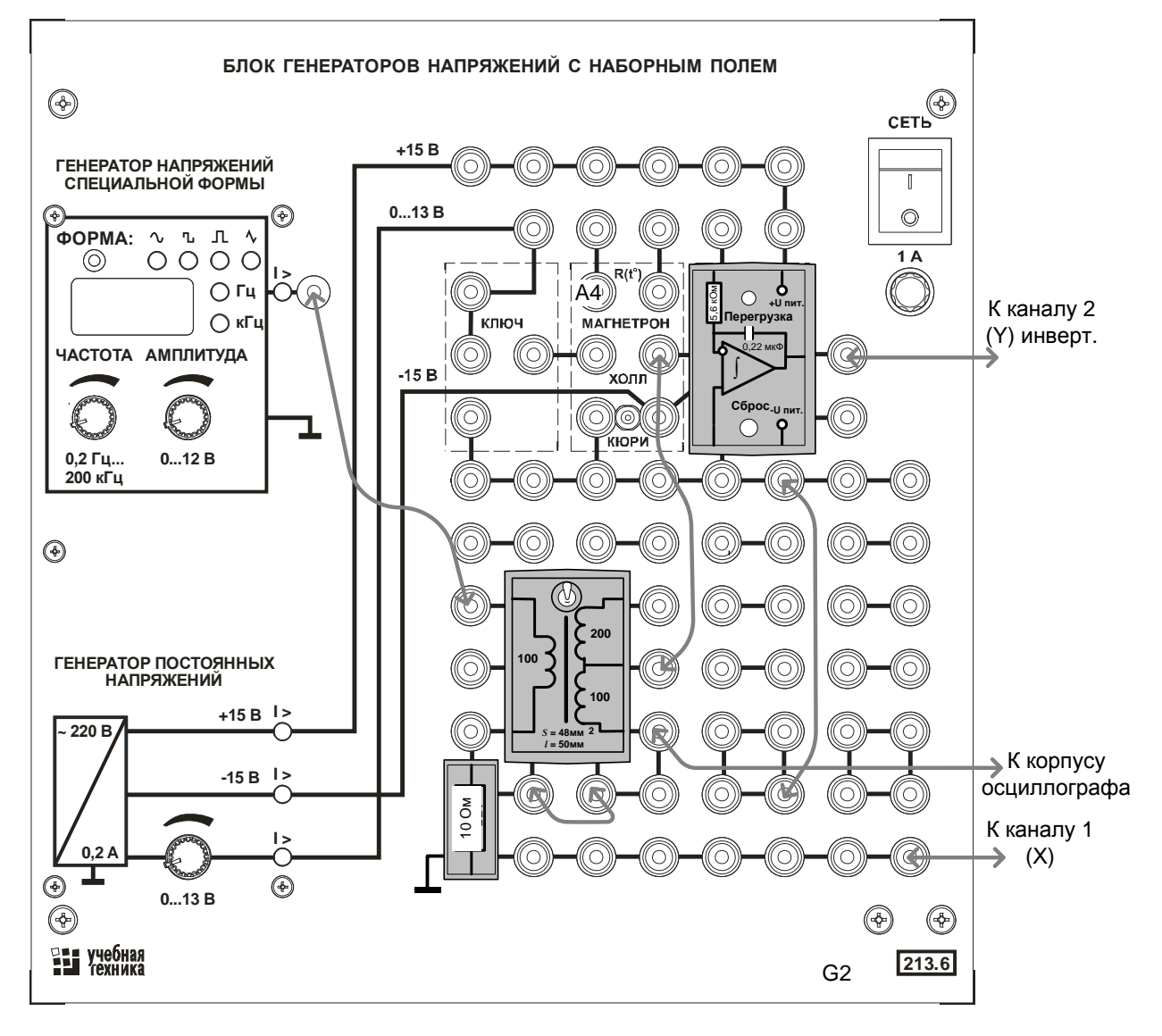

Рис. 4.1.2. Монтажная схема для снятия петли гистерезиса

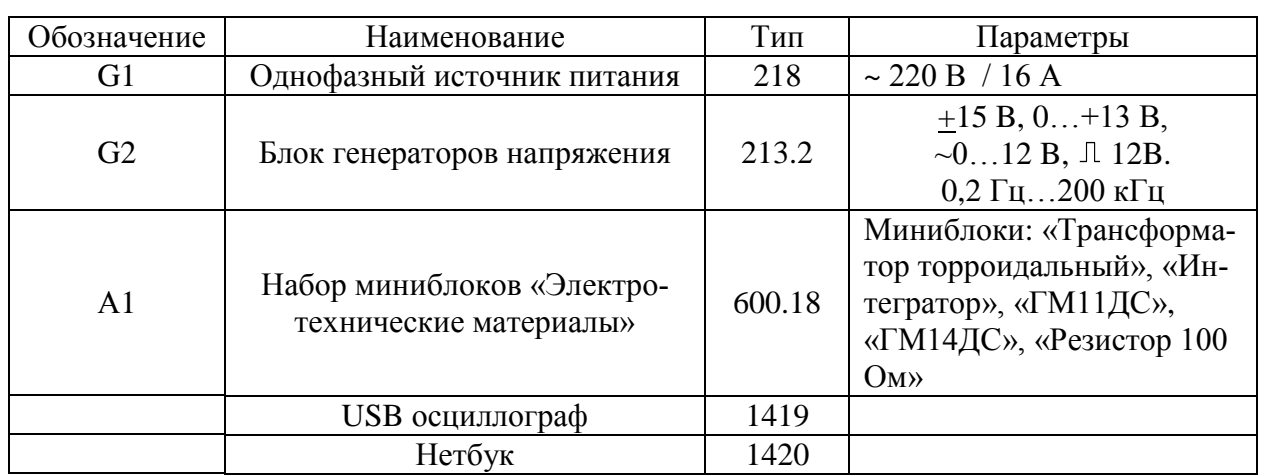

# Перечень аппаратуры

#### Указания по проведению эксперимента

- Убедитесь, что переключатели «Сеть» блоков, используемых в эксперименте, выключены.
- Соедините аппаратуру в соответствии со схемой электрической соединений (рис. 4.1.2). При подключении осциллографа аттенюаторы пробников-делителей устано вите в положение  $\square$ 1. Для подключения пробников-делителей к цепи используйте подпружиненные штыри из комплекта аксессуаров.
- Подключите кабель USB к осциллографу и к ноутбуку. При работающем компьютере подключайте кабель USB сначала к осциллографу а, затем, к ноутбуку. Включите ноутбук.
- Включите устройство защитного отключения и автоматический выключатель в однофазном источнике питания G1 (218).
- Включите блок генераторов напряжений, установите на генераторе напряжений специальной формы синусоидальный сигнал частотой 500 Гц максимальной амплитуды.
- Запустите программу осциллографа двойным щелчком левой кнопки мыши на

значке **WIM** «DSO -2090 USB» на рабочем столе Windows и убедитесь, что на дисплее появилось изображение двух сигналов: кривая изменения тока и кривая магнитного потока. Отрегулируйте развёртку так, чтобы на дисплее было 1…2 периода сигналов. Отрегулируйте чувствительность по каналам так, чтобы кривые не выходили за пределы экрана осциллографа.

- Активизируйте полный комплект инструментов настройки осциллографа, используя пункты меню: Wiew – Complete Tools и уберите верхние дополнительнительные линейки инструментов, щёлкнув на пунктах меню: Wiew –Toр Toolbar 1 и Toр Toolbar 2. (Top Toolbar Left оставьте).
- С помощью левой вертикальной линейки инструментов настройки «включите» измерение амплитуд напряжения по первому и второму каналам (пункты меню:

Ch1 --  $\iiint_{R}$  Ch2 --  $\iiint_{R}$ ). Результат отображается в окне «Measurement» в виде надписей СН1: Тор=\*\*\*\* и СН1: Тор=\*\*\*\*. Появившиеся лишние позиции в этом окне сотрите. (Тор – положительная средневзвешенная амплитуда периодического сигнала).

- Включите режим X-Y (канал  $1 X$ , канал  $2 Y$ ) и убедитесь, что на экране появилось изображение петли гистерезиса. Отрегулируйте намагничивающий ток таким образом, чтобы максимальная магнитная индукция несколько превышала границу области насыщения. При необходимости измените чувствительность.
- Запишите в табл. 4.1.1 исходные значения амплитуды напряжения на шунте (CH1) и амплитуды выходного напряжения интегратора (CH2).
- Уменьшая шаг за шагом намагничивающий ток до нуля, снимите зависимость амплитуды выходного напряжения интегратора от амплитуды тока (Ток определяется как Uшунта/Rшунта).
- Рассчитайте соответствующие значения магнитной индукции, напряжённости магнитного поля и постройте график В(Н) на рис. 4.1.3.
- Вычислите относительную магнитную проницаемость по двум соседним в таблице значениям:

$$
\mu = \frac{1}{\mu_0} \frac{B_{n+1} - B_n}{H_{n+1} - H_n},
$$

где  $\mu_0 = 4\pi 10^{-7}$  – магнитная проницаемость пустоты.

• На рис. 4.1.4. постройте график  $\mu(H)$ , относя каждое вычисленное значение  $\mu$  к среднему значению напряжённости:

$$
H_{cp}=\frac{H_{n+1}+H_n}{2}.
$$

- Повторите опыт, вычисления и построения для трансформаторов «ГМ11ДС» и «ГМ14ДС». При замене миниблока с трансформатором не забудьте соединить вторичную обмотку с интегратором в соответствии с рисунком на этикетке миниблока.
- Закройте окно виртуального осциллографа, нажав на кнопку **.**
- Закройте все окна и выключите ноутбук, используя кнопку «ПУСК».

Разберите цепь.

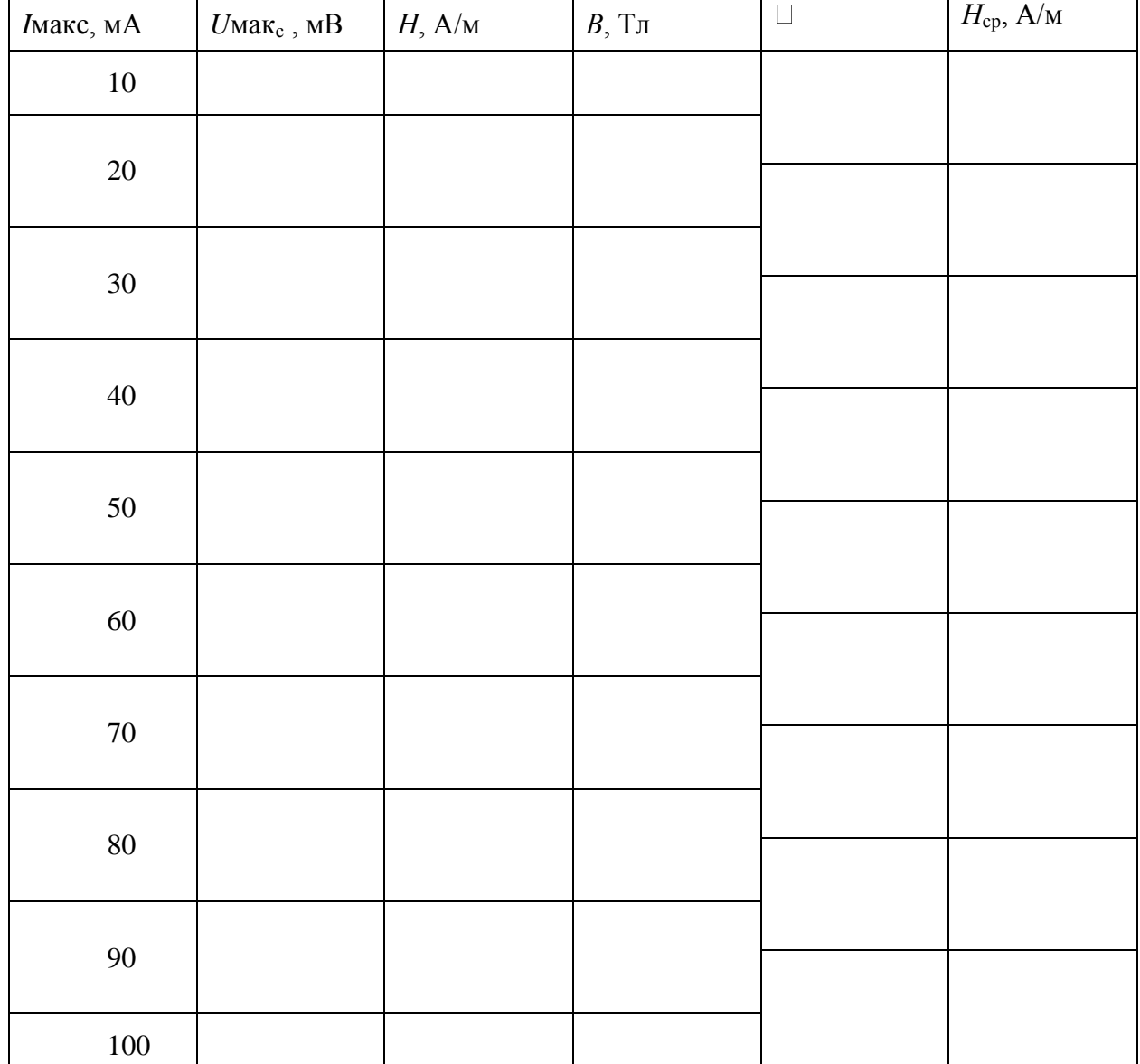

Таблица 4.1.1

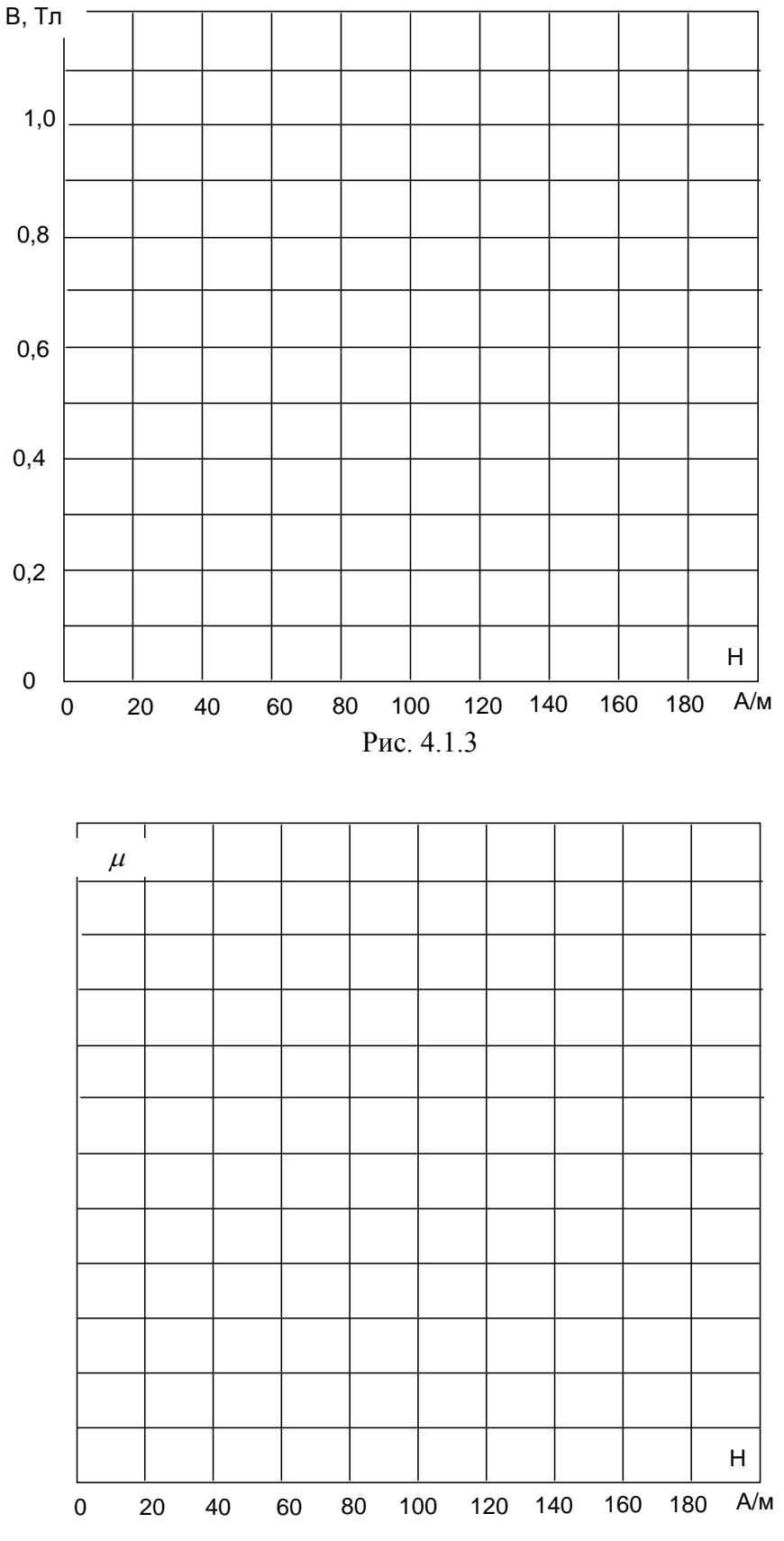

#### *4.2. Снятие петли гистерезиса ферромагнитного материала с помощью осциллографа и определение точки Кюри*

Цель работы

.

- Лабораторная установка и схема электрическая соединений
- Перечень аппаратуры
- Указания по проведению эксперимента

## Цель работы

Снять экспериментально петлю гистерезиса ферромагнетика при различных температурах, определить температуру Кюри и намагниченность насыщения.

#### Лабораторная установка и электрическая схема соединений

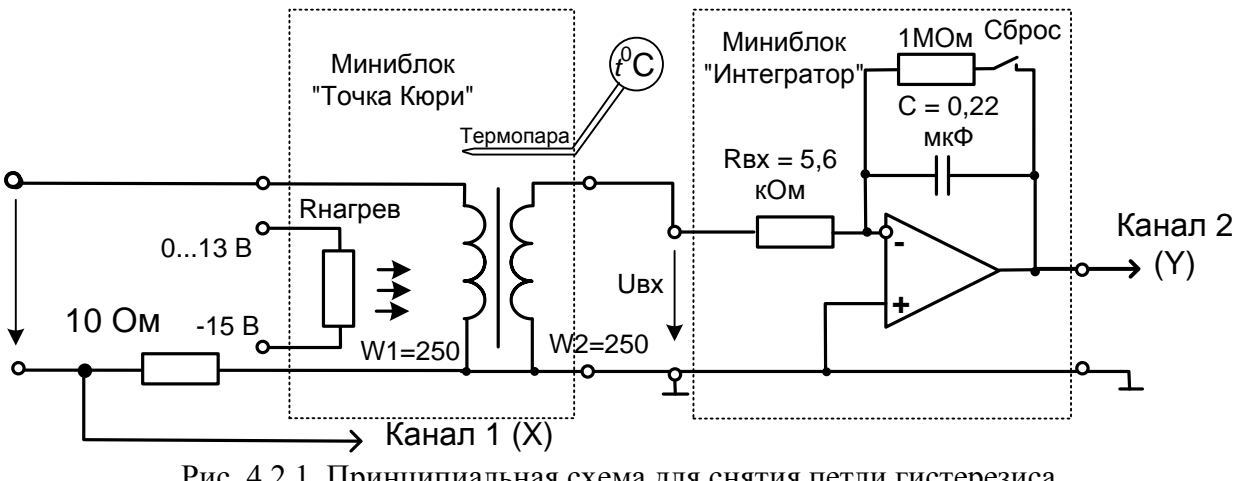

Принципиальная схема экспериментальной установки показана на рис. 4.2.1.

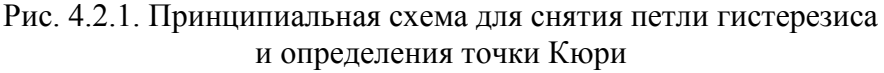

Исследуемый образец ферромагнетика представляет собой кольцевой сердечник из феррита, сечение и длина средней линии которого указаны на этикетке миниблока «Точка Кюри». На сердечнике имеются две одинаковых катушки по 250 витков. Одна из них подключается к источнику синусоидального напряжения и служит для создания переменного магнитного потока в сердечнике. К другой катушке подключён интегратор для измерения магнитного потока.

Выходное напряжение интегратора:

$$
u_{\theta b l X} = \frac{1}{R_{\alpha x} C} \int u_{\alpha x}(t) dt = \frac{1}{R_{\alpha x} C} \int w_2 \frac{d\Phi}{dt} dt = \frac{w_2}{R_{\alpha x} C} \Phi = \frac{w_2}{R_{\alpha x} C} BS,
$$

где  $R_{ex}$  и  $C$  – параметры интегратора,  $S$  – сечение сердечника а  $B$  – магнитная индукция.

Для исключения интегрирования постоянной составляющей входного сигнала переключатель «Сброс» интегратора должен находиться в замкнутом состоянии.

Из рассмотренного выражения магнитная индукция в сердечнике:

$$
B = \frac{\Phi}{S} = \frac{R_{\alpha x} C}{w_2 S} u_{\alpha x}.
$$

Напряжённость магнитного поля в сердечнике вычисляется по закону полного тока:

$$
H=i w/l,
$$

где *l* - длина средней линии сердечника.

Напряжение с шунта 100 Ом подаётся на горизонтальный вход осциллографа, а напряжение *u*вых с выхода интегратора - на вертикальный вход. Поскольку первое пропор ционально напряжённости магнитного поля, а второе - магнитной индукции, экране осциллографа отображается в определённом масштабе зависимость В(Н).

Нагревание образца осуществляется встроенным в миниблок «Точка Кюри» рези-

стором *R*нагрев. Напряжение на нём можно регулировать от 15 до 30 В с помощью ручки управления регулируемого источника постоянного напряжения. С увеличением напряжения увеличивается яркость свечения сигнальной лампочки, встроенной в миниблок.

Цепь собирается на наборном поле блока генераторов напряжений как показано на монтажной схеме (рис. 4.2.2). Причём, миниблоки «Интегратор» и «Точка Кюри» устанавливается в наборную панель точно на отведённое для них место. Тогда к интегратору автоматически подводятся напряжения питания «+» и «–» 15 В, а к нагревателю миниблока «Точка Кюри» подаётся напряжение - 15В. Кроме того, вторичная катушка трансформатора, встроенного в миниблок соединяется с входом интегратора. Это существенно уменьшает количество внешних соединений.

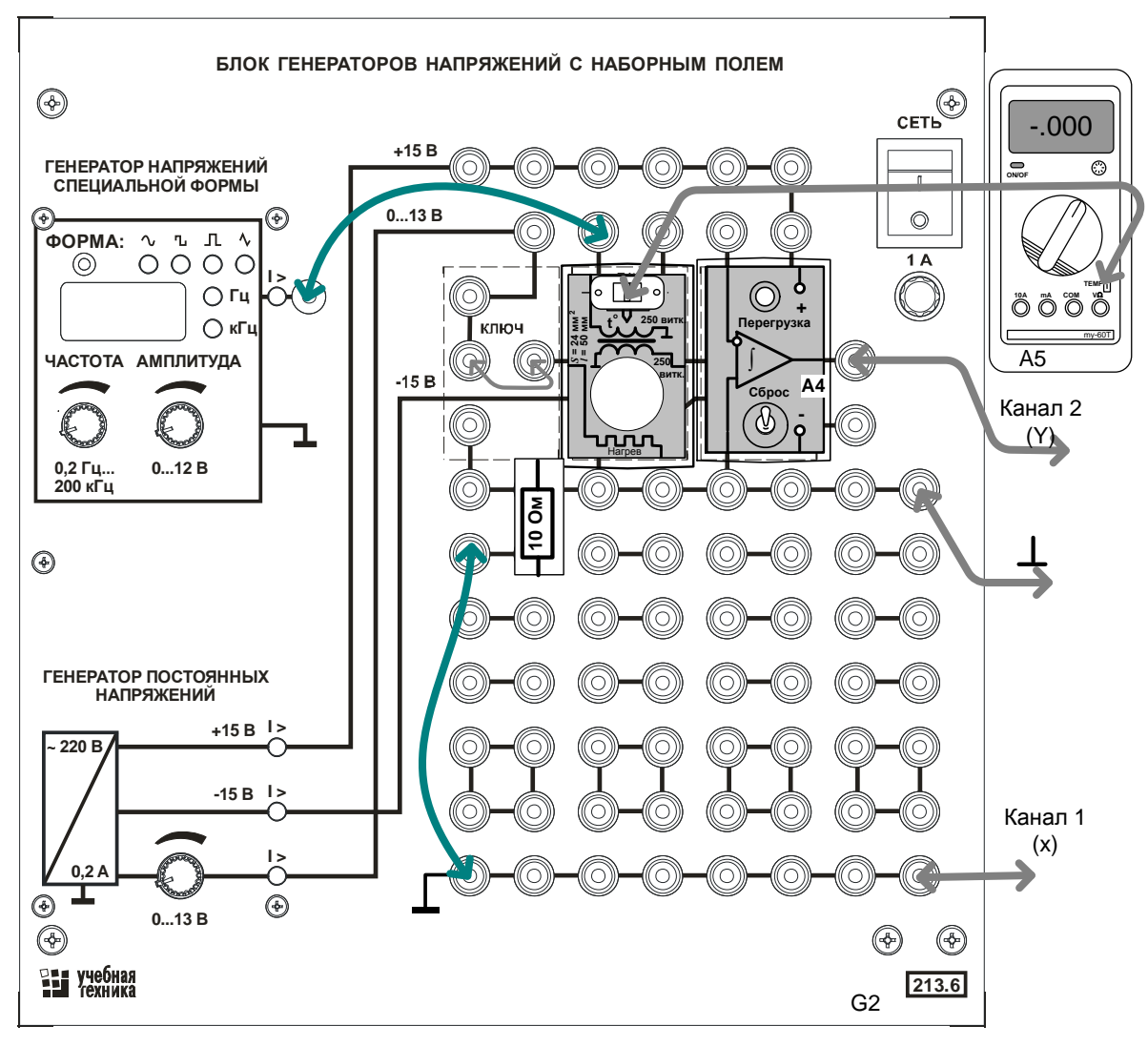

Рис. 4.2.2. Монтажная схема для снятия петли гистерезиса и определения точки Кюри

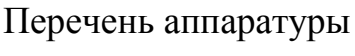

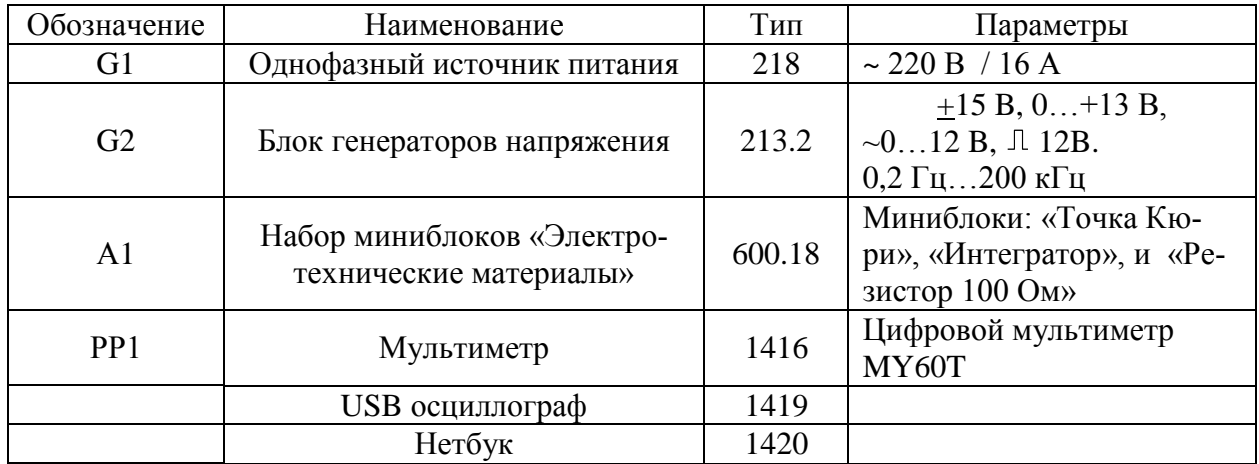

#### Указания по проведению эксперимента

- Убедитесь, что переключатели «Сеть» блоков, используемых в эксперименте, выключены.
- Соедините аппаратуру в соответствии со схемой электрической соединений (рис. 4.1.2). *При подключении осциллографа аттенюаторы пробников-делителей установите в положение 1. Для подключения пробников-делителей к цепи используйте подпружиненные штыри из комплекта аксессуаров.*
- Подключите кабель USB к осциллографу и к ноутбуку. При работающем компьютере подключайте кабель USB **сначала** к осциллографу а, **затем**, к ноутбуку. Включите ноутбук.

Включите устройство защитного отключения и автоматический выключатель в однофазном источнике питания G1 (218).

 Установите минимальное выходное напряжение генератора постоянных напряжений блока генераторов А1 (213.2). Для этого ручку регулирования выходного напряжения 0…15В генератора постоянного напряжения поверните против часовой стрелки до упора.

Включите блок генераторов напряжений, установите на генераторе напряжений специальной формы синусоидальный сигнал частотой 500 Гц максимальной амплитуды.

Запустите программу осциллографа двойным щелчком левой кнопки мыши на

значке **WIM** «DSO -2090 USB» на рабочем столе Windows и убедитесь, что на дисплее появилось изображение двух сигналов: кривая изменения тока и кривая магнитного потока. Отрегулируйте развёртку так, чтобы на дисплее было 1…2 периода сигналов. Отрегулируйте чувствительность по каналам так, чтобы кривые не выходили за пределы экрана осциллографа.

- Настройте осциллограф и убедитесь, что на дисплее появилось изображение двух сигналов: кривая изменения тока и кривая магнитного потока. Отрегулируйте развёртку так, чтобы на дисплее было 1…2 периода сигналов.
- Включите режим X-Y (канал  $1 X$ , канал  $2 Y$ ) и убедитесь, что на экране появилось изображение петли гистерезиса. Отрегулируйте намагничивающий ток таким образом, чтобы максимальная магнитная индукция несколько превышала границу области насыщения. Для этого уменьшайте ток до тех пор, пока не исчезнут однолинейные концы петли гистерезиса. При необходимости сместите изображение в центр экрана.

Сохраните изображение петли гистерезиса в желаемом формате (пункт меню File), или перерисуйте её в отчёт.

Включите на мультиметре режим измерения температуры и, подайте напряжение нагрева 15 В на миниблок, повернув ручку регулятора 0…15 В вправо. Убедитесь, что в миниблоке загорелась сигнальная лампочка и температура начала увеличиваться. *Скорость нагрева можно регулировать, увеличивая и уменьшая напряжение нагрева.*

По мере нагревания миниблока сохраняйте или перерисовывайте кривую при выбранных значениях температуры.

Дождитесь нагрева до температуры точки Кюри (примерно 110…120ОС) и сразу же отключите или убавьте нагрев. Снова сохраните изображение петли гистерезиса в желаемом формате (пункт меню File), или перерисуйте её в отчёт. Запишите температуру точки Кюри.

#### 4.3. Снятие начальной кривой намагничивания ферромагнитных материалов и определение магнитной проницаемости

- Цель работы
- Лабораторная установка и схема электрическая соединений
- Перечень аппаратуры
- Указания по проведению эксперимента

## Цель работы

Снять экспериментально начальную кривую намагничивания ферромагнетиика, рассчитать и построить графики  $B(H)$  и  $\mu(H)$ .

Лабораторная установка и электрическая схема соединений

Принципиальная схема экспериментальной установки показана на рис. 4.3.1.

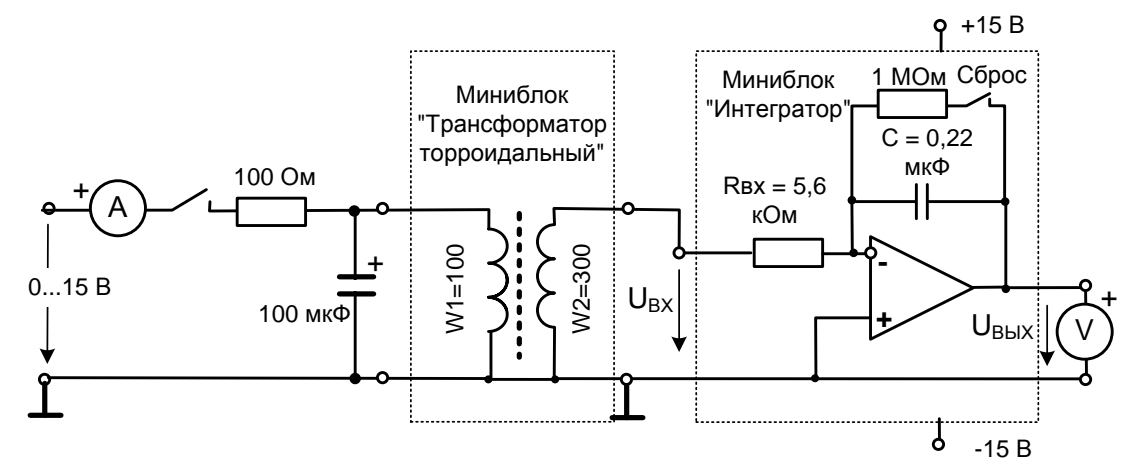

Рис. 4.3.1. Принципиальная схема для снятия начальной кривой намагничивания

Исследуемый образец ферромагнетика представляет собой кольцевой сердечник из феррита, сечение и длина средней линии которого указаны на этикетках миниблока «Трансформатор тороидальный». На сердечнике имеются две катушки. Катушка  $w_1=100$ витков подключается к источнику регулируемого постоянного напряжения и служит для создания магнитного поля в сердечнике. Направление тока можно изменять тумблером на миниблоке. К другой катушке (*w*2=300 витков) подключён интегратор для измерения магнитного потока.

Начальная кривая намагничивания снимается путём включения катушки *w*<sub>1</sub> на различные по величине постоянные токи. Ток регулируется величиной подаваемого напряжения и ограничивается резистором 100Ом на входе. Конденсатор 100 мкФ, включённый параллельно катушке, служит для ограничения перенапряжений и создания колебательного контура при отключении цепи. При выключении цепи в катушке возникает затухающий колебательный процесс и сердечник размагничивается.

При включении цепи магнитный поток изменяется от 0 до + Ф и в процессе этого изменения во вторичной катушке наводится ЭДС

$$
e(t) = w_2 \frac{d\Phi}{dt}.
$$

Выходное напряжение интегратора:

$$
u_{\text{6b}l} = \frac{1}{R_{\text{ex}}C} \int_{0}^{t} u_{\text{ex}}(t)dt + u_{\text{6b}l} \tag{0}.
$$

где *Rвх* и *С* – параметры интегратора, а *uвх(t)* = *e(t).*

На интеграторе имеется переключатель «Сброс», с помощью которого перед началом интегрирования устанавливается  $u_{\text{6bX}}(0)=0$ . Поэтому:

$$
u_{\hat{a}\hat{a}\hat{\sigma}} = \frac{1}{R_{\hat{a}\hat{\sigma}}C} \int_{0}^{t} w_2 \frac{d\hat{O}}{dt} dt = \frac{1}{R_{\hat{a}\hat{\sigma}}C} \int_{0}^{+\hat{O}} d\hat{O} = \frac{w_2}{R_{\hat{a}\hat{\sigma}}C} \hat{O} = \frac{w_2}{R_{\hat{a}\hat{\sigma}}C} BS,
$$

где  $S$  – сечение сердечника а  $B$  – магнитная индукция.

Отсюда магнитная индукция в сердечнике:

$$
B = \frac{\Phi}{S} = \frac{R_{\hat{a}\hat{o}}C}{w_2S}u_{\hat{a}\hat{a}\hat{o}}
$$

Напряжённость магнитного поля определяется по закону полного тока:

$$
H=\frac{I_1w_1}{l},
$$

где *l* - длина средней линии сердечника.

Включая катушку на различные по величине токи и измеряя выходное напряжение интегратора  $u_{\text{BBX}}$  и ток  $I_1$ , можно вычислить начальную кривую намагничивания  $B(H)$ .

Цепь собирается на наборном поле блока генераторов напряжений как показано на монтажной схеме (рис. 4.3.2). Причём, миниблок «Интегратор» устанавливается в наборную панель точно на отведённое для его место. Тогда к интегратору автоматически подводятся напряжения питания «+» и «-» 15 В.

Для измерения тока используется мультиметр, а для измерения выходного напряжения интегратора - USB осциллограф с ноутбуком.

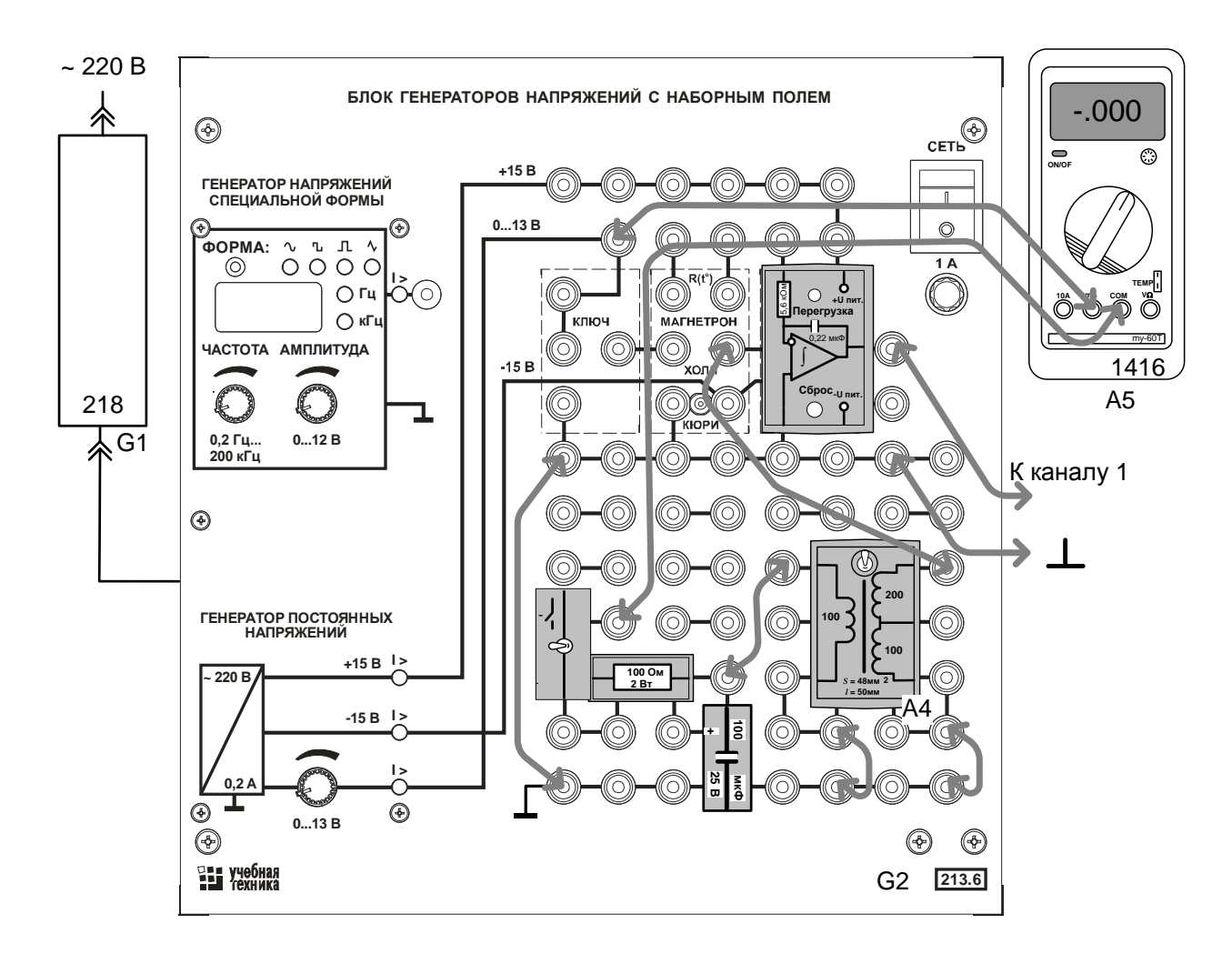

Рис. 4.3.2 Монтажная схема для снятия начальной кривой намагничивания

# Перечень аппаратуры

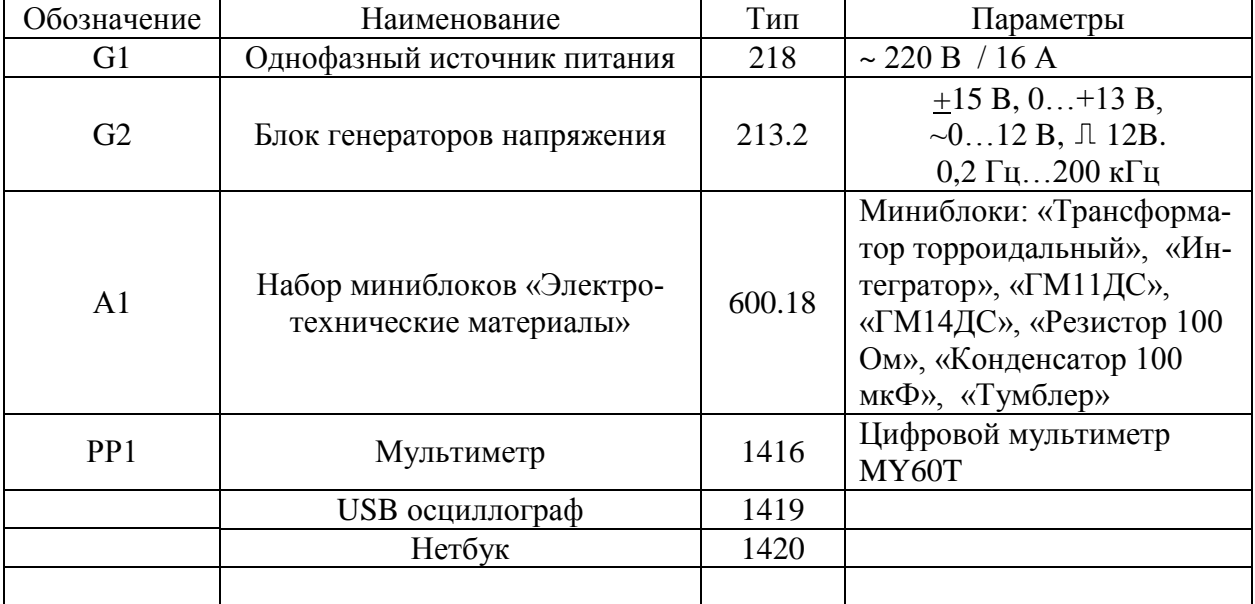

### Указания по проведению эксперимента

- Убедитесь, что переключатели «Сеть» блоков, используемых в эксперименте, выключены.
- Соедините аппаратуру в соответствии со схемой электрической соединений (рис. 4.3.2). *При подключении осциллографа аттенюаторы пробника-делителя установите в положение 1. Для подключения пробника-делителя к цепи используйте подпружиненные штыри из комплекта аксессуаров.*
- Подключите кабель USB к осциллографу и к ноутбуку. При работающем компьютере подключайте кабель USB **сначала** к осциллографу а, **затем**, к ноутбуку. Включите ноутбук.

Включите устройство защитного отключения и автоматический выключатель в однофазном источнике питания G1 (218).

- Установите минимальное выходное напряжение генератора постоянных напряжений блока генераторов А1 (213.2). Для этого ручку регулирования выходного напряжения 0…15В генератора постоянного напряжения поверните против часовой стрелки до упора и включите генератор. Переключатель на интеграторе должен быть в положении «Сброс».
- Запустите программу осциллографа двойным щелчком левой кнопки мыши на

значке «DSO -2090 USB» на рабочем столе Windows. Установите развёртку по горизонтали 10 мс/дел., включите инвертирование первого канала (пункты меню: Channel – CH1 Setting – Invert Off) и переключите первый канал на «открытый вход» (с постоянной составляющей). Второй канал можете отключить.

Включите тумблер на входе исследуемой цепи и установите первое значение тока *I*1, например, 5 мА. Включая и выключая тумблер, убедитесь по осциллографу, что на выходе появляется напряжение, причём, при включении и отключении цепи возникает колебательный процесс.

Отрегулируйте чувствительность по оси Y так, чтобы броски напряжения при включении и выключении не выходили за пределы экрана.

При выключенном токе переведите переключатель «Сброс» в нижнее положение и сразу же включите ток тумблером на входе цепи. На выходе интегратора произойдёт бросок напряжения, который нужно сразу зафиксировать (записать, запомнить или измерить с помощью курсора и горизонтальной оси, как описано в Руководстве пользователя). В дальнейшем напряжение будет медленно меняться в ту или другую сторону вследствие интегрирования токов утечки и неточности балансировки усилителя. *Для большей достоверности повторите этот опыт несколько раз и запишите в табл. среднее, либо наиболее часто повторяющееся значение выходного напряжения.* Переведите тумблер в положение «Сброс»

Установите следующее значение тока, выключите ток и повторите опыт при новом значении тока. При этом возможно понадобится изменение масштаба по оси Y.

Постепенно увеличивайте ток намагничивания и повторяйте опыт при каждом его значении, записывая результаты в табл. 4.3.1.

Вычислите магнитную индукцию и напряжённость магнитного поля.

Вычислите магнитную проницаемость по двум соседним в таблице значениям:

$$
\mu = \frac{1}{\mu_0} \frac{B_{n+1} - B_n}{H_{n+1} - H_n}.
$$

где  $\mu_0 = 4\pi 10^{-7}$ — магнитная проницаемость пустоты.

Постройте графики  $B(H)$  и  $\mu$  (H), относя каждое вычисленное значение  $\mu$  к среднему значению напряжённости

$$
H_{cp} = \frac{H_{n+1} + H_n}{2}
$$

Таблица 4.3.1

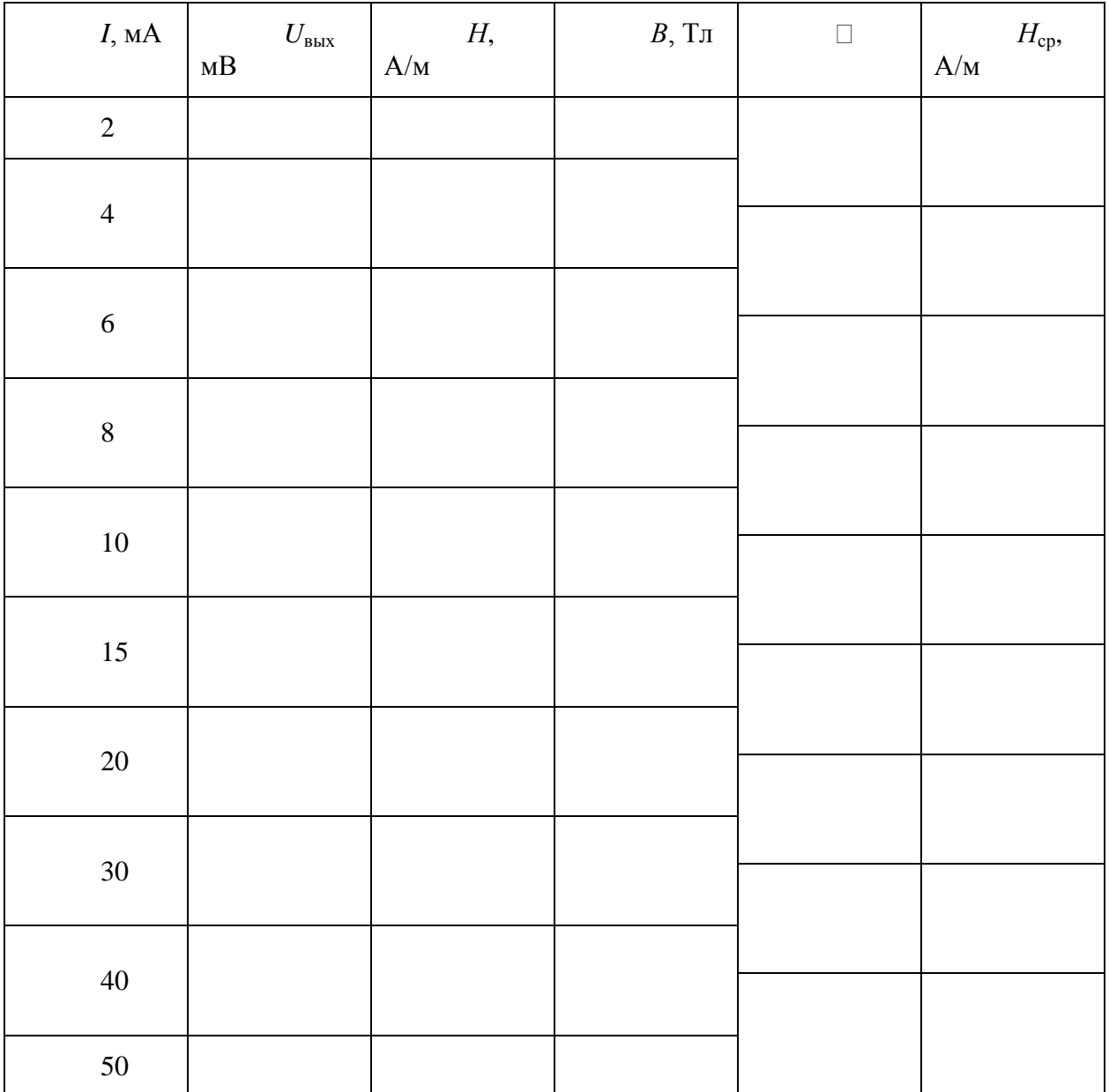